### **LAPORAN KERJA PRAKTEK**

# <span id="page-0-0"></span>**PEMBUATAN APLIKASI GUDANG OBAT BERBASIS WEB DINAS KESEHATAN KOTA PASURUAN**

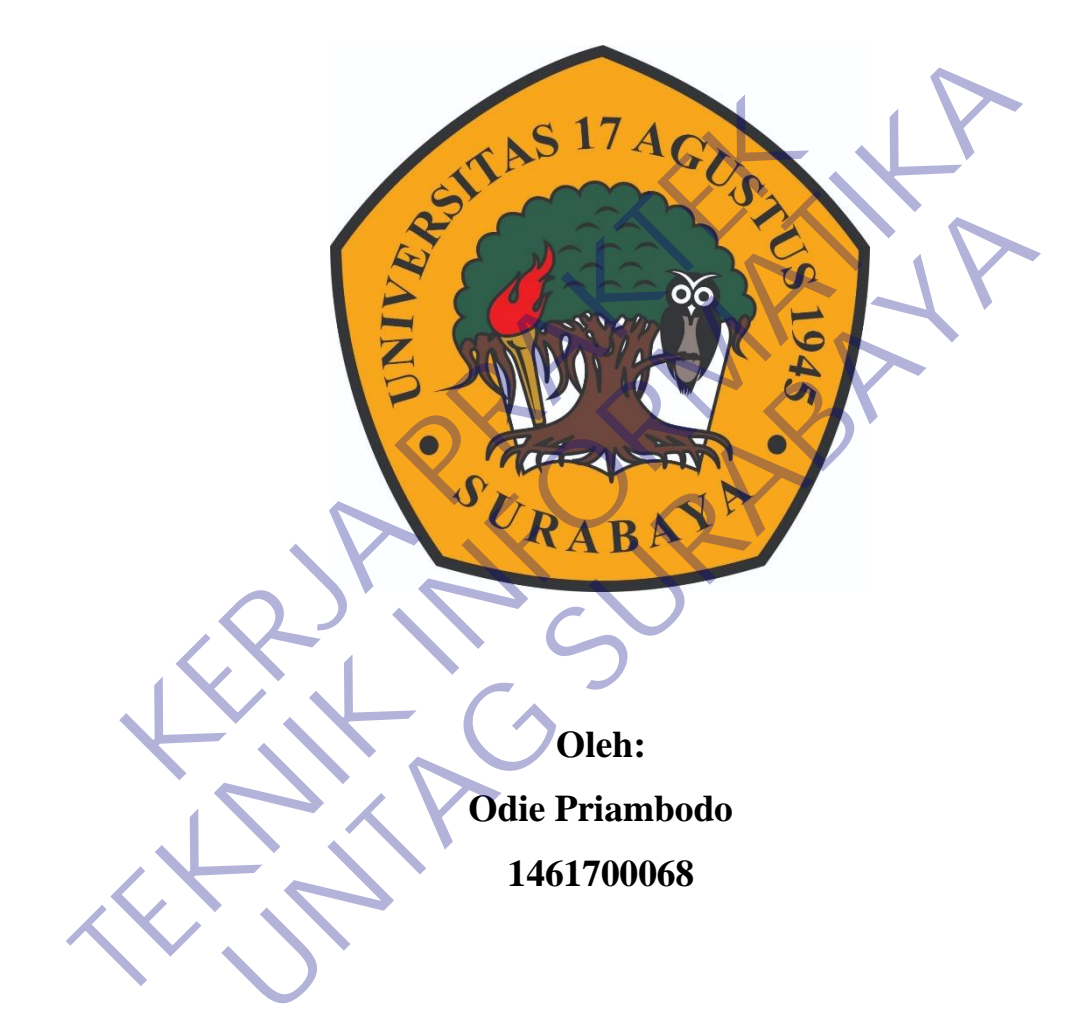

# **PROGRAM SARJANA PROGRAM STUDI TEKNIK INFORMATIKA FAKULTAS TEKNIK UNIVERSITAS 17 AGUSTUS 1945 SURABAYA**

**2020**

### **LEMBAR PENGESAHAN**

# <span id="page-1-0"></span>**LAPORAN KERJA PRAKTEK PEMBUATAN APLIKASI GUDANG OBAT DINAS KESHATAN KOTA PASURUAN**

Sebagai salah satu syarat untuk melaksanakan Kerja Praktek Oleh : Odie Priambodo 1461700068 Surabaya, 20 Juni 2020 Koordinator KP, Dosen Pembimbing Supangat, S.Kom., M.Kom. NPP. 20460.11.0602 Aris Sudaryanto S.ST.,M.T. NPP. 20460160724 Sebagai salah satu syarat untuk melaksanakan K<br>
Oleh :<br>
Odie Priambodo<br>
1461700068<br>
Koordinator KP<br>
Koordinator KP Sebagai salah satu syarat untuk melaksanakan Kerja Praklet<br>
Oleh :<br>
Oleh :<br>
Oleh :<br>
Oleh :<br>
Oleh :<br>
Oleh :<br>
Oleh :<br>
Oleh :<br>
Oleh :<br>
Oleh :<br>
Oleh :<br>
Oleh :<br>
Oleh :<br>
Oleh :<br>
Oleh :<br>
Oleh :<br>
Oleh :<br>
Oleh :<br>
Oleh :<br>
Oleh :<br>
Do Oleh :<br>
Odie Priambodo<br>
1461700068<br>
1461700068<br>
Surabaya, 20 Juni 2020<br>
Koordinator KP<br>
Dosen Pembimbing<br>
Pre. 2046011.0602<br>
NPP. 20460160724

> Mengetahui, Ka, Program Studi Teknik Informatika

> > Geri Kusnanto, S.Kom., MM NPP. 20460.94.0401

### **KATA PENGANTAR**

<span id="page-2-0"></span>Puji syukur kehadirat Tuhan YME, kami selaku peserta kerja praktek dan sekaligus penyusun laporan kerja praktek yang bertempat di DINAS KESEHATAN KOTA PASURUAN ini dapat selesai pada waktunya. Dengan segala kerendahan dan ketulusan hati, perkenankanlah kami menyampaikan ucapan terima kasih kepada semua pihak yang telah memberikan bantuan dan dorongannya baik secara langsung maupun tidak langsung sehingga kami dapat menyelesaikan laporan kerja praktek ini. Ucapan terima kasih ditujukan kepada :

- 1. Bapak **Geri Kusnanto S.kom., MM** selaku Kepala Program Studi Teknik Informatika Universitas 17 Agustus 1945 Surabaya.
- 2. Bapak **Supangat, S.Kom., M.Kom.** Selaku Koordinator Kerja Praktek Universitas 17 Agustus 1945 Surabaya.
- 3. Bapak **Aris Sudaryanto S.ST., M.T.** selaku pembimbing yang telah banyak memberikan arahan dan masukan kepada kami dalam melaksanakan kerja praktik dan juga penyelesaian laporan kerja praktik lapangan ini. Kek ini. Ucapan terima kasih ditujukan kepada :<br>
1. Bapak Geri Kusnanto S.kom., MM selaku Kepala<br>
Informatika Universitas 17 Agustus 1945 Surabaya<br>
2. Bapak Supangat, S.Kom., M.Kom. Selaku Koo<br>
Universitas 17 Agustus 1945 Engkung maupun tidak langsung sehingga kami dapat menyelesaikan lapora praktek ini. Ucapan terima kasih ditujukan kepada :<br>
1. Bapak Geri Kusnanto S.kom., MM selaku Kepada :<br>
Informatika Universitas 17 Agustus 1945 Surabay Nak Geri Kusnanto S.kom., MM selaku Kepala Program Studior Simatika Universitas 17 Agustus 1945 Surabaya.<br>
Nak Supangat, S.Kom., M.Kom. Selaku Koordinator Kerja<br>
Nak Aris Sudaryanto S.ST., M.T. selaku pembimbing yan<br>
Nak A
	- 4. Ibu **dr. Shierly Marlena**, selaku Kepala Dinas Kesehatan Kota Pasuruan.

5. Ibu **Emi Yulianti, S.Tp**, Kepala Sub Bagian Umum Dinas Kesehatan Kota Pasuruan.

6. **Jefri Riskhawanto**, selaku pembimbing yang banyak sekali meluangkan waktu untuk memberikan masukan dan arahan dalam menyelesaikan laporan kerja praktek ini.

Surabaya, 20 Juni 2020

Penulis

# **DAFTAR ISI**

<span id="page-3-0"></span>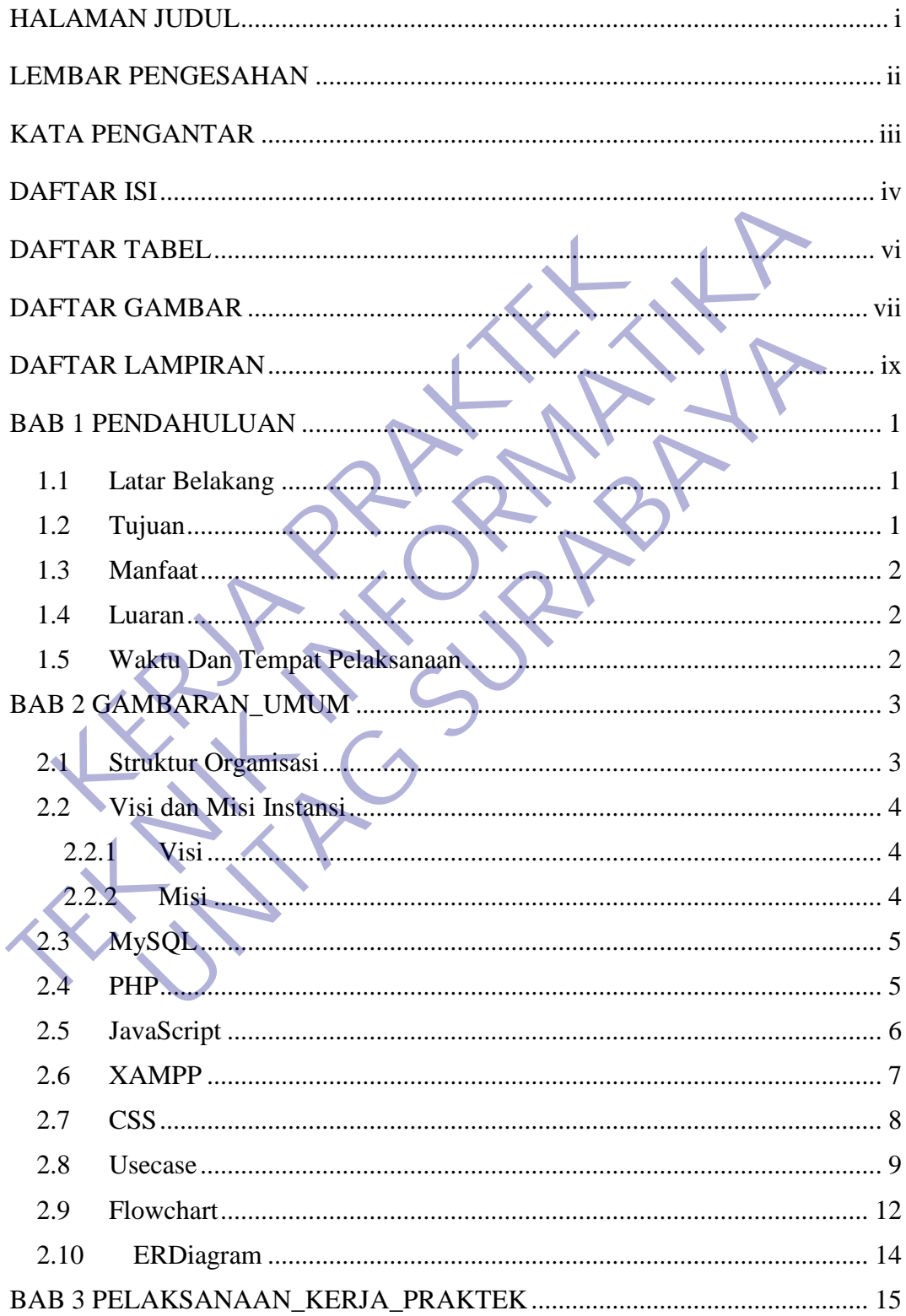

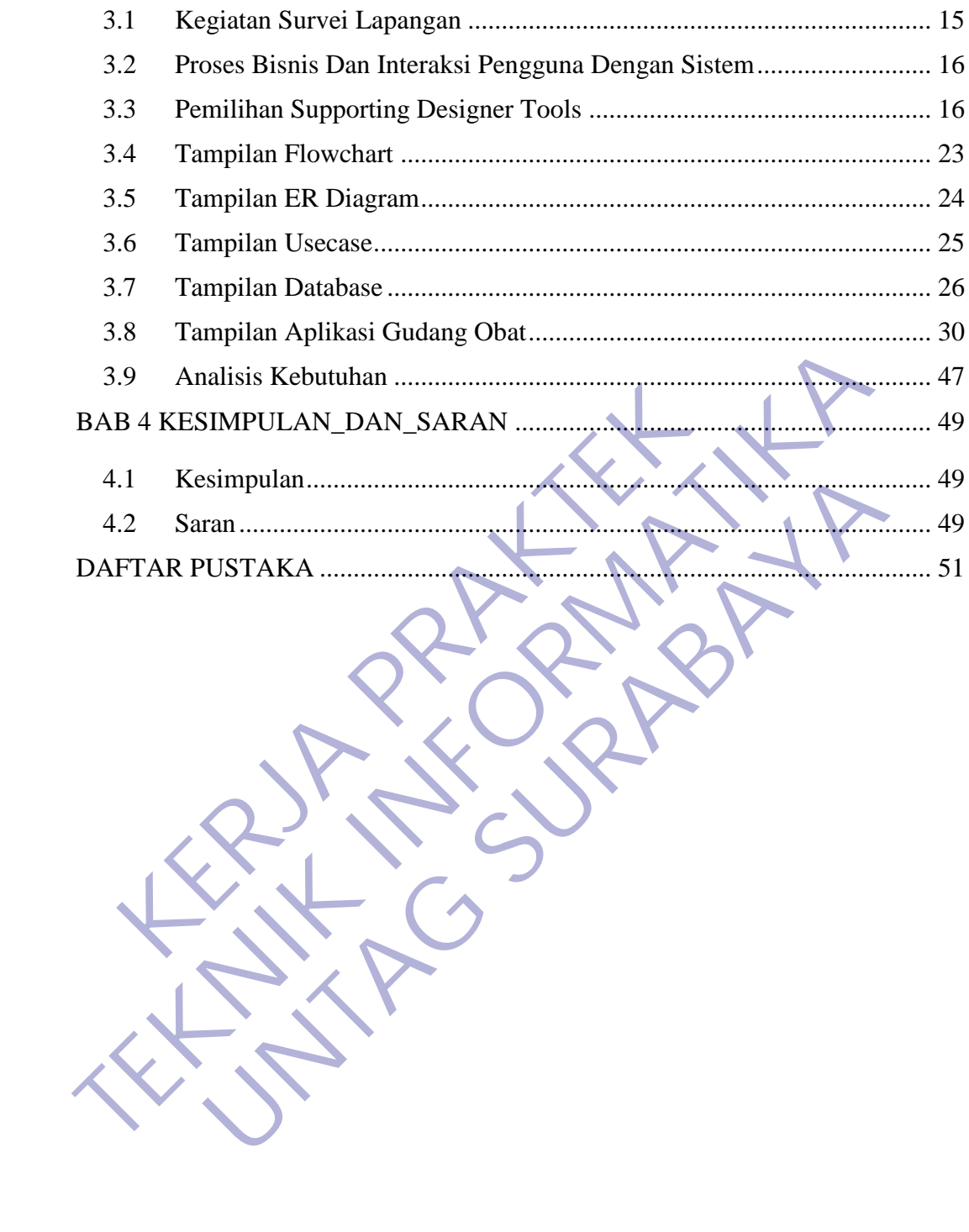

# **DAFTAR TABEL**

<span id="page-5-0"></span>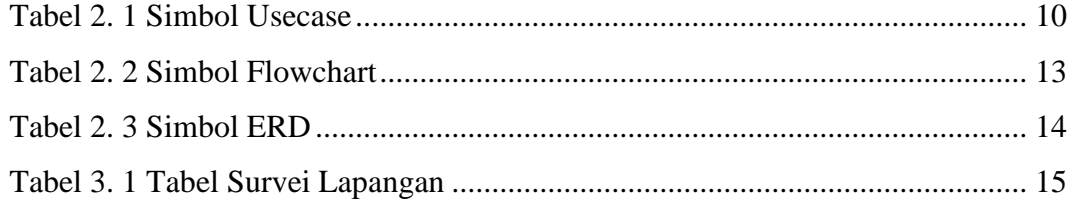

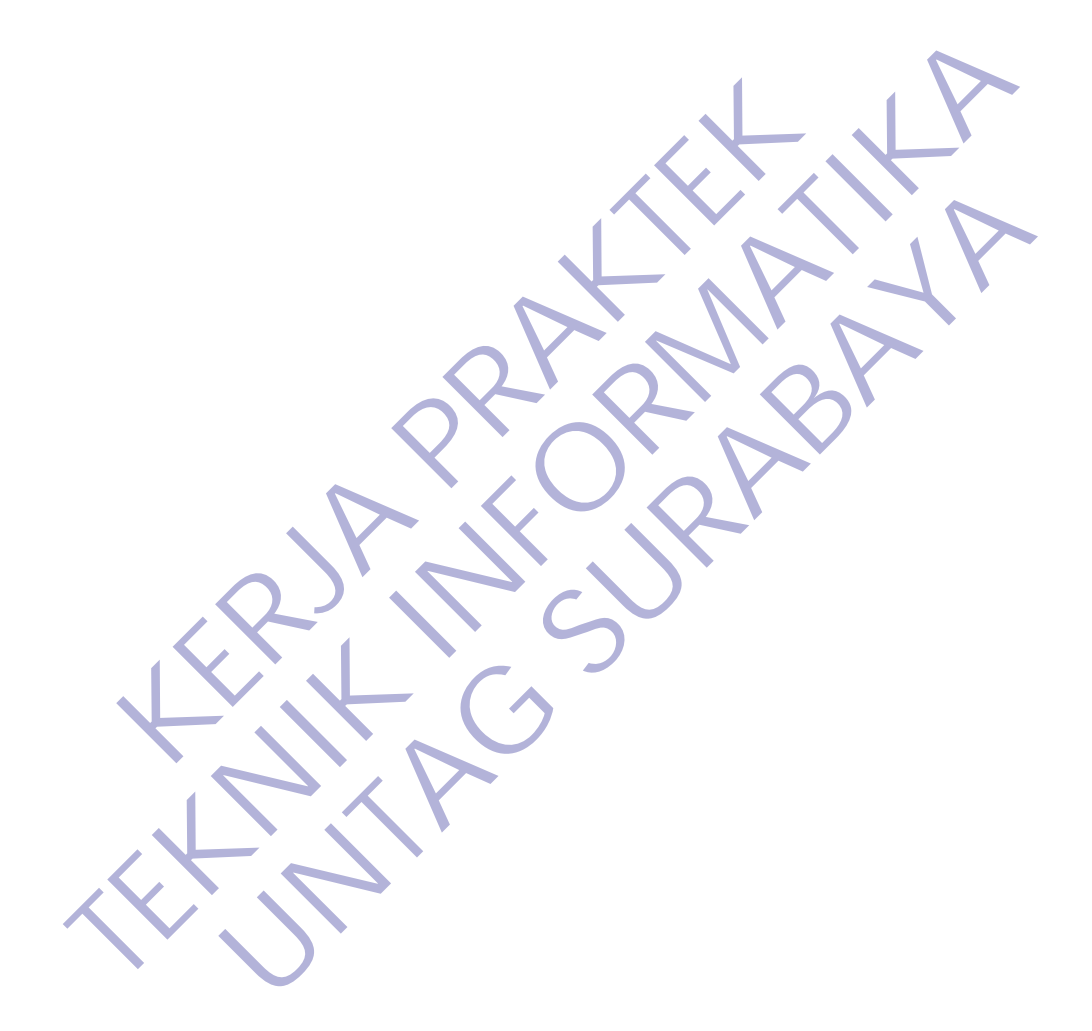

# **DAFTAR GAMBAR**

<span id="page-6-0"></span>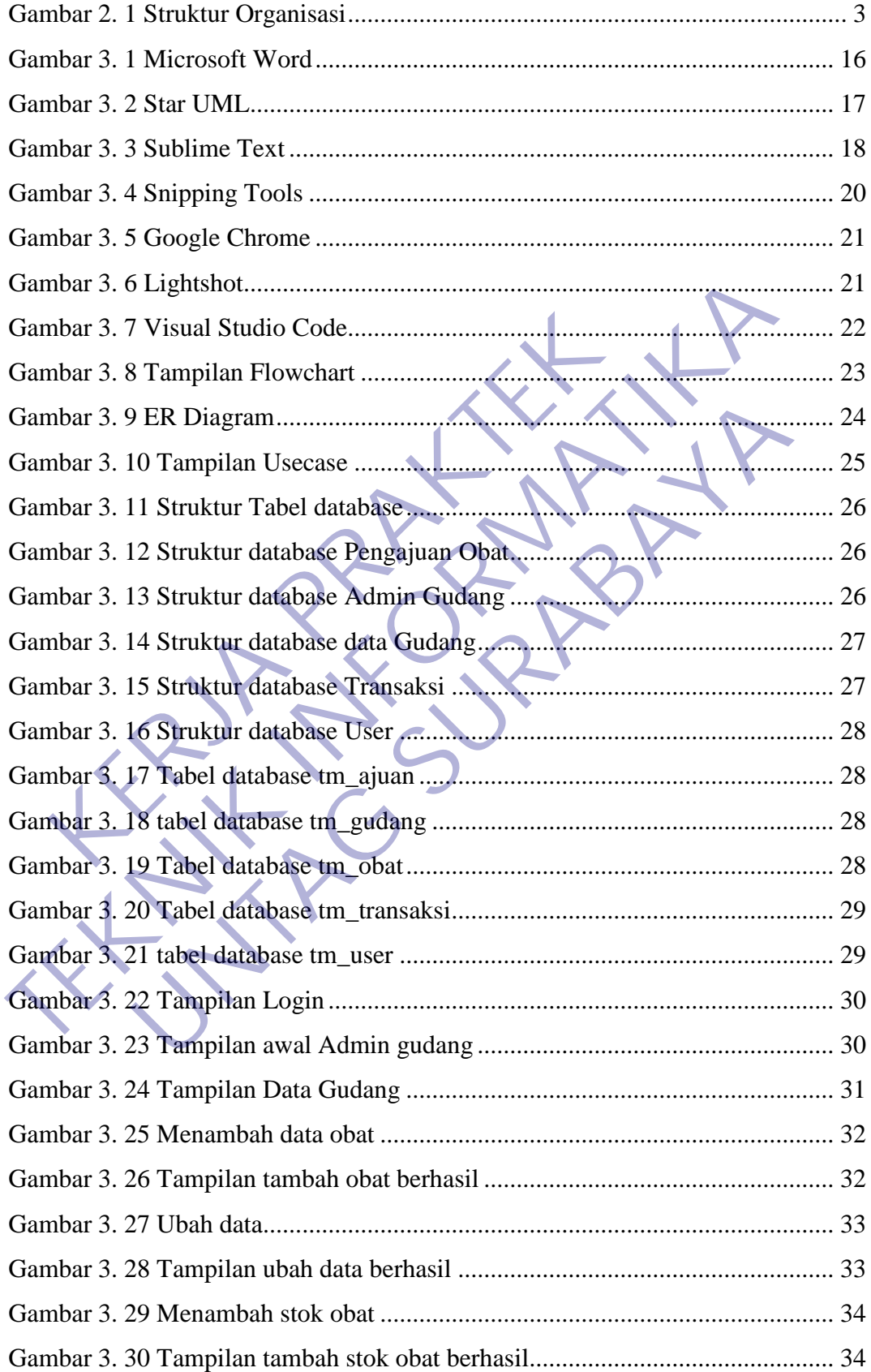

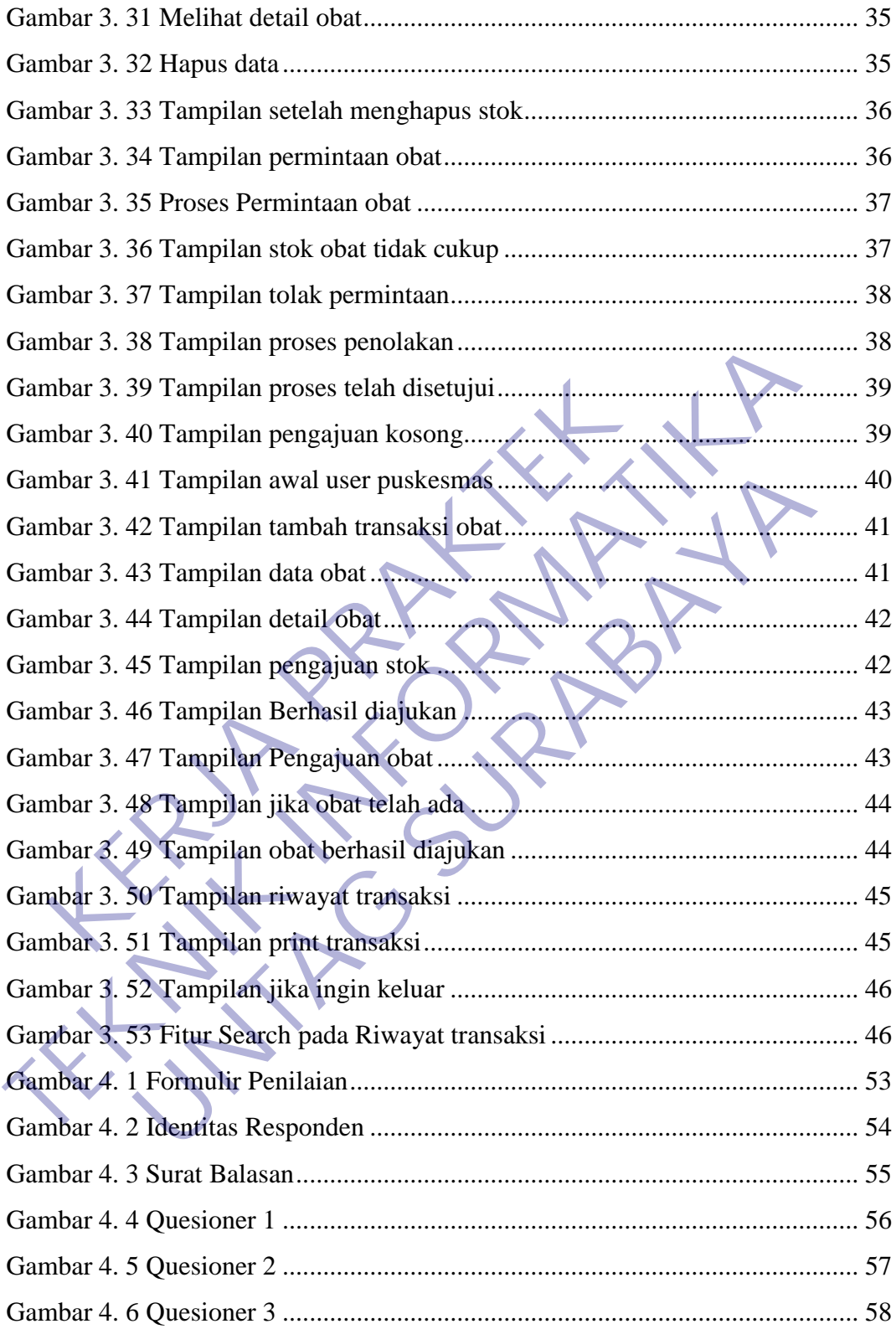

# **DAFTAR LAMPIRAN**

<span id="page-8-0"></span>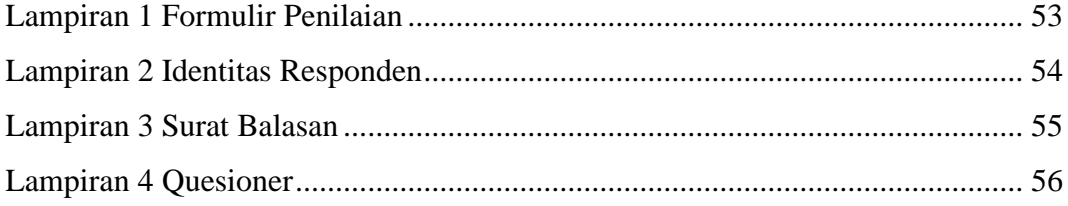

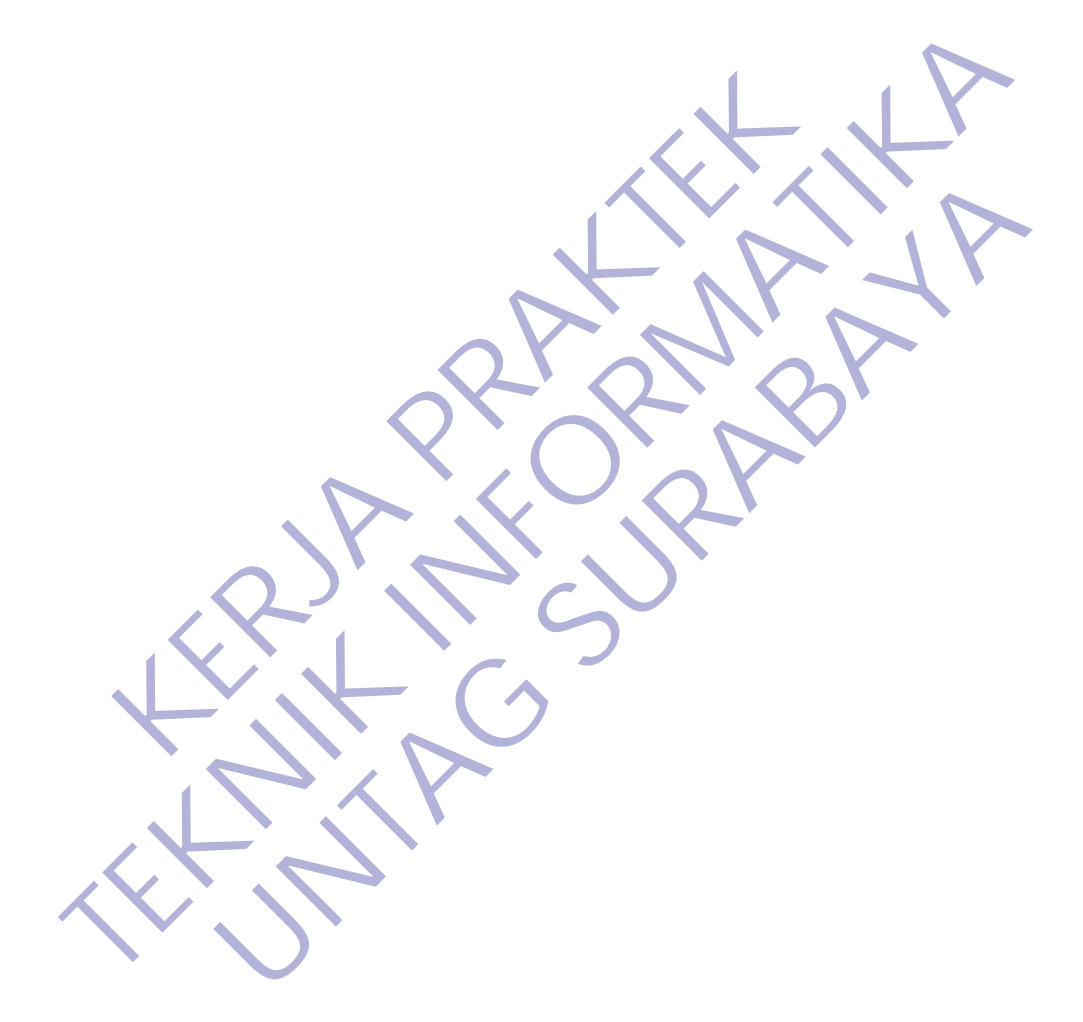

# **BAB 1 PENDAHULUAN**

### <span id="page-9-1"></span><span id="page-9-0"></span>**1.1 Latar Belakang**

Untuk dapat terjun ke dunia setelah lulus kuliah, setiap mahasiswa harus memiliki kesiapan dalam menghadapi keprofesionalitasan dunia pekerjaan yang sesuai dengan bidang yang digelutinya. Banyak sekali hal yang menjadi hambatan bagi mahasiswa yang belum mempunyai pengalaman kerja untuk terjun ke dunia pekerjaan, seperti halnya ilmu pengetahuan yang diperoleh di kampus bersifat statis (pada kenyataannya masih kurang adaptif atau kaku terhadap kegiatan-kegiatan didalam dunia kerja yang nyata). Teori yang diperoleh dari kampus belum tentu sama dengan praktek kerja di lapangan. Karena keterbatasan waktu dan ruang yang mengakibatkan ilmu pengetahuan dibangku pendidikan formal. Maka diperukan adanya pengalam kerja dilapangan. i mahasiswa yang belum mempunyai pengalaman kerja<br>erjaan, seperti halnya ilmu pengetahuan yang diperoleh da<br>da kenyataannya masih kurang adaptif atau kaku terha<br>alam dunia kerja yang nyata). Teori yang diperoleh da<br>na deng sesuai dengan bidang yang digelutinya. Banyak sekali hal yang menjadi han bagi mahasiswa yang belum mempunyai pengalaman kerja untuk terjun kerjatan, seperti halnya ilmu pengetahuan yang diperoleh di kampus bersifa (pada k Terra manya masih kurang adaptif atau kaku terhadap kegiatan k<br>Itaannya masih kurang adaptif atau kaku terhadap kegiatan k<br>Ini kerja yang nyata). Teori yang diperoleh dari kampus belun<br>In praktek kerja di lapangan. Karena

Salah satu cara untuk menambah pengalaman kerja tersebut adalah dengan mengadakan kerja praktek ditempat yang berkaitan dengan bidang studi yang dipelajari di bangku kuliah.

### <span id="page-9-2"></span>**1.2 Tujuan**

Tujuan umum dari kerja praktek ini adalah :

- Mengenalkan dan membiasakan diri terhadap suasana kerja sebenarnya sehingga dapat membangun etos kerja yang baik, serta sebagai upaya untuk memperluas wawasan kerja bagi mahasiswa.
- Mendapat masukan guna umpan balik dalam usaha penyempurnaan kurikulum yang sesuai dengan tuntutan dunia industiy dan masyarakat.
- Untuk menerapkan dan membandingkan bagaimana disiplin ilmu yang didapat dalam dunia pendidikan dengan kenyataan dilapangan kerja.

### <span id="page-10-0"></span>**1.3 Manfaat**

Manfaat dari kerja praktek ini adalah :

- Mahasiswa dapat mengetahui dan memahami sistem kerja perusahaan dengan terjun atau ikut serta dalam proses kerja.
- Mendapat pengalaman untuk bekal pada saat bekerja nanti.
- Meningkatkan pengetahuan, kemampuan serta keterampilan.
- Menambah wawasan mengenai dunia industri.

### **1.4 Luaran**

Luaran dari kerja praktek ini adalah laporan akhir serta dokumentasi dan Produk Program (alat/perkakas, desain, piranti lunak, model, dan lainnya).

### <span id="page-10-2"></span>**1.5 Waktu Dan Tempat Pelaksanaan**

<span id="page-10-1"></span>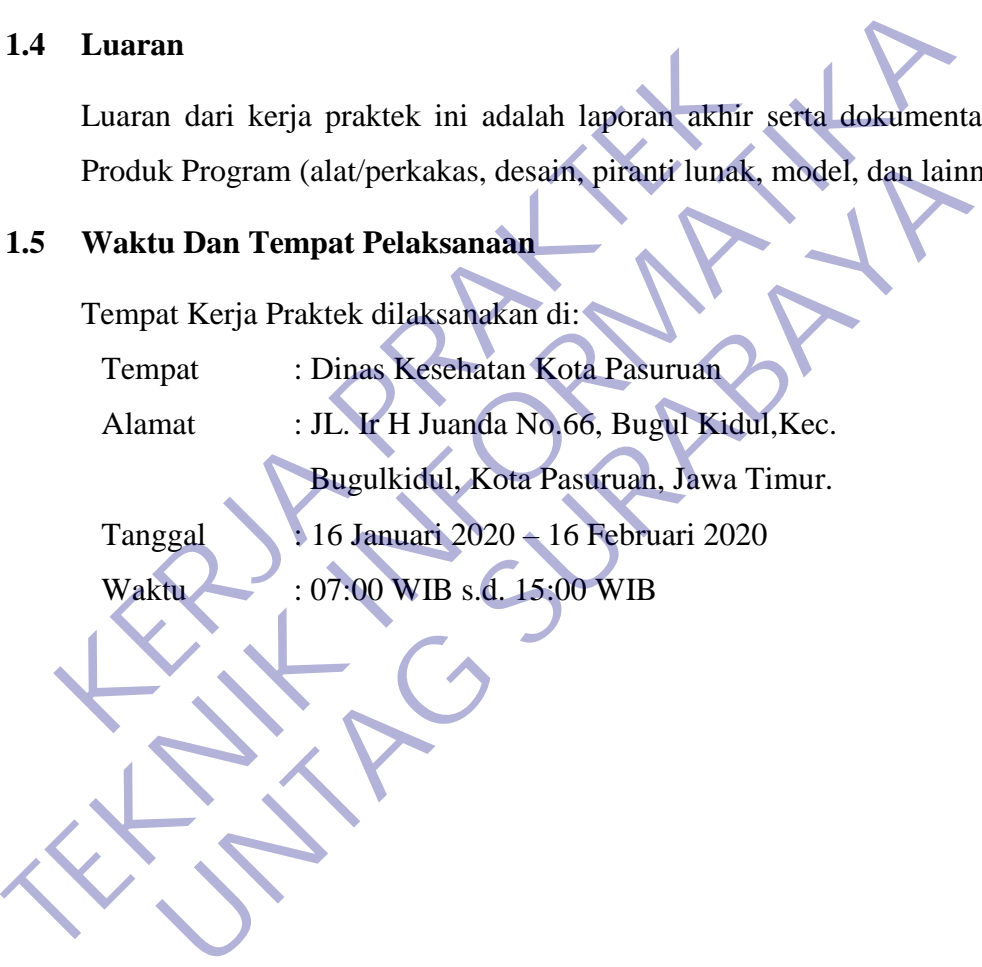

### **BAB 2**

### **GAMBARAN\_UMUM**

### <span id="page-11-1"></span><span id="page-11-0"></span>**2.1 Struktur Organisasi**

Berikut adalah Struktur organisasi yang telah dibuat oleh pihak dinas kesehatan kota Pasuruan :

<span id="page-11-2"></span>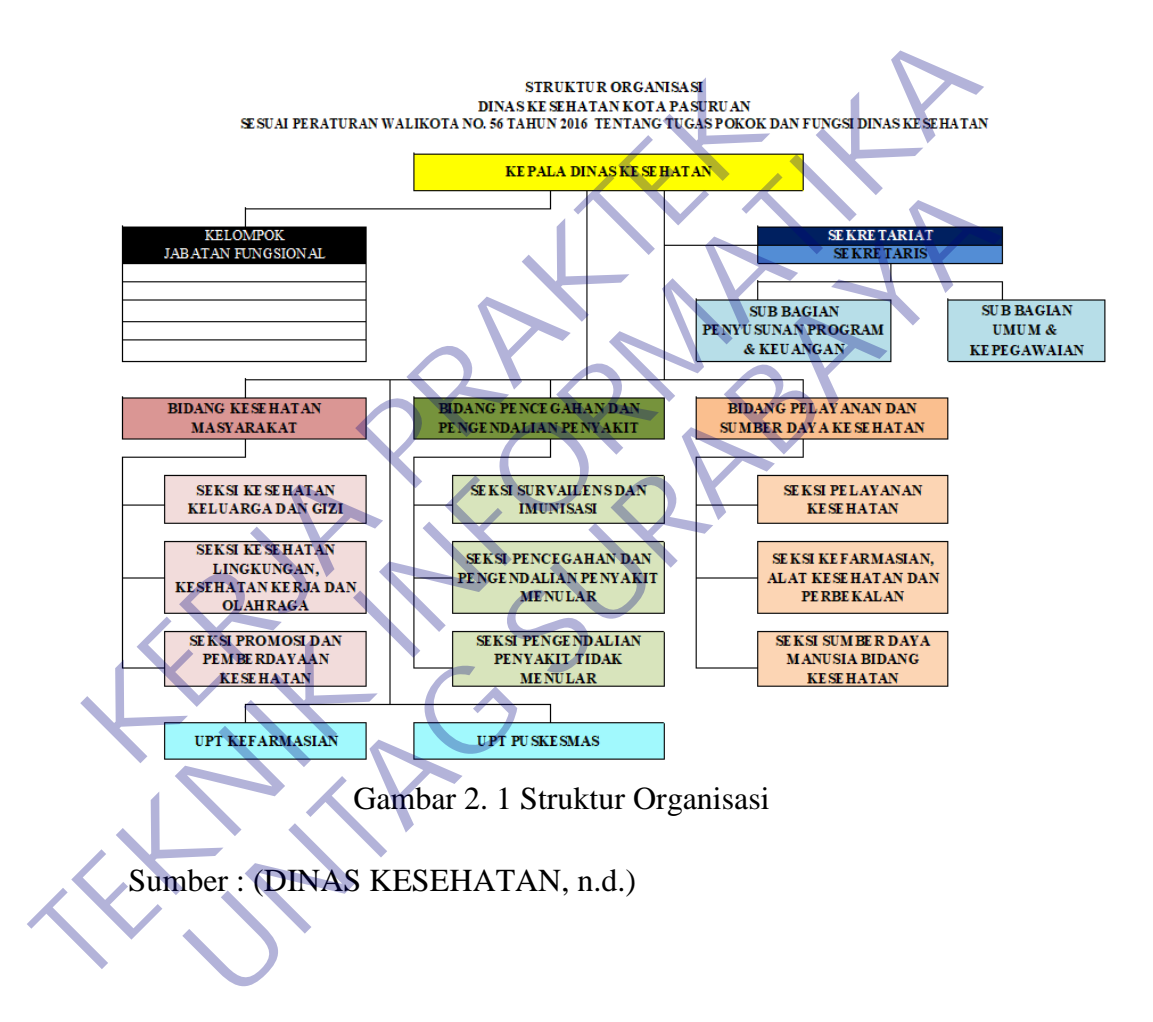

### <span id="page-12-0"></span>**2.2 Visi dan Misi Instansi**

### <span id="page-12-1"></span>**2.2.1 Visi**

Adapun rumusan Visi Walikota dan Wakil Walikota Pasuruan 2016- 2021 adalah "Kota Pasuruan lebih sejahtera, mandiri dan berdaya saing dengan perdagangan, jasa dan industri". Terkait visi tersebut maka ada pokok terkait tupoksi Dinas Kesehatan yakni mandiri.

Dinas Kesehatan berupaya untuk mewujudkan masyarakat yang mandiri dengan kemampuan yang optimal sehingga bisa memelihara kesehatan secara mandiri dalam rangka mencapai hidup yang sehat mulai dari fisik, mental, emosional, spiritual dan kultural. Kondisi tersebut akan diukur melalui indikator-indikator kesehatan. mandiri dengan kemampuan yang optimal sehin<br>
kesehatan secara mandiri dalam rangka mencapai hidu<br>
fisik, mental, emosional, spiritual dan kultural. Kondi<br>
melalui indikator-indikator kesehatan.<br>
2.2.2 Misi<br>
Dalam hal ini D TERNET DINAS Kesehatan berupaya untuk mewujudkan masyarakat mandiri dengan kemampuan yang optimal sehingga bisa mem<br>
Kesehatan secara mandiri dalam rangka mencapai hidup yang sehat mul<br>
fisik, mental, emosional, spiritual mental, emosional, spiritual dan kultural. Kondisi tersebut akan mental, emosional, spiritual dan kultural. Kondisi tersebut akan minjakatkan partisipasi dan layanan kualitas pendidikan yang terja dan kualitas layanan kese

### <span id="page-12-2"></span>**2.2.2 Misi**

Dalam hal ini Dinas Kesehatan Kota Pasuruan Menetapkan Misi sebagai berikut :

- Meningkatkan partisipasi dan layanan kualitas pendidikan yang terjangkau
- Meningkatkan cakupan dan kualitas layanan kesehatan masyarakat.
- Menciptakan kesempatan kerja dan kualitas iklim usaha yang kondusif
- Meningkatkan pengembangan perdagangan jasa dan industri untuk pemenuhan kebutuhan hidup masyarakat secara layak.
- Meningkatkan infrastruktur kota, sarana dan prasarana dasar serta pemanfaatan tata ruang yang berwawasan lingkungan.
- Meningkatkan kualitas pelayanan publik dan tata pemerintahan yang baik,
- Meningkatkan kualitas iman dan taqwa, berbudaya yang diliputi harmoni sosial dan kesalehan sosial.

### <span id="page-13-0"></span>**2.3 MySQL**

MySQL adalah DBMS yang open source dengan dua bentuk lisensi, yaitu Free Software (perangkat lunak bebas) dan Shareware (perangkat lunak berpemilik yang penggunaannya terbatas). Jadi MySQL adalah database server yang gratis dengan lisensi GNU General Public License (GPL) sehingga dapat Anda pakai untuk keperluan pribadi atau komersil tanpa harus membayar lisensi yang ada.

Seperti yang sudah disinggung di atas, MySQL masuk ke dalam jenis RDBMS (Relational Database Management System). Maka dari itu, istilah semacam baris, kolom, tabel, dipakai pada MySQL. Contohnya di dalam MySQL sebuah database terdapat satu atau beberapa tabel.

Fungsi dari MySQL Secara garis besar adalah untuk membuat dan mengelola database pada sisi server yang memuat berbagai informasi dengan menggunakan bahasa SQL. Fungsi lain yang dimiliki adalah memudahkan pengguna dalam mengakses data berisi informasi dalam bentuk String (teks), yang dapat diakses secara personal maupun publik dalam web. nacam baris, kolom, tabel, dipakai pada MySQL Contol<br>
uah database terdapat satu atau beberapa tabel.<br>
Fungsi dari MySQL Secara garis besar adalah untuk m<br>
abase pada sisi server yang memuat berbagai informasi<br>
asa SQL. Fu RDBMS (Relational Database Management System). Maka dari itu, semacam baris, kolom, tabel, dipakai pada MySQL Contohnya di dalam M<br>sebuah database terdapat satu atau beberapa tabel,<br>Fungsi dari MySQL Secara garis besar ada E Tari MySQL Secara garis besar adalah untuk membuat dan meda sisi server yang memuat berbagai informasi dengan mengg<br>L. Fungsi lain yang dimiliki adalah memudahkan pengguna data berisi informasi dalam bentuk String (teks)

Hampir seluruh penyedia server web atau host menyediakan fasilitas untuk MySQL dalam pengembangan aplikasi berbasis website untuk dikelola oleh web developer. Kemudian, antarmuka dari MySQL adalah PHPMyAdmin. Yang berfungsi untuk menghubungkan antara bahasa pemrograman PHP dengan MySQL untuk proses pengelolaan basis data pada web.

### <span id="page-13-1"></span>**2.4 PHP**

PHP Adalah bahasa scripting server-side, Bahasa pemrograman yang digunakan untuk mengembangkan situs web statis atau situs web dinamis atau aplikasi Web. PHP singkatan dari *Hypertext Pre-processor*, yang sebelumnya disebut *Personal Home Pages*.

Script sendiri merupakan sekumpulan instruksi pemrograman yang ditafsirkan pada saat runtime. Sedangkan Bahasa scripting adalah bahasa yang menafsirkan skrip saat runtime. Dan biasanya tertanam ke dalam lingkungan perangkat lunak lain.

Karena php merupakan scripting server-side maka jenis bahasa pemrograman ini nantinya script/program tersebut akan dijalankan/diproses oleh server. Berbeda dengan javascript yang client-side.

PHP adalah bahasa pemrograman umum yang berarti php dapat disematkan ke dalam kode HTML, atau dapat digunakan dalam kombinasi dengan berbagai sistem templat web, sistem manajemen konten web, dan kerangka kerja web.

Fungsi dari PHP sendiri dalam pembuatan website, sebenarnya dengan menggunakan HTML dan CSS saja sudah bisa menjadi website, tetapi website yang dibuat bersifat statis. Namun dengan menggunakan beberapa fungsi yang ada di PHP, website bisa berubah menjadi dinamis. Fungsi yang ada dalam PHP biasa disebut CRUD, CRUD kepanjangan dari Create, Read, Update dan Delete. menggunakan HTML dan CSS saja sudan bisa menjadi website, tetapi website<br>
dibuat bersifat statis. Namun dengan menggunakan beberapa fungsi yang<br>
PHP, website bisa berubah menjadi dinamis. Fungsi yang ada dalam PHF<br>
disebut

Berikut penjelasan lengkapnya:

- Create adalah fungsi yang digunakan untuk membuat data baru dalam website. Contoh saat Anda melakukan registrasi baru ke website, nah inilah yang dinamakan membuat data baru.
- Read adalah fungsi yang digunakan untuk membaca atau bisa juga menampilkan data yang berada di database. Kemudian akan ditampilkan sesuai dari request user. Transfer data statis. Namun dengan menggunakan bebera pertembera pertembera pertembera pertembera pertembera pertembera pertembera pertembera pertembera pertembera pertembera dalah fungsi yang digunakan untuk mendependikan **UD, CRUD kepanjangan dari Create, Read, Update dan Delete.**<br>
<br>
ielasan lengkapnya:<br>
iete adalah fungsi yang digunakan untuk membuat data baru<br>
site. Contoh saat Anda melakukan registrasi baru ke website, nai<br>
d adalah fun
- Update adalah fungsi untuk melakukan edit data dari dalam database. Contoh saat melakukan edit profil pengguna.
- Delete adalah fungsi yang digunakan unuk menghapus database. Contoh Anda menghapus profil, komentar dan tindakan sejenis lainnya.

### <span id="page-14-0"></span>**2.5 JavaScript**

Javascript adalah bahasa pemrograman yang awalnya dirancang untuk berjalan di atas browser. Namun, seiring perkembangan zaman, javascript tidak hanya berjalan di atas browser saja. Javascript juga dapat digunakan pada sisi Server, Game, IoT, Desktop, dsb.

Javascript awalnya bernama Mocha, lalu berubah menjadi LiveScript saat browser Netscape Navigator 2.0 rilis versi beta (September 1995). Namun, setelah itu dinamai ulang menjadi Javascript.

Bahasa pemrograman Client Side berbeda dengan bahasa pemrograman Server Side seperti PHP, dimana untuk server side seluruh kode program dijalankan di sisi server.

Untuk menjalankan JavaScript, pengguna hanya membutuhkan aplikasi text editor dan web browser. JavaScript memiliki fitur: high-level programming language, client-side, loosely tiped dan berorientasi objek.

JavaScript menerjemahkan halaman statis HTML menjadi halaman yang dapat berinteraksi dengan pengunjung. Memasukkan JavaScript ke halaman web memungkinkan pengembang meningkatkan pengalaman pengunjung dengan mengubahnya dari halaman statis menjadi halaman yang dapat berinteraksi dengannya.

Pemrogram dapat menambahkan animasi ke dalam halaman yang menarik perhatian ke bagian tertentu dari halaman atau yang membuat halaman lebih mudah digunakan. Pemilik web dapat memberikan respons dalam halaman web untuk berbagai tindakan yang dilakukan pengunjung untuk menghindari kebutuhan untuk memuat halaman web baru untuk merespons. nungkinkan pengembang meningkatkan pengalaman<br>
ngubahnya dari halaman statis menjadi halaman ya<br>
gannya.<br>
Pemrogram dapat menambahkan animasi ke dalam hatian ke bagian tertentu dari halaman atau yang membuat<br>
unakan. Pemil memungkinkan pengunjung. Memasukkan JavaScript ke nalamar<br>
memungkinkan pengembang meningkatkan pengalaman pengunjung c<br>
mengubahnya dari halaman statis menjadi halaman yang dapat berin<br>
dengannya.<br>
Pemrogram dapat menamba Exam dapat menambahkan animasi ke dalam halaman yang rebagian tertentu dari halaman atau yang membuat halaman lebih<br>Pemilik web dapat memberikan respons dalam halaman web<br>dakan yang dilakukan pengunjung untuk menghindari k

Pengelola web bahkan dapat meminta JavaScript memuat gambar, objek, atau skrip baru ke dalam halaman web tanpa perlu memuat ulang seluruh halaman. Bahkan ada cara bagi JavaScript untuk mengirimkan permintaan kembali ke server dan menangani respons dari server tanpa perlu memuat halaman baru.

### <span id="page-15-0"></span>**2.6 XAMPP**

XAMPP adalah sebuah paket perangkat lunak (software) komputer yang sistem penamaannya diambil dari akronim kata Apache, MySQL (dulu) / MariaDB (sekarang), PHP, dan Perl. Sementara imbuhan huruf "X" yang terdapat pada awal kata berasal dari istilah cross platform sebagai simbol bahwa aplikasi ini bisa dijalankan di empat sistem operasi berbeda, seperti OS Linux, OS Windows, Mac OS, dan juga Solaris.

Sejarah mencatat, software XAMPP pertama kali dikembangkan oleh tim proyek bernama Apache Friends dan sampai saat ini sudah masuk dalam rilis versi 7.3.9 yang bisa didapatkan secara gratis dengan label GNU (General Public License).

Jika dijabarkan secara gamblang, masing-masing huruf yang ada di dalam nama XAMPP memiliki arti sebagai berikut ini:

 $X = Cross$  Platform

Merupakan kode penanda untuk software cross platform atau yang bisa berjalan di banyak sistem operasi.

 $A = Apache$ 

Apache adalah aplikasi web server yang bersifat gratis dan bisa dikembangkan oleh banyak orang (open source).

 $M = MySOL / MariaDB$ 

MySQL atau MariaDB merupakan aplikasi database server yang dikembangkan oleh orang yang sama. MySQL berperan dalam mengolah, mengedit, dan menghapus daftar melalui database.

 $P = PHP$ 

Huruf "P" yang pertama dari akronim kata XAMPP adalah inisial untuk menunjukkan eksistensi bahasa pemrograman PHP. Bahasa pemrograman ini biasanya digunakan untuk membuat website dinamis, contohnya dalam website berbasis CMS WordPress. - MySQL / MariaDB<br>
MySQL atau MariaDB merupakan aplikasi dembangkan oleh orang yang sama. MySQL berper<br>
ngedit, dan menghapus daftar melalui database.<br>
PHP<br>
Huruf "P" yang pertama dari akronim kata XAMP<br>
nunjukkan eksisten TERU SERI ATA DENGAN ANGGER 1983 (TERU SERI ATA DENGAN ANGGER 1984)<br>
TEKNIK INTERNATION ANGGER 1984 (THE MULTI PRESS)<br>
TEKNIK INTERNATION ANGGER 1984 (THE MULTI PP" yang pertama dari melalui database.<br>
TERU Huruf "P" yang ERA SUA DENGANYA DENGANYA DENGANYA DENGANYA DENGANYA DENGANYA DENGANYA DENGANYA DENGANYA SUARA SERA SERANYA PERAN<br>
UNTUK PERANJIAN SUARA SERANYA PERAN<br>
UNTUK PERANJIAN SUARA SERANYA SUARA SERANYA SUARA SERANYA SUARA SUARA

 $P = Perl$ 

Sementara itu, untuk huruf P selanjutnya merupakan singkatan dari bahasa pemrograman Perl yang kerap digunakan untuk memenuhi berbagai macam kebutuhan. Perl ini bisa berjalan di dalam banyak sistem operasi sehingga sangat fleksibel dan banyak digunakan.

### <span id="page-16-0"></span>**2.7 CSS**

CSS adalah singkatan dari Cascading Style Sheets. Jika diterjemahkan ke bahasa Indonesia secara harfiah, CSS berarti "lembar penataan menurun". Namun secara konteks, Cascading Style Sheets adalah kumpulan perintah yang digunakan untuk menjelaskan tampilan sebuah halaman situs web dalam mark-up language. Mark-up language atau bahasa markah adalah bahasa pemrograman yang biasanya digunakan membuat website.

CSS dibuat dan dikembangkan oleh W3C (World Wide Web Consortium) pada tahun 1996 untuk alasan yang sederhana. Dulu HTML tidak dilengkapi dengan tags

yang berfungsi untuk memformat halaman. Anda hanya perlu menulis markup untuk situs.

Tags, seperti <font>, diperkenalkan di HTML versi 3.2, dan ketika itu menyebabkan banyak masalah bagi developer. Karena website memiliki berbagai font, warna background, dan style, maka untuk menulis kembali (rewrite) kode memerlukan proses yang sangat panjang dan sulit. Oleh sebab itu, W3C membuat CSS untuk menyelesaikan masalah ini.

HTML dan CSS memiliki keterikatan yang erat. Karena HTML adalah bahasa markup (fondasi situs) dan CSS memperbaiki style (untuk semua aspek yang terkait dengan tampilan website), maka kedua bahasa pemrograman ini harus berjalan beriringan.

### <span id="page-17-0"></span>**2.8 Usecase**

Usecase merupakan sebuah teknik yang digunakan dalam pengembangan sebuah software atau sistem informasi untuk menangkap kebutuhan fungsional dari sistem yang bersangkutan, Usecase menjelaskan interaksi yang terjadi antara 'aktor' — inisiator dari interaksi sistem itu sendiri dengan sistem yang ada, sebuah Use Case direpresentasikan dengan urutan langkah yang sederhana. Fungsi use case diagram ini , antara lain : kup (fondasi situs) dan CSS memperbaiki style (untuk se<br>
gan tampilan website), maka kedua bahasa pemrograr<br>
ringan.<br> **KERTA PRAKTER PRAKTERAK DANANG MAKTERAK DANANG MAKTERAK DANANG MAKTERAK DANANG MAKTERAK DANANG MAKTERAK TETANIL dan CSS meminiki keterikatan yang erat. Karena HTML adalah**<br>
markup (fondasi situs) dan CSS memperbaiki style (untuk semua aspek yang<br>
dengan tampilan website), maka kedua bahasa pemrograman ini harus berringan.<br> ERA SURA SERBENDARA SERBENDARA SERBENDARA SERBENDARA SERBENDARA SERBENDARA SERBENDARA SERBENDARA SERBENDARA SERBENDARA SERBENDARA SERBENDARA SERBENDARA SERBENDARA SERBENDARA SERBENDARA SERBENDARA SERBENDARA SERBENDARA SERB

- Dapat memperlihatkan urutan aktifitas proses yang ada pada system.
- Dapat menggambarkan prose bisnis dan juga urutan aktivitas yang ada dalam sebuah proses

Sedangkan manfaat dari Use case sendiri adalah :

- Untuk memudahkan komunikasi dengan menggunakan domain expert dan juga end user.
- Adanya Interface yang harus dimiliki oleh sebuah sistem.
- Memberikan kepastian pemahaman yang pas, tentng requirement atau juga kebutuhan sebuah sistem.
- Dapat digunakan untuk mengidentifikasi, siapa yang sedang berinteraksi dengan sistem, dan juga apa yang harus dilakukan untuk sistem tersebut.
- Biasanya digunakan untuk verifikasi.

<span id="page-18-0"></span>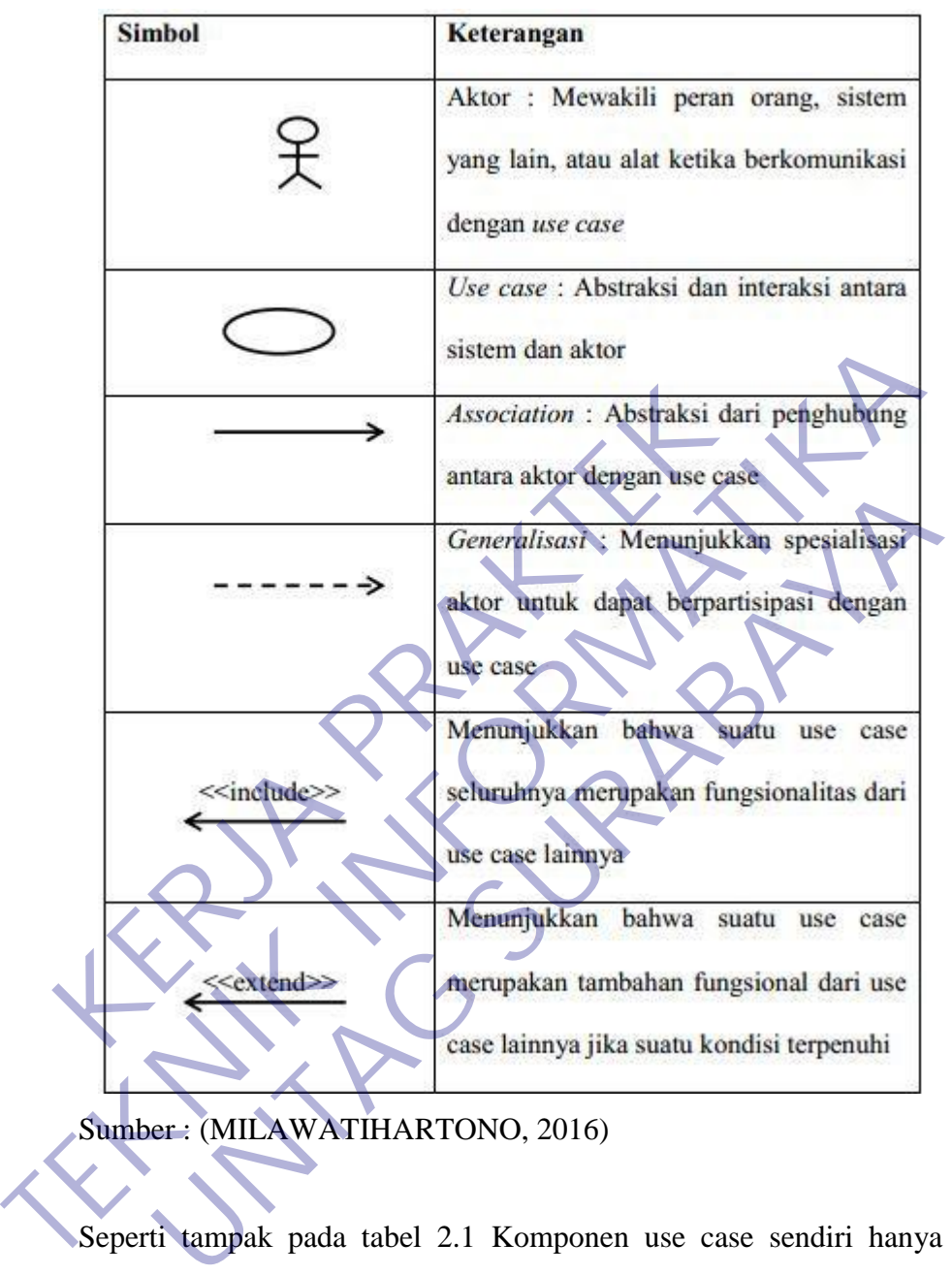

Tabel 2. 1 Simbol Usecase

Seperti tampak pada tabel 2.1 Komponen use case sendiri hanya ada 3 macam, yaitu Sistem, Aktor dan juga use case sendiri. Dan sudah dijelaskan didalam tabel bahwa aktor berperan sebagai peran orang, sistem yang lain atau alat ketika berkomunikasi dengan use case, aktor disini sangat berperan penting dan tidak ada use case tanpa adanya peranan aktor.

Sumber: (MILAWATIHARTONO, 2016)

Berikut ini adalah penjelasan mengenai Use case diagram :

1 Sistem

Sebagai batasan sistem yang ada pada relasi dengan actor actor yang biasa menggunakannya dari luar sistem, dan fitur-fitur yang harus disediakan dalam sistem. Perangkat ini akan digambarkan dengan pola segi empat yang akan membatasi semua use case yang ada dalam sistem terhadap pihak yang mana sistem tersebut akan berinteraksi. Sistem tersebut akan dibeli label, sesuai dengan nama label tersebut. Tapi umumnya sistem ini tidak diberi gambar karena tidak terlalu memberikan arti bagi diagram tersebut.

### 2 Actor

Actor disini sebenarnya bukan bagian dari diagram, akan tetapi actor ini adalah salah satu alat untuk menciptakan use case diagram jadi lebih mudah. Actor ini akan digunakan untuk menjelaskan sesuatu atau juga seseorang yang sedang berinteraksi dengan sistem. Dimana actor ini akan memberikan informasi pada sistem, hanya akan menerima informasi dari sistem, atau juga keduanya (yaitu memberikan informasi dari sistem, atau menerima informasi dari sistem). Disini Actor juga tidak akan memiliki kontrol terhadap usecase itu sendiri, namun hanya diberikan gambaran umum atau juga spesifik, guna memudahkan Anda dalam menggunakan hubungan atau relationship yang ada. dibeli label, sesuai dengan nama label tersebut. Tap<br>
tidak diberi gambar karena tidak terlalu memberi<br>
tersebut.<br>
2 Actor<br>
Actor disini sebenarnya bukan bagian dari dia<br>
ini adalah salah satu alat untuk menciptakan use c<br> maa yang mana sistem tersebut akan berinteraksi. Sistem tersebut dibeli label, sesuai dengan nama label tersebut. Tapi umumnya sistem didak diberi gambar karena tidak terlatu memberikan arti bagi di tersebut.<br>
2 Actor<br>
Act External Actor<br>
Actor<br>
Actor disini sebenarnya bukan bagian dari diagram, akan teta<br>
Adalah salah satu alat untuk menciptakan use case diagram jadah.<br>
Actor ini akan digunakan untuk menjelaskan sesuatu ata<br>
orang yang seda

### 3 Usecase

Usecase sendiri adalah gambaran fungsional dari sebuah sistem. Dengan demikian, antara konsumen dan juga pengguna pada sistem tersebut, akan mengerti atau paham mengenai fungsi sistem yang tengah dibangun.

### <span id="page-20-0"></span>**2.9 Flowchart**

Flowchart adalah adalah suatu bagan dengan simbol-simbol tertentu yang menggambarkan urutan proses secara mendetail dan hubungan antara suatu proses (instruksi) dengan proses lainnya dalam suatu program.

Dalam perancangan flowchart sebenarnya tidak ada rumus atau patokan yang bersifat mutlak (pasti). Hal ini didasari oleh flowchart (bagan alir) adalah sebuah gambaran dari hasil pemikiran dalam menganalisa suatu permasalahan dalam komputer. Karena setiap analisa akan menghasilkan hasil yang bervariasi antara satu dan lainnya. Kendati begitu secara garis besar setiap perancangan flowchart selalu terdiri dari tiga bagian, yaitu input, proses dan output.

Flowchart Sistem merupakan bagan yang menunjukkan alur kerja atau apa yang sedang dikerjakan di dalam sistem secara keseluruhan dan menjelaskan urutan dari prosedur-prosedur yang ada di dalam sistem. Dengan kata lain, flowchart ini merupakan dekripsi secara grafik dari urutan prosedur-prosedur yang terkombinasi yang membentuk suatu sistem. Flowchart Sistem terdiri dari data yang mengalir melalui sistem dan proses yang mentransformasikan data itu. Data dan proses dalam flowchart sistem dapat digambarkan secara online (dihubungkan langsung dengan komputer) atau offline (tidak dihubungkan langsung dengan komputer, misalnya mesin tik, cash register atau kalkulator). I dan lainnya. Kendati begitu secara garis besar setiap<br>lu terdiri dari tiga bagian, yaitu input, proses dan output<br>Flowchart Sistem merupakan bagan yang menunjukk<br>g sedang dikerjakan di dalam sistem secara keseluruhan<br>i p Komputer. Karena setiap analisa akan mengnasilkan nasir yang bervariasi satu dan lainnya. Kendati begitu secara garis besar setiap perancangan flovelalu terdiri dari tiga bagian, yaitu input, proses dan output,<br>Flowchart S art Sistem merupakan bagan yang menunjukkan alur kerja ang dikerjakan di dalam sistem secara keseluruhan dan menjelaskan ur-prosedur yang ada di dalam sistem. Dengan kata lain, flower dekripsi secara grafik dari urutan pro

Bagan alir dokumen (document flowchart) atau disebut juga bagan alir formulir (form flowchart) atau paperwork flowchart merupakan bagan alir yang menunjukkan arus dari laporan dan formulir termasuk tembusan-tembusannya. Bagan alir dokumen ini menggunakan simbol-simbol yang sama dengan yang digunakan di dalam bagan alir sistem.

Bagan alir program (program flowchart) merupakan bagan yang menjelaskan secara rinci langkah-langkah dari proses program. Bagan alir program dibuat dari derivikasi bagan alir sistem.

Bagan alir program dapat terdiri dari dua macam, yaitu bagan alir logika program (program logic flowchart) dan bagan alir program komputer terinci (detailed computer program flowchart). Bagan alir logika program digunakan untuk menggambarkan tiap-tiap langkah di dalam program komputer secara logika. Bagan alir logika program ini dipersiapkan oleh analis sistem.

<span id="page-21-0"></span>Berikut ini adalah beberapa simbol yang digunakan dalam menggambar suatu flowchart :

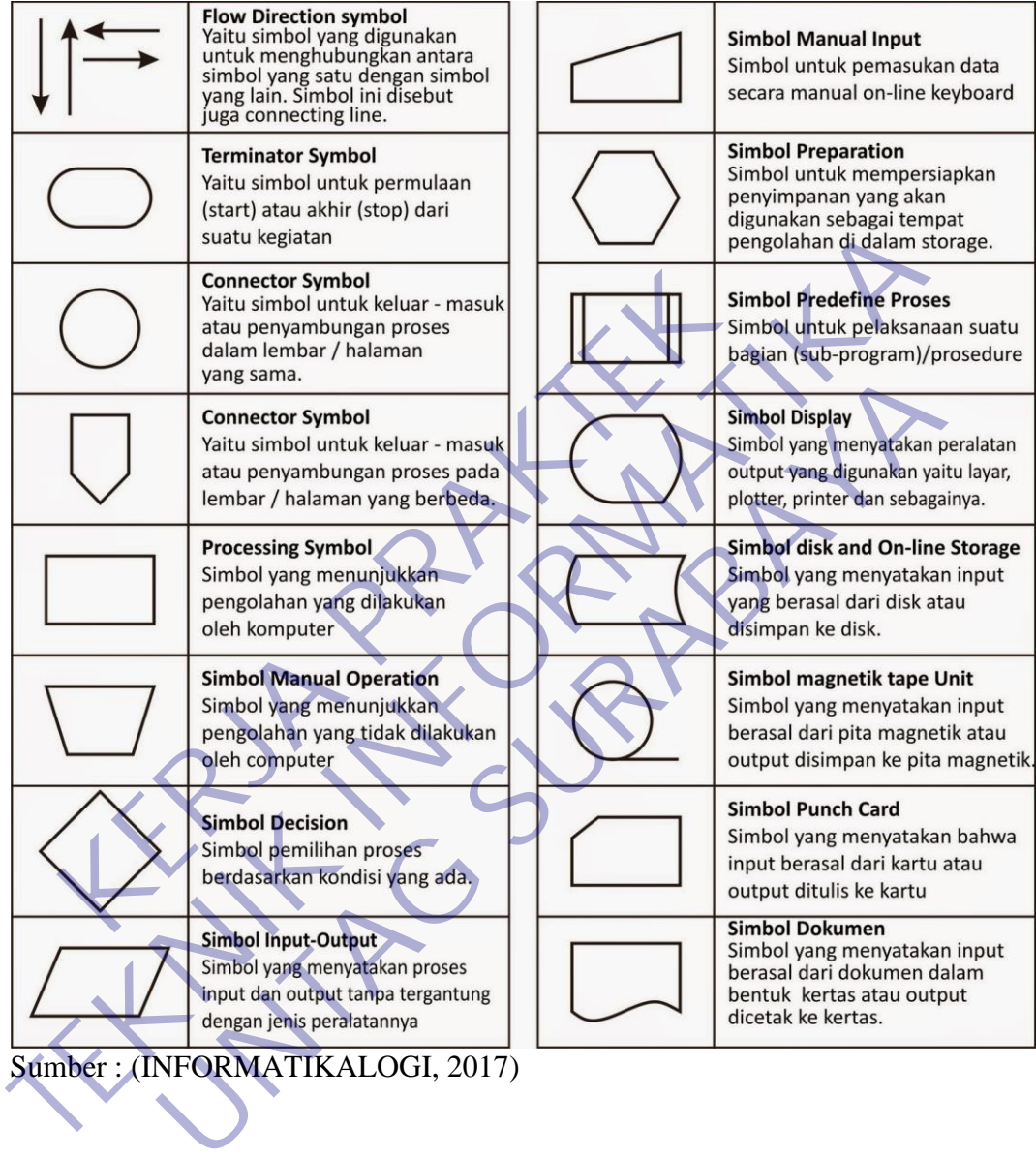

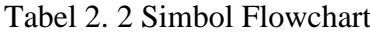

### <span id="page-22-0"></span>**2.10 ERDiagram**

Entity Relationship Diagram (ERD) merupakan salah satu bentuk pemodelan basis data yang sering digunakan dalam pengembangan sistem informasi. Diagram hubungan entitas (ERD) menunjukkan hubungan dari entitas set disimpan dalam database. Entitas dalam konteks ini adalah komponen data.Dengan kata lain, diagram ER menggambarkan struktur logis dari database.

ERD atau ERM berfungsi sebagai bentuk pemodelan basis data yang kemudian dapat dikembangkan dalam berbagai project sistem informasi, contohnya rekayasa software. Dalam membentuk suatu rekayasa software, pengguna memerlukan sebuah konsep. Konsep yang akan dipakai dalam project ini berbentuk ERD atau juga disebut ERM (entity relationship model). Jadi, pengguna dapat memanfaatkan ERD sebagai kerangka atau konsep dasar dalam suatu sistem informasi.

<span id="page-22-1"></span>Berikut adalah simbol-simbol dari ERD :

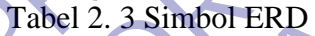

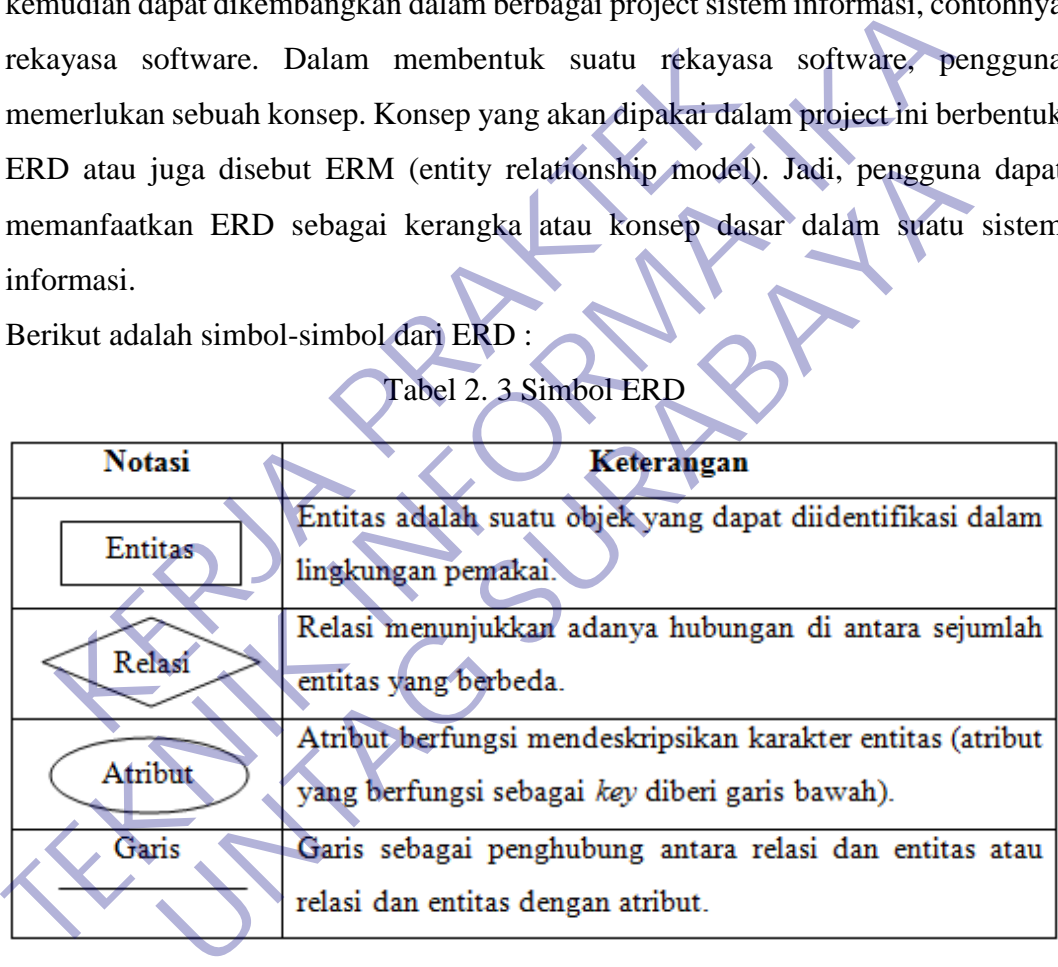

Sumber : (Exa, 2015)

### **BAB 3**

### **PELAKSANAAN\_KERJA\_PRAKTEK**

### <span id="page-23-1"></span><span id="page-23-0"></span>**3.1 Kegiatan Survei Lapangan**

Pelaksaanan kerja praktek dimulai dengan kegiatan survei lapangan untuk mengakuisisi data sebagai bahan untuk memahami dan menganalisis kebutuhan data sebagai bentuk user requirement dalam pengembangan aplikasi Gudang obat. Adapun kegiatan survei dilakukan dalam bentuk observasi . Kegiatan observasi yang kami lakukan berupa mengamati proses untuk memahami kebutuhan user. sedangkan kegiatan wawancara, dilakukan dengan dialog langsung, yang digunakan untuk menggali lebih dalam informasi yang kami butuhkan dalam mengembangkan kebutuhan dari website APPOBAT. Kegiatan survei lapangan ini merupakan bagian dari proses elisitasi dalam pengembangan web portal. Proses elisitasi ini cukup penting dikarenakan sebagai landasan dalam membuat rancangan awal web portal, agar menghindari proses literasi berulang-ulang dalam perancangan. num kegiatan survei dilakukan dalam bentuk observas<br>
Kami lakukan berupa mengamati proses untuk memangkan kegiatan wawancara, dilakukan dengan di<br>
Kerajahan untuk menggali lebih dalam informasi yang<br>
membangkan kebutuhan d data sebagai bentuk user requirement dalam pengembangan aplikasi Gudan;<br>
Adapun kegiatan survei dilakukan dalam bentuk observasi . Kegiatan observasi .<br>
Yang kami lakukan berupa mengamati proses untuk memahami kebutuhar<br>
s Entana Berley mengantan persebuaran dialog langsung<br>
Legiatan wawancara, dilakukan dengan dialog langsung<br>
untuk menggali lebih dalam informasi yang kami butuhkan<br>
ngkan kebutuhan dari website APPOBAT. Kegiatan survei lapa

Adapun hasil yang diperoleh dari kegiatan survei lapangan dapat dilihat pada tabel berikut ini :

<span id="page-23-2"></span>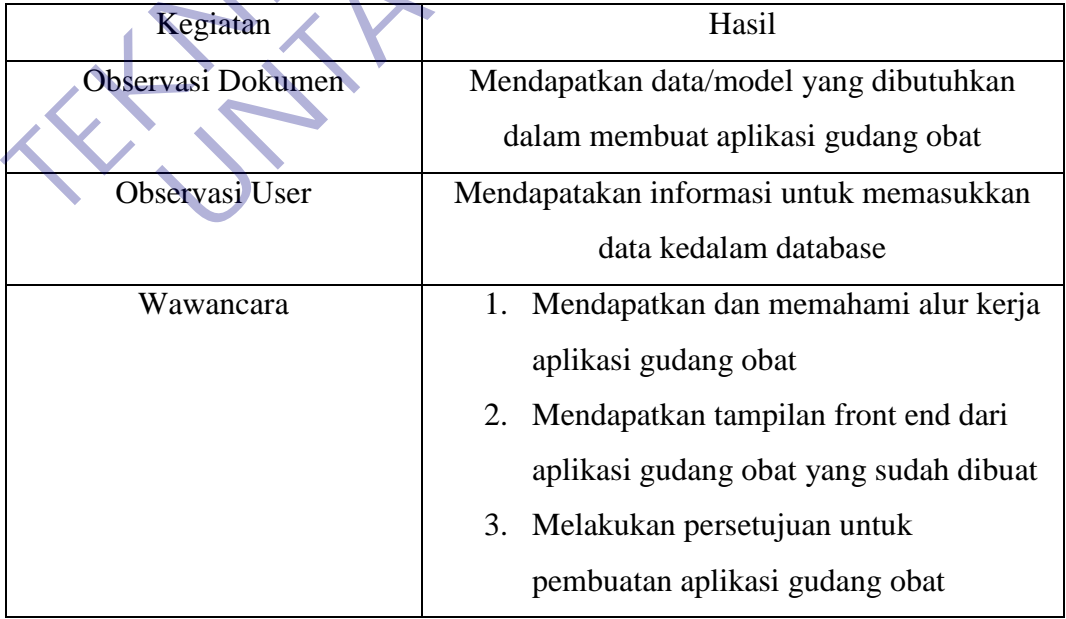

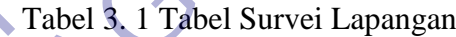

### <span id="page-24-0"></span>**3.2 Proses Bisnis Dan Interaksi Pengguna Dengan Sistem**

Membuat aplikasi surat perintah perjalanan dinas di Dinas Kesehatan Kota Pasuruan Provinsi Jawa Timur yang merujuk kepada pengguna. Pengguna yang akan menggunakan aplikasi meliputi :

- Pengguna :
	- o Admin Aplikasi Gudang obat
	- o User Aplikasi Gudang obat

### **3.3 Pemilihan Supporting Designer Tools**

<span id="page-24-1"></span>Untuk menunjang pengerjaan perancangan aplikasi Android dan laporan kerja praktek ini, kami menggunakan perangkat lunak sebagai designer tool, yaitu: Pemilihan Supporting Designer Tools<br>
Untuk menunjang pengerjaan perangkat lunak sebag<br>
1. Microsoft Word<br>
1. Microsoft Word<br>
2. Microsoft Word<br>
2. Microsoft Word<br>
2. Microsoft Word<br>
2. Microsoft Word<br>
2. Microsoft Word<br>
2.

**1. Microsoft Word**

Gambar 3. 1 Microsoft Word

<span id="page-24-2"></span>Sumber : (pklbptik, 2016)

Pada gambar 3.1 dijelaskan bahwa aplikasi Microsoft Word dibuat oleh Microsoft. Aplikasi ini pertama kali diluncurkan pada sistem operasi Windows pada tahun 1983, lebih dulu 4 tahun sebelumnya daripada Microsoft Excel. Dengan semakin meluasnya pemakaian Windows, turut mempopulerkan penggunaan aplikasi Microsoft Word. Perangkat bantu Microsoft Word kami gunakan untuk menyusun laporan kerja praktek, dengan adanya microsoft word kami dapat menyusun laporan secara komprehensif sebagai bagian dari proses dokumentasi. Microsoft Word mempuyai berbagai macam fitur yang mendukung dalam penyelesaian laporan, sehingga dapat lebih mudah digunakan. **TEKNIK INFORMATIKAN SULARE SERVE ANGLER IN A SULARE SULARE SULARE SULARE SULARE SULARE SULARE SULARE SULARE SULARE SULARE SULARE SULARE SULARE SULARE SULARE SULARE SULARE SULARE SULARE SULARE SULARE SULARE SULARE SULARE S** Experimental persons and a persons and a sebagai designer tool<br>
Microsoft Word<br>
Microsoft Word<br>
University Word<br>
University Word<br>
University Word<br>
University Word<br>
University Word<br>
University Word<br>
University Word<br>
Univers

Berikut adalah fungsi dari Microsoft Word :

• Membuat surat menyurat

Fungsi Microsoft Word yang pertama adalah membuat surat menyurat. Pada awalnya untuk membuat surat, pengguna perlu menulisnya di selembar kerta, atau mengetik dengan menggunakan mesin ketik. Namun setelah muncul Microsoft Word, untuk membuat sebuah tulisan atau surat menyurat, pengguna akan lebih dimudahkan.

Membuat dokumen

Selain fungsi Microsoft Word sebagai program untuk membuat surat, fungsi lain dari Microsoft Word adalah membuat dokumen. Segala jenis dokumen formal, semi formal, atau tidak formal, dapat dibuat menggunakan program ini. Jika ingin di cetak, kamu hanya perlu menghubungkan komputer atau laptop ke perangkat lain seperti printer. • Membuat dokumen<br>
Selain fungsi Microsoft Word se<br>
membuat surat, fungsi lain dari Microsoft<br>
dokumen. Segala jenis dokumen formal,<br>
formal, dapat dibuat menggunakan prog<br>
cetak, kamu hanya perlu menghubungka<br>
ke perangka Pengguna akan lebih dimudahkan.<br>
• Membuat dokumen<br>
Selain fungsi Microsoft Word sebagai program<br>
membuat surat, fungsi lain dari Microsoft Word adalah me<br>
dokumen. Segala jenis dokumen formal, semi formal, ata<br>
formal, da membuat surat, fungsi lain dari Microsoft Word adalah m<br>dokumen. Segala jenis dokumen formal, semi formal, ata<br>formal, dapat dibuat menggunakan program ini. Jika i<br>cetak, kamu hanya perlu menghubungkan komputer atau<br>ke per

Membuat tabel

Fungsi Microsoft Word selanjutnya adalah membuat tabel. membuat tabel dalam sebuah dokumen tidak perlu lagi harus menggambar menggunakan penggaris. Salah satu tools yang ada di Microsoft Word adalah menyisipkan tabel yang dapat diubahubah bentuk dan jumlahnya.

**2. Star UML**

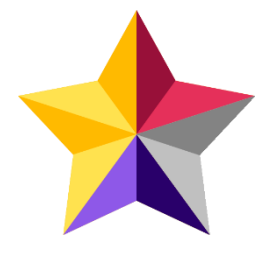

Gambar 3. 2 Star UML

<span id="page-25-0"></span>Sumber : (StarUML 3, n.d.)

Pada gambar 3.2 StarUML adalah software permodelan yang mendukung UML (Unified Modeling Language). Berdasarkan pada UML version 1.4 dan dilengkapi 11 macam diagram yang berbeda, mendukung notasi UML 2.0 dan juga mendukung pendekatan MDA (Model Driven Architecture) dengan dukungan konsep UML. StarUML dapat memaksimalkan pruduktivitas dan kualitas dari suatu software project.

Fungsi dari StarUML adalah :

- Untuk menggambarkan batasan sistem dan fungsi-fungsi sistem secara umum, dibuat dengan use case dan actor.
- Untuk menggambarkan kegiatan atau proses bisnis yang dilaksanakan secara umum, dibuat dengan interaction diagrams
- Untuk menggambarkan representasi struktur statik sebuah sistem dalam bentuk class diagrams
- Untuk membuat model behavior "yang menggambarkan kebiasaan atau sifat sebuah sistem" dengan state transition diagrams
- Untuk menyatakan arsitektur implementasi fisik menggunakan component and development diagram, untuk menyampaikan atau memperluas fungsionality dengan stereotypes. SECATA UNIUM MENDEPATHRAM SECATA UNIUM MENTERAK PERDENDIKTER ON THE UNIUM MENTERAK PRAKTER SECARA PRAKTER PRAKTER PRAKTER PRAKTER PRAKTER PRAKTER PRAKTER PRAKTER PRAKTER PRAKTER PRAKTER PRAKTER PRAKTER PRAKTER PRAKTER PRAK • Untuk menggambarkan batasan sistem dan tungsi-tungsi<br>
secara umum, dibuat dengan use éase dan actor.<br>
• Untuk menggambarkan kegiatan atau proses-bisnis<br>
• Untuk menggambarkan representasi struktur statik<br>
• Sistem dalam dilaksanakan secara umum, dibuat dengan interaction di<br>
Untuk menggambarkan representasi struktur statik<br>
sistem dalam bentuk class diagrams<br>
Untuk membuat model behavior "yang menggan<br>
kebiasaan atau sifat sebuah sistem"

**3. Sublime Text**

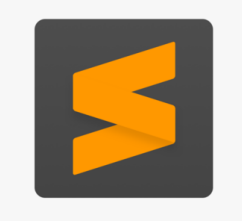

Gambar 3. 3 Sublime Text

<span id="page-26-0"></span>Sumber : (aksal, 2018)

Pada gambar 3.3 Sublime Text adalah aplikasi editor untuk kode dan teks yang dapat berjalan diberbagai platform operating system dengan menggunakan teknologi Phyton API. Terciptanya aplikasi ini terinspirasi dari aplikasi Vim, Aplikasi ini sangatlah fleksibel dan powerfull. Fungsionalitas dari aplikasi ini dapat dikembangkan dengan menggunakan sublimepackages. Sublime Text bukanlah aplikasi opensource dan juga aplikasi yang dapat digunakan dan didapatkan secara gratis, akan tetapi beberapa fitur pengembangan fungsionalitas (packages) dari aplikasi ini 18 merupakan hasil dari temuan dan mendapat dukungan penuh dari komunitas serta memiliki linsensi aplikasi gratis.

Sublime Text mendukung berbagai bahasa pemrograman dan mampu menyajikan fitur syntax highlight hampir di semua bahasa pemrogramman yang didukung ataupun dikembangkan oleh komunitas seperti; C, C++, C#, CSS, D, Dylan, Erlang, HTML, Groovy, Haskell, Java, JavaScript, LaTeX, Lisp, Lua, Markdown, MATLAB, OCaml, Perl, PHP, Python, R, Ruby, SQL, TCL, Textile and XML. Biasanya bagi bahasa pemrograman yang didukung ataupun belum terdukung secara default dapat lebih dimaksimalkan atau didukung dengan menggunakan add-ons yang bisa didownload sesuai kebutuhan user. menyajikan fitur syntax highlight hampir di semua l<br>
yang didukung ataupun dikembangkan oleh komunit<br>
CSS, D, Dylan, Erlang, HTML, Groovy, Haskell, Ja<br>
Lisp, Lua, Markdown, MATLAB, OCaml, Perl, P<br>
SQL, TCL, Textile and XML Sublime Text mendukung berbagai banasa pemrograman dan nenyajikan fitur syntax highlight hampir di semua bahasa pemrograman yang didukung ataupun dikembangkan oleh komunitas seperti; C, C+<br>CSS, D, Dylan, Erlang, HTML, Grob I, D, Dylan, Erlang, HTML, Groovy, Haskell, Java, JavaScript, I, Lua, Markdown, MATLAB, OCaml, Perl, PHP, Python, R, TCL, Textile and XML. Brasanya bagi bahasa pemrograma<br>
kung ataupun belum terdukung secara default dapat<br>

Keungguan dari Sublime Text adalah :

Memindahkan Baris Syntax secara Cepat

Keunggulan yang pertama yaitu mampu memindahkan baris syntax secara cepat. Ketika Anda menggunakan Sublime Text, Anda tidak perlu untuk copy paste baris syntax. Tentu saja hal ini sangat membantu Anda agar tidak perlu repot dan membuang banyak waktu.

Membuat Comment Lebih Cepat

Keunggulan yang kedua yaitu mampu membuat comment lebih cepat. Tentunya hal ini akan sangat membantu Anda terlebih jika sedang menjalankan aplikasi bersamaan atau secara tim. Dengan menggunakan Sublime, Anda bisa membuat comment lebih cepat karena hanya dengan menekan tombol ctrl+/.

Menggandakan Baris Syntax

Yang ketiga, keunggulan dari Sublime yaitu dapat menggandakan baris syntax di baris tertentu lebih cepat. Caranya sangat mudah karena Anda tinggal mengklik baris yang ingin digandakan, lalu tekan tombol Ctrl+Shift+D.

 Dapat Mengubah Teks dalam Jumlah yang Banyak Keunggulan berikutnya yaitu dengan Sublime Text, Anda dapat mengubah teks dalam jumlah yang banyak sekaligus dengan lebih mudah dan cepat. Ketika ada banyak kesalahan yang dilakukan ketika mengetikkan teks dalam jumlah yang banyak, Anda tidak perlu khawatir. Dengan fitur yang ada di Sublime, Anda tidak harus memperbaiki kesalahan yang banyak satu persatu. Anda dapat mengubah element html, text, dan sebagainya sekaligus. dengan lebih mudah dan cepat. Ketika<br>
yang dilakukan ketika mengetikkan te<br>
banyak, Anda tidak perlu khawatir. De<br>
Sublime, Anda tidak harus memper<br>
banyak satu persatu. Anda dapat mengr<br>
dan sebagainya sekaligus.<br>
4. Snip dapat mengubah teks dalam jumlah yang banyak sek<br>dengan lebih mudah dan cepat. Ketika ada banyak kes<br>yang dilakukan ketika mengerhkkan teks dalam jumlah<br>banyak, Anda tidak perlu khawatir. Pengan fitur yang<br>Sublime, Anda ti banyak, Anda tidak perlu khawatir. Dengan fitur yang<br>Sublime, Anda tidak harus memperbaiki kesalaha<br>banyak satu persatu. Anda dapat mengubah element htr<br>dan sebagainya sekaligus.<br>Snipping Tool<br>Snipping Tool<br>Snipping Tool<br>S

**4. Snipping Tool**

Gambar 3. 4 Snipping Tools

<span id="page-28-0"></span>Sumber : (Tkachenko, 2017)

Pada gambar 3.4 Snipping Tool ( Alat Pemotong ) adalah utilitas screenshotting termasuk dalam fitur bawaan sistem operasi windows. Tool ini dapat mengambil screenshot dari jendela yang terbuka, daerah persegi panjang, daerah-bentuk bebas, atau seluruh layar. Snips kemudian dapat dijelaskan dengan menggunakan mouse atau tablet, disimpan sebagai file gambar (PNG, GIF, atau JPEG file) atau file MHTML, atau e-mail. Snipping Tool memungkinkan untuk mengedit gambar dasar dari snapshot, dengan pena yang berbeda warna, penghapus, dan stabilo. Sebelum Windows Vista, Snipping Tool termasuk dalam Experience Pack untuk Windows XP Tablet PC Edition 2005.

### **5. Google Chrome**

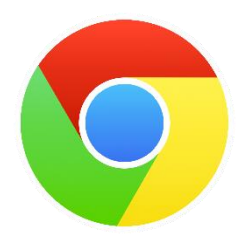

Gambar 3. 5 Google Chrome

Sumber : (Muharram, 2014)

<span id="page-29-0"></span>Pada gambar 3.5 Google Chrome adalah sebuah aplikasi peramban yang digunakan untuk menjelajah dunia maya seperti halnya Firefox, Opera ataupun Microsoft Edge. Jika Firefox dikembangkan oleh Mozilla, Google Chrome dibuat dan dirancang oleh Google, perusahaan internet terbesar di dunia yang juga empunya Android. Pada gambar 3.5 Google Chrome adalah seb<br>yang digunakan untuk menjelajah dunia maya sepert<br>ataupun Microsoft Edge. Jika Firefox dikembangkan<br>Chrome dibuat dan dirancang oleh Google, perusah<br>dunia yang juga empunya Android. Sumber : (Muharram, 2014)<br>
Pada gambar 3.5 Google Chrome adalah sebuah aplikasi per<br>
yang digunakan untuk menjelajah dunia maya seperti halnya Firefox,<br>
ataupun Microsoft Edge. Jika Firefox dikembangkan oleh Mozilla,<br>
Chro pun Microsoft Edge. Jika Firefox dikembangkan oleh Mozilla,<br>
Dun Microsoft Edge. Jika Firefox dikembangkan oleh Mozilla,<br>
u yang juga empunya Android.<br>
Lightshot<br>
Unter : (MEDIA P., 2017)<br>
Pada gambar 3.6 Lightshot adalah

**6. Lightshot**

Gambar 3. 6 Lightshot

<span id="page-29-1"></span>Sumber : (MEDIA P. , 2017)

Pada gambar 3.6 LightShot adalah sebuah alat pengambil cuplikan layar. Nantinya Anda bisa menyimpan gambar dengan hanya menekan sebuah tombol.

Sebagai bonus, meskipun hanya menyimpan gambarnya ke cakram keras, Anda juga bisa mengunggahnya ke internet lewat LightShot server, yang tersedia gratis. Selain pilihan ini, LightShot juga mempunyai keunggulan lainnya. Anda dapat menyunting gambar yang telah ditangkap dengan aplikasi yang bekerja seperti Adobe Photoshop (dengan lapisan, filter, pengoreksi warna, kuas, dll.).

### **7. Visual Studio Code**

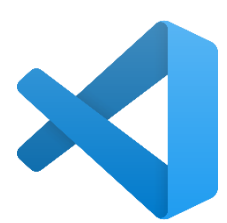

Gambar 3. 7 Visual Studio Code

Sumber : (Niedringhaus, 2019)

<span id="page-30-0"></span>Pada gambar 3.7 Visual Studio Code adalah source code editor gratis yang dibuat oleh Microsoft untuk Windows , Linux dan macOS. Fitur termasuk dukungan untuk debugging , penyorotan sintaksis , penyelesaian kode cerdas , snippet , refactoring kode , dan embedded Git . Pengguna dapat mengubah tema , pintasan keyboard , preferensi, dan menginstal ekstensi yang menambah fungsionalitas tambahan. Kode sumbernya gratis dan open-source , dirilis di bawah Lisensi MIT yang permisif. Binari yang dikompilasi adalah freeware untuk penggunaan apa pun. xang dibuat oleh Microsoft untuk Windows , Lim termasuk dukungan untuk debugging , penyorotan s<br>
kode cerdas , snippet , refactoring kode , dan emb<br>
dapat mengubah tema , pintasan keyboard , prefe<br>
ekstensi yang menambah f Pada gambar 3.7 Visual Studio Code adalah source code editor<br>
yang dibuat oleh Microsoft untuk Windows , Linux dan macOS<br>
termasuk dukungan untuk debugging , penyorotan sintaksis , penyel<br>
kode cerdas , snippet , refactori

Baik Visual Studio maupun Visual Studio Code memiliki dukungan terhadap Git version control. Jika kalian menggunakan bahasa pemrograman yang membutuhkan compiler seperti .NET maka Visual Studio adalah pilihan yang cocok, namun jika kalian adalah web developer yang mengguanakan bahasa pemrograman seperti PHP atau Python maka Visual Studio Code adalah pilihan terbaik. Experience and a pintage of the set of the Niel Line Check and the set of the Mindson Surface of the set of the sum open-source , dirilis di bawah Lisensi MIT yang permisif. Bina mpilasi adalah freeware untuk penggunaan ap

Visual Studio Code Diklasifikasikan sebagai text editor dan memiliki banyak plugins seperti halnya Sublime Text atau Atom. Dapat digunakan untuk berbagai bahasa pemrograman web seperti PHP, Python, Go, Node.js, JavaScript, TypeScript, dan lain-lain. Cross platform, dapat digunakan di Windows, MacOS, ataupun Linux. Gratis dan Open source, developer bisa mendapatkan kode program Visual Studio Code di Github.

### <span id="page-31-0"></span>**3.4 Tampilan Flowchart**

### Berikut ini adalah tampilan dari flowchart :

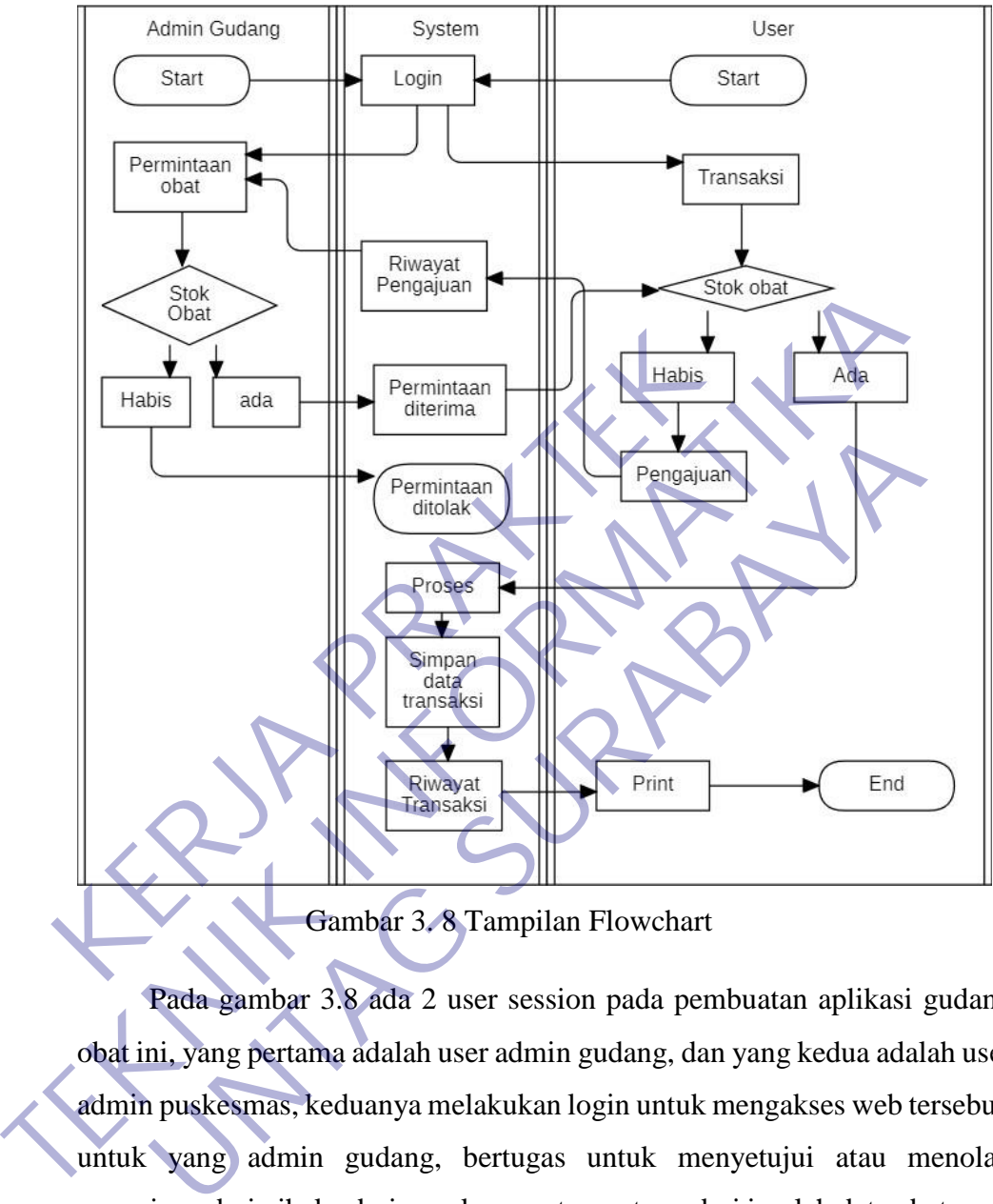

Gambar 3. 8 Tampilan Flowchart

<span id="page-31-1"></span>Pada gambar 3.8 ada 2 user session pada pembuatan aplikasi gudang obat ini, yang pertama adalah user admin gudang, dan yang kedua adalah user admin puskesmas, keduanya melakukan login untuk mengakses web tersebut. untuk yang admin gudang, bertugas untuk menyetujui atau menolak pengajuan dari pihak admin puskesmas tergantung dari jumlah data obat yang ada di gudang, hal yang pertama dilakukan oleh admin gudang adalah menuju ke side bar permintaan obat, lalu pihak gudang harus cek data obat yang tersedia, jika obat habis, maka permintaan dari user puskesmas akan di tolak, dan jika data obat ada, maka permintaan diterima oleh admin gudang dan data masuk ke dalam stok obat di pihak user puskesmas.

Di pihak user puskesmas, bertugas untuk melayani transaksi yang telah diajukan oleh pasien, dan memprosesnya, jika data obat masih ada maka pihak puskesmas akan memproses lalu disimpan di data transaksi, kemudian masuk ke riwayat transaksi untuk di print out dalam bentuk pdf sebagai struk pembelian. Jika obat habis maka, pihak user puskesmas akan mengajukan permintaan obat yang dibutuhkan untuk diajukan ke pihak gudang obat dan diproses, entah itu di setujui atau tidak.

### <span id="page-32-0"></span>**3.5 Tampilan ER Diagram**

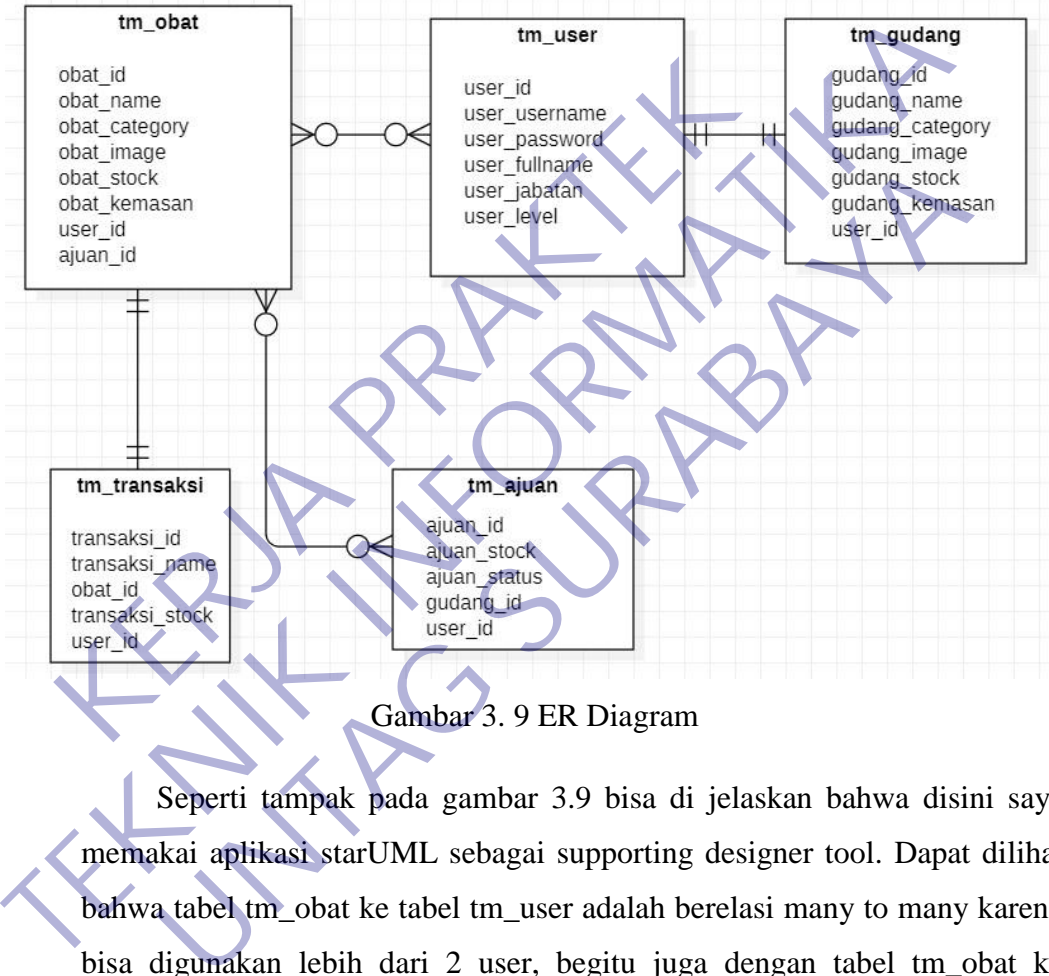

Gambar 3. 9 ER Diagram

<span id="page-32-1"></span>Seperti tampak pada gambar 3.9 bisa di jelaskan bahwa disini saya memakai aplikasi starUML sebagai supporting designer tool. Dapat dilihat bahwa tabel tm\_obat ke tabel tm\_user adalah berelasi many to many karena bisa digunakan lebih dari 2 user, begitu juga dengan tabel tm\_obat ke tm\_ajuan. Kemudian tm\_obat ke tm\_transaksi adalah berelasi one to one karena terdiri dari satu transaksi untuk satu jenis obat, begitu juga dengan tabel tm\_user ke tabel tm\_gudang,berelasi one to one karena satu user yaitu user puskesmas akan berelasi dengan gudang itu sendiri.

<span id="page-33-0"></span>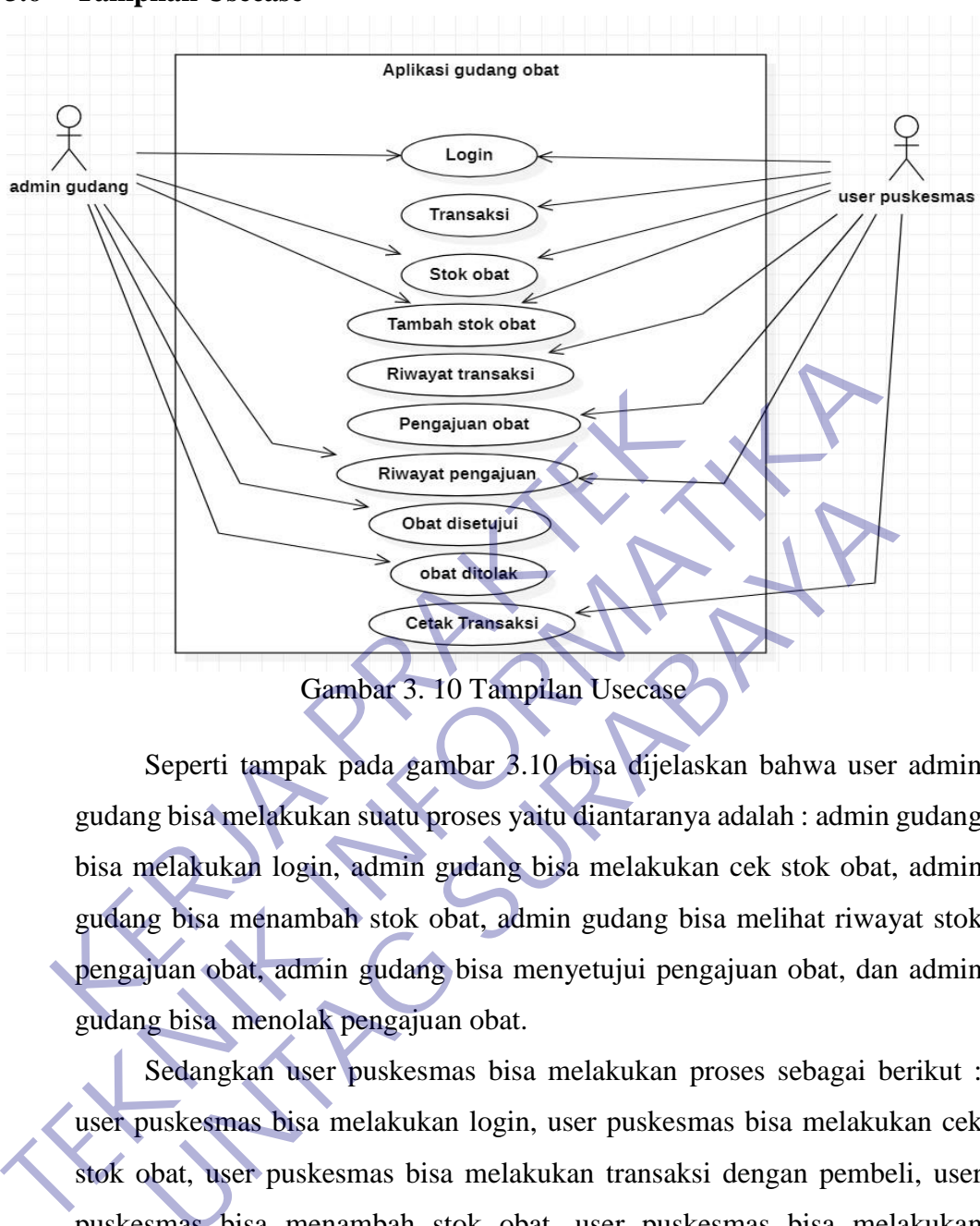

Gambar 3. 10 Tampilan Usecase

<span id="page-33-1"></span>Seperti tampak pada gambar 3.10 bisa dijelaskan bahwa user admin gudang bisa melakukan suatu proses yaitu diantaranya adalah : admin gudang bisa melakukan login, admin gudang bisa melakukan cek stok obat, admin gudang bisa menambah stok obat, admin gudang bisa melihat riwayat stok pengajuan obat, admin gudang bisa menyetujui pengajuan obat, dan admin gudang bisa menolak pengajuan obat. **TERRAM SURA CONSTANTAGES CON CONSTANT SURABAY (CONSTANTAGES)**<br> **UNTAGES SURPLE CONSTANT SURABAY CONSTANT SURPLE SURPLE SURPLE SURPLE SURPLE SURPLE SURPLE SURPLE SURPLE SURPLE SURPLE SURPLE SURPLE SURPLE SURPLE SURPLE SURP** 

Sedangkan user puskesmas bisa melakukan proses sebagai berikut : user puskesmas bisa melakukan login, user puskesmas bisa melakukan cek stok obat, user puskesmas bisa melakukan transaksi dengan pembeli, user puskesmas bisa menambah stok obat, user puskesmas bisa melakukan pengajuan obat, user puskesmas bisa melihat riwayat pengajuan obat, dan user puskesmas bisa mencetak transaksi. Selain dari itu sistem use case ini dibuat berdasarkan program yang telah dibuat.

### <span id="page-34-0"></span>**3.7 Tampilan Database**

### **1 Berikut ini adalah Struktur database yang telah dibuat :**

| Tabel $\triangle$ | <b>Tindakan</b>                                                           | Ukuran Beban<br>Baris @ Jenis<br>Penyortiran |
|-------------------|---------------------------------------------------------------------------|----------------------------------------------|
| tm_ajuan          | ← Fill Jelajahi Mi Struktur → Cari Mi Tambahkan Mi Kosongkan → Hapus      | 14 InnoDB latin1 swedish ci<br>16.0 KB<br>٠  |
| tm gudang         | ← Fill Jelajahi → Struktur → Cari → Tambahkan Mi Kosongkan ● Hapus        | 3 InnoDB latin1 swedish ci<br>32.0 KB        |
| tm obat           | ← Fill Jelajahi Mi Struktur → Cari Mi Tambahkan Mi Kosongkan → Hapus      | 3 InnoDB latin1 swedish ci<br>48.0 KB        |
|                   | tm_transaksi   Jelajahi   Struktur & Cari + Tambahkan   Kosongkan   Hapus | 5 InnoDB latin1 swedish ci<br>32.0 KB        |
| tm user           | ← Fill Jelajahi M Struktur → Cari 3- Tambahkan M Kosongkan ● Hapus        | 2 InnoDB latin1 swedish ci<br>16.0 KB        |
| 5 tabel           | <b>Jumlah</b>                                                             | 27 InnoDB utf8mb4 general ci 144.0 KB<br>0B  |

Gambar 3. 11 Struktur Tabel database

Pada gambar 3.11 database ini untuk menampilkan keseluruhan table yang akan dipakai, yaitu ada tabel tm\_ajuan, tm\_gudang, tm\_obat, tm\_transaksi, dan tm\_user.

### **2 Struktur database Pengajuan Obat**

<span id="page-34-1"></span>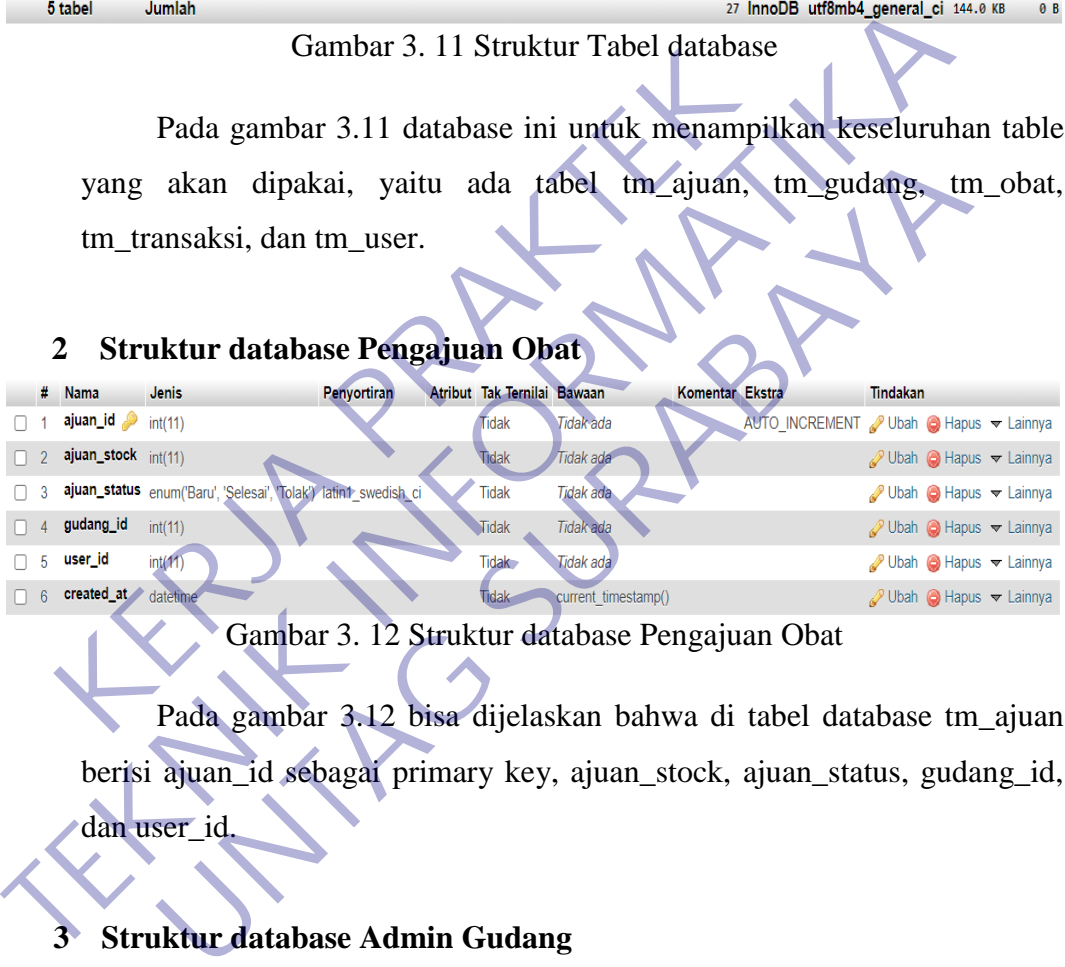

Gambar 3. 12 Struktur database Pengajuan Obat

<span id="page-34-2"></span>Pada gambar 3.12 bisa dijelaskan bahwa di tabel database tm\_ajuan berisi ajuan\_id sebagai primary key, ajuan\_stock, ajuan\_status, gudang\_id, dan user\_id.

### **3 Struktur database Admin Gudang**

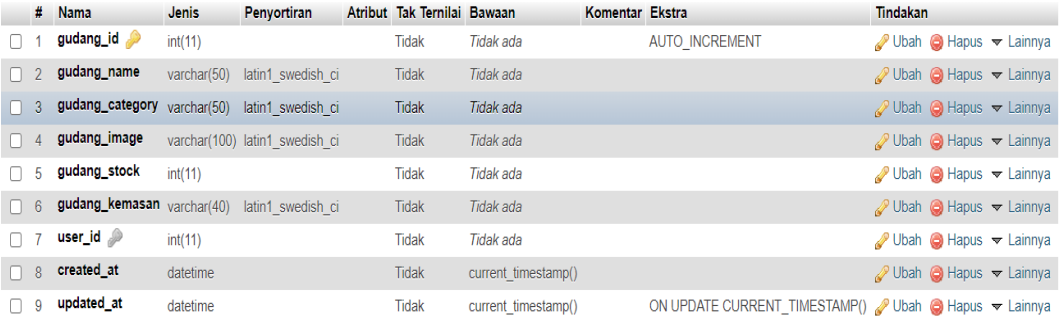

<span id="page-34-3"></span>Gambar 3. 13 Struktur database Admin Gudang

Pada gambar 3.13 bisa dijelaskan bahwa di dalam tabel database tm\_gudang berisi gudang\_id sebagai primary key, gudang\_name, gudang\_category, gudang\_image, gudang\_stock, gudang\_kemasan, dan user\_id sebagai foreign key.

### **4 Struktur database data gudang**

|        | <b>Nama</b>                        | Jenis    | <b>Penyortiran</b>                                                                     | Atribut Tak Ternilai Bawaan  |                             | Komentar Ekstra        |                 |                                                                                                    | Tindakan        |                                                                              |
|--------|------------------------------------|----------|----------------------------------------------------------------------------------------|------------------------------|-----------------------------|------------------------|-----------------|----------------------------------------------------------------------------------------------------|-----------------|------------------------------------------------------------------------------|
|        | obat_id a                          | int(11)  |                                                                                        | Tidak                        | Tidak ada                   |                        | AUTO_INCREMENT  |                                                                                                    |                 | Ubah C Hapus v Lainnya                                                       |
|        | obat_name                          |          | varchar(100) latin1 swedish ci                                                         | <b>Tidak</b>                 | Tidak ada                   |                        |                 |                                                                                                    |                 |                                                                              |
| 3      |                                    |          | obat_category varchar(30) latin1 swedish ci                                            | Tidak                        | Tidak ada                   |                        |                 |                                                                                                    |                 | Ubah $\bigcirc$ Hapus $\blacktriangledown$ Lainnya                           |
|        | obat_image                         |          | varchar(100) latin1 swedish ci                                                         | Tidak                        | Tidak ada                   |                        |                 |                                                                                                    |                 | Ubah Hapus v Lainnya                                                         |
| 5      | obat_stock                         | int(11)  |                                                                                        | Tidak                        | Tidak ada                   |                        |                 |                                                                                                    |                 | Ubah Hapus v Lainnya                                                         |
|        | obat_kemasan                       |          | varchar(400) latin1 swedish ci                                                         | Tidak                        | Tidak ada                   |                        |                 |                                                                                                    |                 | Ubah @ Hapus v Lainnya                                                       |
|        | user_id 2                          | int(11)  |                                                                                        | <b>Tidak</b>                 | <b>Tidak</b> ada            |                        |                 |                                                                                                    |                 | Ubah (c) Hapus <del>v</del> Lainnya                                          |
|        | ajuan_id                           | int(11)  |                                                                                        | Tidak                        | Tidak ada                   |                        |                 |                                                                                                    |                 | Ubah Hapus v Lainnya                                                         |
|        | created_at                         | datetime |                                                                                        | Tidak                        | current timestamp()         |                        |                 |                                                                                                    |                 | Ubah $\bigcirc$ Hapus $\blacktriangledown$ Lainnya                           |
| 10     | updated_at                         | datetime |                                                                                        | <b>Tidak</b>                 | current timestamp()         |                        |                 | ON UPDATE CURRENT_TIMESTAMP() Vbah   Hapus v Lainnya                                                                           |                 |                                                                              |
|        | terdiri                            | dari     |                                                                                        |                              |                             |                        |                 | Pada gambar 3.14 bisa dijelaskan bahwa isi tabel dari tm_obat adalah<br>obat_id sebagai primary_key, obat_name, obat_category, |                 |                                                                              |
| 5<br># | <b>Nama</b>                        | Jenis    | ajuan_id juga sebagai foreign_key.<br><b>Strukur database Transaksi</b><br>Penyortiran |                              | Atribut Tak Ternilai Bawaan |                        | Komentar Ekstra | obat_image, obat_stock, obat_kemasan, user_id sebagai foreign key, dan                                                         | <b>Tindakan</b> |                                                                              |
|        | transaksi_id int(11)               |          |                                                                                        | Tidak                        |                             | Tidak ada              |                 | AUTO INCREMENT / Ubah ● Hapus V Lainnya                                                                                        |                 |                                                                              |
|        |                                    |          |                                                                                        |                              |                             |                        |                 |                                                                                                    |                 |                                                                              |
|        | obat_id                            | int(11)  | transaksi_name varchar(100) (latin1_swedish_ci                                         | <b>Tidak</b><br><b>Tidak</b> |                             | Tidak ada<br>Tidak ada |                 |                                                                                                    |                 | $\oslash$ Ubah $\odot$ Hapus $\blacktriangleright$ Lainnya                   |
|        |                                    |          |                                                                                        | <b>Tidak</b>                 |                             | Tidak ada              |                 |                                                                                                    |                 | Ubah Hapus v Lainnya                                                         |
| П      | transaksi_stock int(11)<br>user id | int(11)  |                                                                                        | Tidak                        |                             | Tidak ada              |                 |                                                                                                    |                 | Ubah ● Hapus v Lainnya<br>Ubah $\bigcirc$ Hapus $\blacktriangledown$ Lainnya |

Gambar 3. 14 Struktur database data Gudang

### **5 Strukur database Transaksi**

<span id="page-35-0"></span>

|                 | user_id                 | int(11)                                                                | Tidak                       | <b>Tidak</b> ada                           |                 |                                                      |                 | Ubah <b>C</b> Hapus v Lainnya                                  |
|-----------------|-------------------------|------------------------------------------------------------------------|-----------------------------|--------------------------------------------|-----------------|------------------------------------------------------|-----------------|----------------------------------------------------------------|
|                 | ajuan_id                | int(11)                                                                | <b>Tidak</b>                | Tidak ada                                  |                 |                                                      |                 | Ubah Hapus v Lainnya                                           |
| 9               | created_at              | datetime                                                               | <b>Tidak</b>                | current timestamp()                        |                 |                                                      |                 | Ubah Hapus v Lainnya                                           |
| 10 <sup>1</sup> | updated_at              | datetime                                                               | Tidak                       | current timestamp()                        |                 | ON UPDATE CURRENT_TIMESTAMP() Obah @ Hapus v Lainnya |                 |                                                                |
|                 |                         |                                                                        |                             | Gambar 3. 14 Struktur database data Gudang |                 |                                                      |                 |                                                                |
|                 |                         | Pada gambar 3.14 bisa dijelaskan bahwa isi tabel dari tm_obat adalah   |                             |                                            |                 |                                                      |                 |                                                                |
|                 |                         | terdiri dari obat_id sebagai primary_key, obat_name, obat_category,    |                             |                                            |                 |                                                      |                 |                                                                |
|                 |                         | obat_image, obat_stock, obat_kemasan, user_id sebagai foreign key, dan |                             |                                            |                 |                                                      |                 |                                                                |
|                 |                         |                                                                        |                             |                                            |                 |                                                      |                 |                                                                |
|                 |                         | ajuan_id juga sebagai foreign_key.                                     |                             |                                            |                 |                                                      |                 |                                                                |
| 5               |                         | <b>Strukur database Transaksi</b>                                      |                             |                                            |                 |                                                      |                 |                                                                |
|                 | <b>Nama</b>             | Jenis<br>Penyortiran                                                   | Atribut Tak Ternilai Bawaan |                                            | Komentar Ekstra |                                                      | <b>Tindakan</b> |                                                                |
|                 | transaksi_id int(11)    |                                                                        | <b>Tidak</b>                | Tidak ada                                  |                 | AUTO INCREMENT / Ubah ● Hapus v Lainnya              |                 |                                                                |
|                 |                         | transaksi_name varchar(100) latin1_swedish_civ                         | <b>Tidak</b>                | Tidak ada                                  |                 |                                                      |                 | Ubah ● Hapus v Lainnya                                         |
|                 | obat_id                 | int(11)                                                                | <b>Tidak</b>                | Tidak ada                                  |                 |                                                      |                 | Ubah Hapus v Lainnya                                           |
|                 | transaksi_stock int(11) |                                                                        | <b>Tidak</b>                | Tidak ada                                  |                 |                                                      |                 | $\mathscr{D}$ Ubah $\Theta$ Hapus $\blacktriangledown$ Lainnya |
|                 | user_id                 | int(11)                                                                | Tidak                       | Tidak ada                                  |                 |                                                      |                 | Ubah $\bigcirc$ Hapus $\blacktriangledown$ Lainnya             |

Gambar 3. 15 Struktur database Transaksi

<span id="page-35-1"></span>Pada gambar 3.15 bisa dijelaskan bahwa tabel database tm\_transaksi berisi transaksi\_id sebagai primary\_key, transaksi\_name, obat\_id sebagai foreign key, transaksi\_stock, dan user\_id

|          |    | <b>Nama</b>                           | <b>Jenis</b>                                 | Penyortiran       | Atribut Tak Ternilai Bawaan Komentar Ekstra |           |                                                                   | <b>Tindakan</b> |                                                           |
|----------|----|---------------------------------------|----------------------------------------------|-------------------|---------------------------------------------|-----------|-------------------------------------------------------------------|-----------------|-----------------------------------------------------------|
|          |    | user_id $\gg$                         | int(11)                                      |                   | Tidak                                       | Tidak ada | AUTO INCREMENT Ubah $\bigcirc$ Hapus $\blacktriangledown$ Lainnya |                 |                                                           |
|          |    | user_username <sub>varchar</sub> (20) |                                              | latin1 swedish ci | Tidak                                       | Tidak ada |                                                                   |                 | Ubah $\bigcirc$ Hapus $\blacktriangledown$ Lainnya        |
| $\Box$ 3 |    | user_password <sub>varchar</sub> (60) |                                              | latin1 swedish ci | <b>Tidak</b>                                | Tidak ada |                                                                   |                 | Ubah Hapus v Lainnya                                      |
| $\Box$ 4 |    | user_fullname                         | varchar(40)                                  | latin1 swedish ci | Tidak                                       | Tidak ada |                                                                   |                 | $\oslash$ Ubah $\odot$ Hapus $\blacktriangledown$ Lainnya |
| $\Box$   | -5 | user_jabatan                          | varchar $(40)$                               | latin1 swedish ci | Tidak                                       | Tidak ada |                                                                   |                 | Ubah Hapus v Lainnya                                      |
| $\Box$ 6 |    | user_level                            | enum('admin', 'puskesmas') latin1 swedish ci |                   | Tidak                                       | Tidak ada |                                                                   |                 | Ubah $\bigcirc$ Hapus $\blacktriangledown$ Lainnya        |

**6 Struktur database User**

Gambar 3. 16 Struktur database User

Pada gambar 3.16 bisa dijelaskan bahwa tabel database tm\_user berisi user id sebagai primary key, user username, user password, user fullname, dan user\_jabatan.

<span id="page-36-0"></span>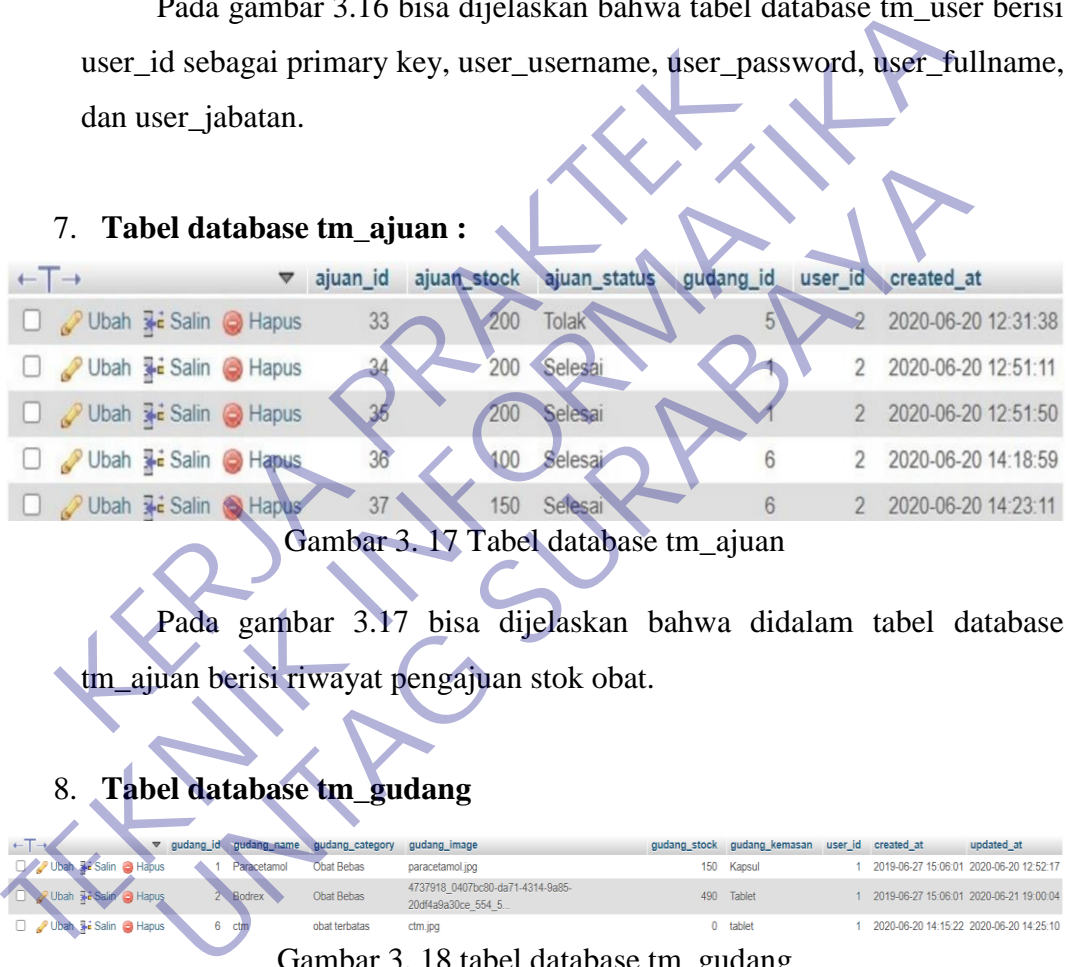

<span id="page-36-1"></span>Pada gambar 3.17 bisa dijelaskan bahwa didalam tabel database tm\_ajuan berisi riwayat pengajuan stok obat.

8. **Tabel database tm\_gudang**

<span id="page-36-2"></span>

|                                | gudang id gudang name gudang category |               | gudang_image                                           | qudang stock | qudang kemasan | user id created at | updated at                              |
|--------------------------------|---------------------------------------|---------------|--------------------------------------------------------|--------------|----------------|--------------------|-----------------------------------------|
| <b>Salin</b><br><b>B</b> Habus | Paracetamol                           | Obat Bebas    | paracetamol.jpg                                        |              | 150 Kapsul     |                    | 2019-06-27 15:06:01 2020-06-20 12:52:17 |
| <b>a</b> Hapus                 | Bodrex                                | Obat Bebas    | 4737918 0407bc80-da71-4314-9a85-<br>20df4a9a30ce 554 5 |              | 490 Tablet     |                    | 2019-06-27 15:06:01 2020-06-21 19:00:04 |
| Ubah 3-i Salin @ Hapus         |                                       | obat terbatas | ctm.jpg                                                |              | 0 tablet       |                    | 2020-06-20 14:15:22 2020-06-20 14:25:10 |
|                                |                                       |               |                                                        |              |                |                    |                                         |

Gambar 3. 18 tabel database tm\_gudang

Pada gambar 3.18 bisa dijelaskan bahwa didalam tabel database tm\_gudang berisi daftar obat yang tersedia di dalam stok obat gudang

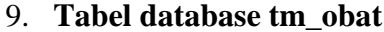

<span id="page-36-3"></span>

| $\leftarrow$ $\top$ $\rightarrow$                                |  | ▽ obat id obat name obat category obat image |                                                                                               | obat stock obat kemasan user id ajuan id created at |  | updated at                                 |
|------------------------------------------------------------------|--|----------------------------------------------|-----------------------------------------------------------------------------------------------|-----------------------------------------------------|--|--------------------------------------------|
| Ubah 3-i Salin C Hapus 19 Paracetamol Obat Bebas paracetamol.jpg |  |                                              |                                                                                               | 183 Kapsul                                          |  | 22 2019-06-29 18:18:05 2020-06-21 19:09:38 |
|                                                                  |  |                                              | Ubah Wa Salin & Hapus 20 Bodrex Obat Bebas 4737918 0407bc80-da71-4314-9a85-20df4a9a30ce 554 5 | 90 Tablet                                           |  | 26 2019-07-04 13:37:39 2020-06-21 19:00:04 |
| Ubah <b>3-i</b> Salin <b>@</b> Hapus 21 ctm                      |  | obat terbatas ctm.jpg                        |                                                                                               | -10 tablet                                          |  | 36 2020-06-20 14:21:22 2020-06-20 14:26:23 |
|                                                                  |  |                                              |                                                                                               |                                                     |  |                                            |

Gambar 3. 19 Tabel database tm\_obat

Pada gambar 3.19 bisa dijelaskan bahwa didalam tabel database tm\_obat berisi daftar obat yang tersedia di dalam stok obat user puskesmas.

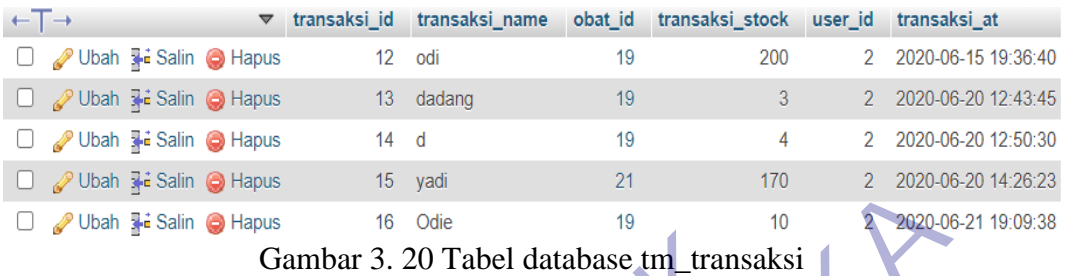

### 10. **Tabel database tm\_transaksi**

<span id="page-37-0"></span>Pada gambar 3.20 bisa dijelaskan bahwa didalam tabel tm\_transaksi terdapat riwayat transaksi yang telah masuk kedalam database. Didalam tabel ini, riwayat transaksi dari sejumlah pembeli bisa dihapus, ataupun di ubah dari data yang telah tertulis. Gambar 3. 20 Tabel database tm\_transa<br>
Pada gambar 3.20 bisa dijelaskan bahwa didal<br>
terdapat riwayat transaksi yang telah masuk kedalam c<br>
ini, riwayat transaksi dari sejumlah pembeli bisa dih<br>
dari data yang telah tertul

### 11. **Tabel database tm\_user**

<span id="page-37-1"></span>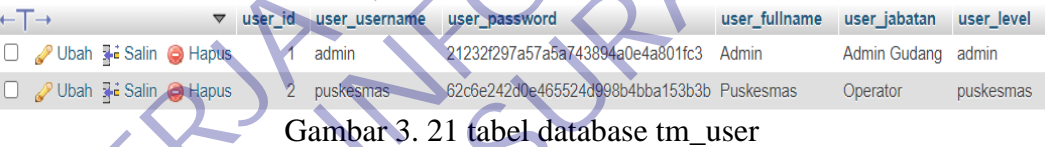

Pada gambar 3.21 bisa dijelaskan bahwa didalam tabel database tm\_user terdiri dari dua user session yaitu admin gudang dan user puskesmas, karena memakai dua user session maka menggunakan fitur trigger dalam database ini. TRANSIT CHE AND THE SAME CHE AND THE SAME CHE AND THE SAME CHE AND TRANSITE CHE AND TRANSITE CHE AND TRANSITE CHE AND TRANSITE CHE AND TRANSITE CHE AND TRANSITE CHE AND TRANSITE CHE AND TRANSITE CHE AND TRANSITE CHE AND TR Pada gambar 3.20 bisa dijelaskan bahwa didalam tabel tm\_tr<br>
Mayat transaksi yang telah masuk kedalam database. Didala<br>
wayat transaksi dari sejumlah pembeli bisa dihapus, ataupun data<br>
database tm\_user user as a segment wa

Dalam DBMS (Database Management System), Trigger merupakan kumpulan script yang berhhubungan dengan table, view ataupun skema yang dijalankan secara otomatis ketika terdapat suatu event yang dijalankan, event tersebut meliputi operasi yang bisa dilakukan dalam mengolah database seperti :

- DML (Data Manipulation Language) yang meliputi Delete, Instert, ataupun Update.
- DDL (Data Definition Language) Yang meliputi Create, Alter, Drop.

### <span id="page-38-0"></span>**3.8 Tampilan Aplikasi Gudang Obat**

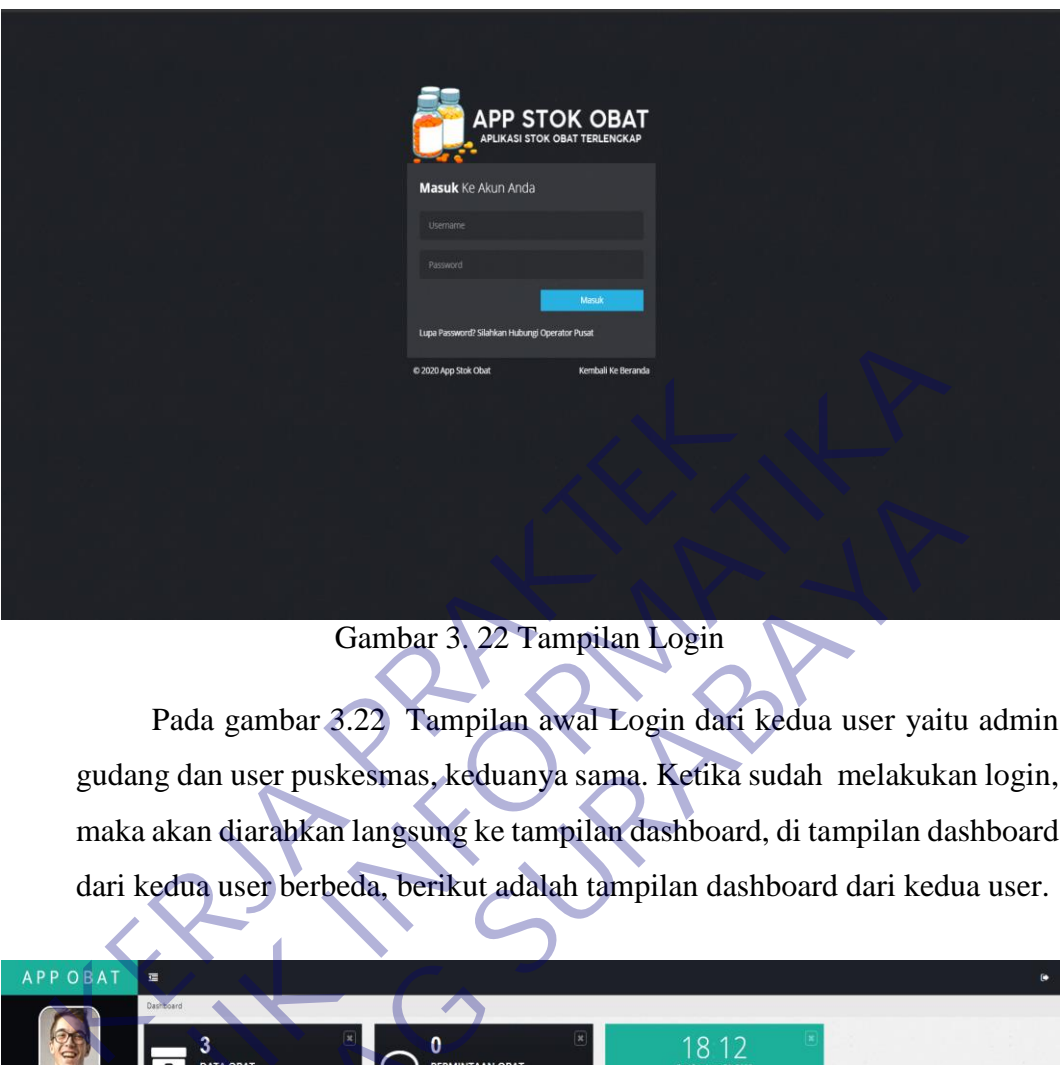

Gambar 3. 22 Tampilan Login

<span id="page-38-2"></span><span id="page-38-1"></span>Pada gambar 3.22 Tampilan awal Login dari kedua user yaitu admin gudang dan user puskesmas, keduanya sama. Ketika sudah melakukan login, maka akan diarahkan langsung ke tampilan dashboard, di tampilan dashboard dari kedua user berbeda, berikut adalah tampilan dashboard dari kedua user.

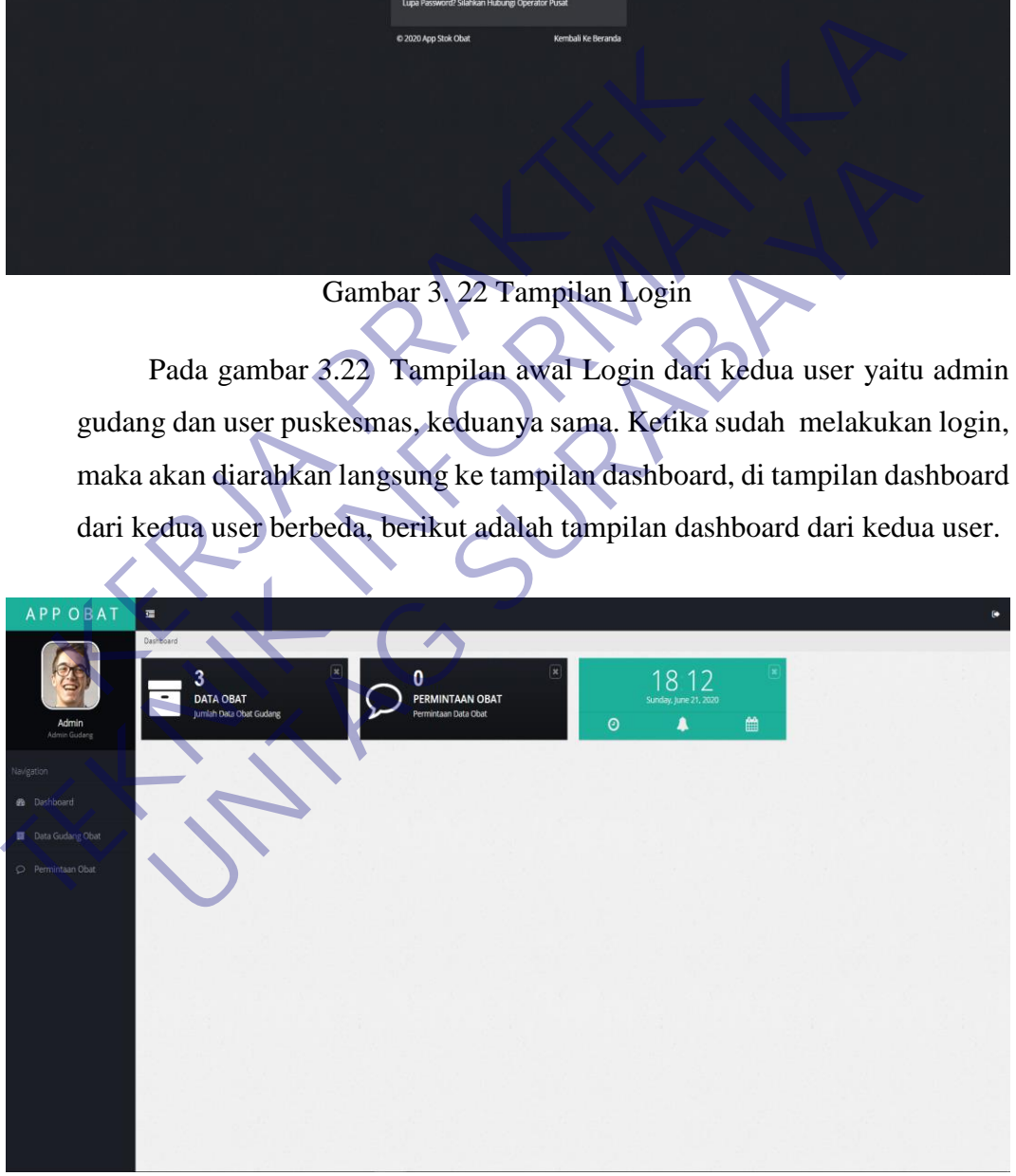

Gambar 3. 23 Tampilan awal Admin gudang

Pada gambar 3.23 Setelah melakukan login (admin) maka akan mengarah ke tampilan awal dashboard, disini admin mempunyai tugas yaitu mengontrol stok obat dan menyetujui atau menolak jika ada permintaan obat yang telah diajukan, bahkan admin juga bisa menghapus data obat yang telah tersedia. Jika admin gudang kehabisan stok obat, maka admin juga bisa menambahkan stok yang sudah ada ataupun yang baru. Di sidebar ada layout dashboard yang berfungsi untuk menampilkan data yang ada, data gudang obat untuk melihat stok yang masih tersedia, di permintaan obat, pihak admin akan menyetujui jika ada permintaan obat yang telah diajukan oleh user puskesmas.

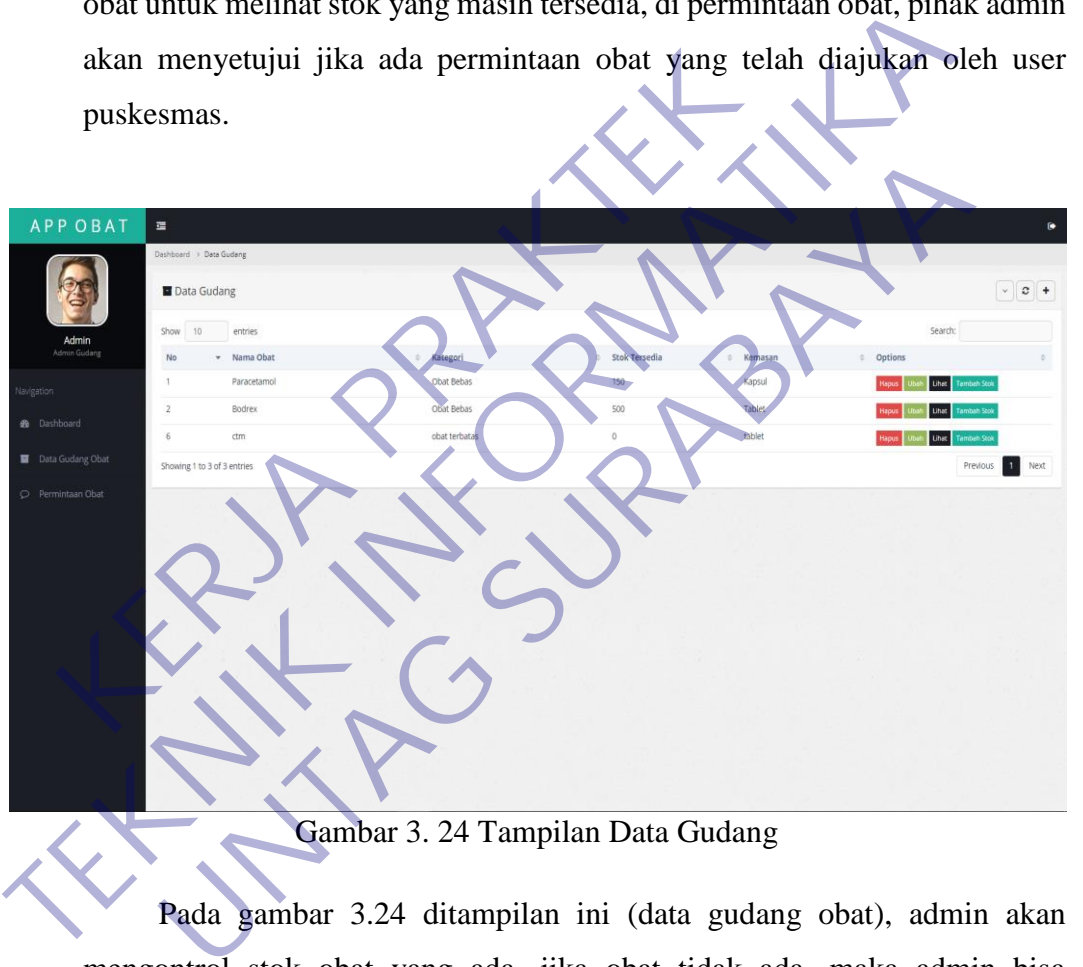

Gambar 3. 24 Tampilan Data Gudang

<span id="page-39-0"></span>Pada gambar 3.24 ditampilan ini (data gudang obat), admin akan mengontrol stok obat yang ada, jika obat tidak ada, maka admin bisa menambah stok obat, dan admin juga bisa mengubah jumlah atau merk obat yang telah ada, dan juga bisa melihat detail dari obat tersebut. Admin juga bisa menghapus data obat yang telah ada. Didalam form ini juga terdapat fitur refresh guna untuk merefresh data obat jika masih belum bertambah.

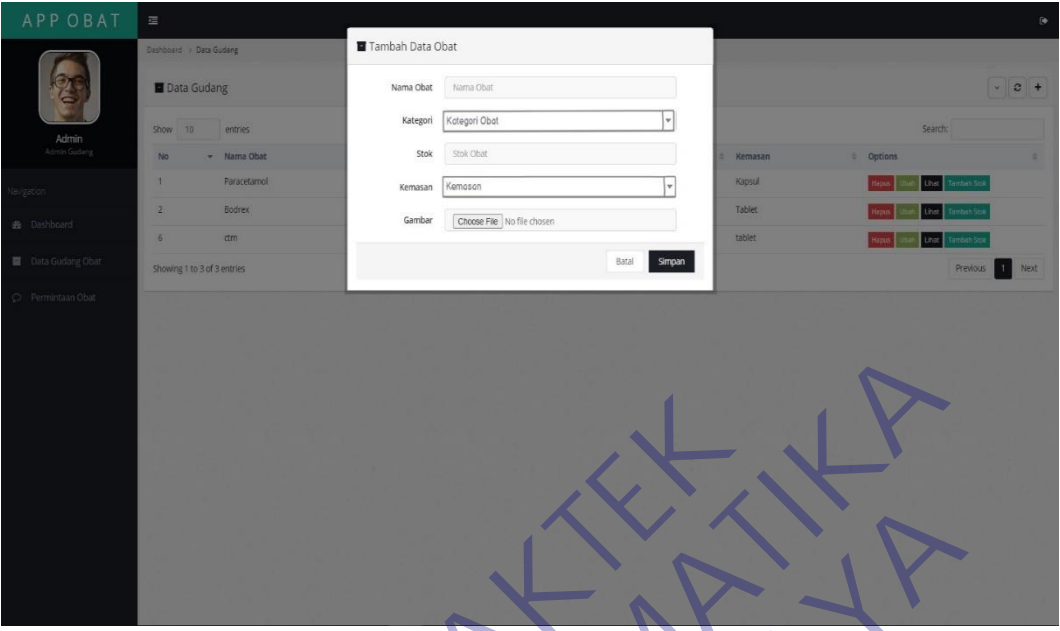

Gambar 3. 25 Menambah data obat

<span id="page-40-0"></span>Pada gambar 3.25 adalah tampilan jika admin ingin menambah data obat jika stok obat telah habis atau memang belum ada, dalam kategori, saya menggunakan fitur drop down menu karena tidak semua orang paham tentang kategori obat yang terdiri dari obat keras, obat bebas maupun obat terbatas, oleh karena itu saya buat lebih spesifik dengan menggunakan fitur drop down menu, begitu juga dengan kemasan menggunakan fitur drop down menu karena sebagian orang awam masih belum mengerti kemasan seperti apa obat tersebut dibuat. Gambar 3. 25 Menambah data obat<br>Pada gambar 3.25 Menambah data obat<br>Pada gambar 3.25 adalah tampilan jika admin<br>obat jika stok obat telah habis atau memang belum ad<br>menggunakan fitur drop down menu karena tidak sem<br>kategor Gambar 3. 25 Menambah data obat<br>
Pada gambar 3.25 Menambah data obat<br>
Pada gambar 3.25 Menambah data obat<br>
Pada gambar 3.25 dalah tampiran-jika admin ingin menamba<br>
obat jika stok obat telah habis atau memang belum ada, da Gambar 3. 25 Menambah data obat<br>
Pada gambar 3.25 adalah tampilan jika admin ingin menambika stok obat telah habis atau memang belum ada, dalam katego<br>
gunakan fitur drop down menu karena tidak semua orang paham<br>
pri obat

# OK

Gambar 3. 26 Tampilan tambah obat berhasil

<span id="page-40-1"></span>Pada gambar 3.26 ketika admin gudang ingin menambah data obat yang tidak ada dalam gudang, maka admin akan menambahkan data dan jika penambahan berhasil maka akan muncul pop up seperti diatas.

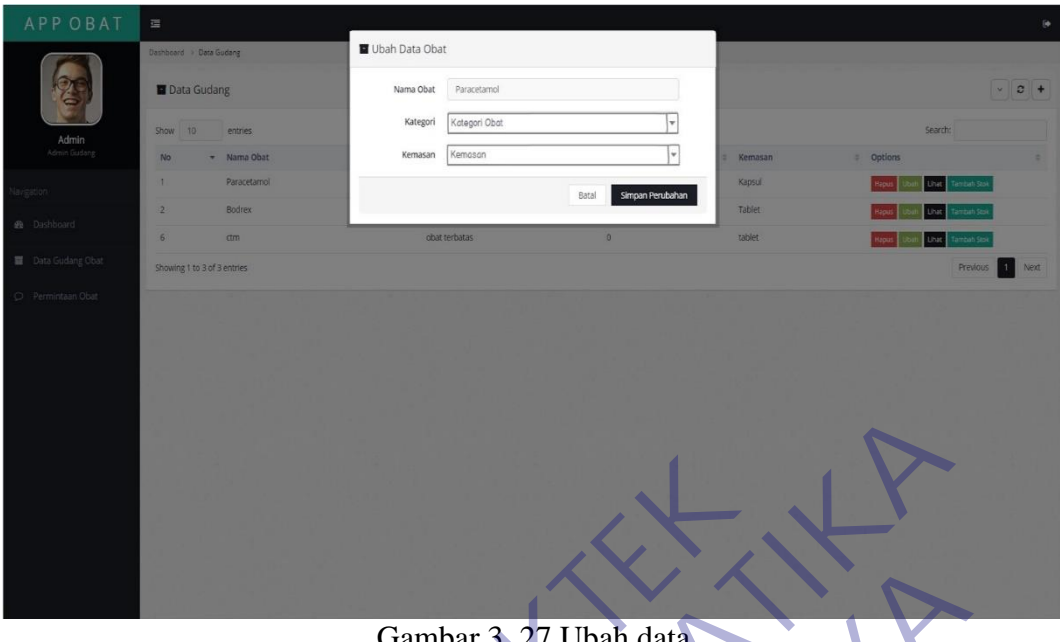

<span id="page-41-0"></span>Gambar 3. 27 Ubah data

Pada gambar 3.27 adalah tampilan jika admin ingin mengubah data pada stok obat yang telah tersedia. Terdapat 3 menu jika ingin mengubah, yaiut nama obat, kategori obat, dan kemasan obat. Pada kolom kategori saya menggunakan fitur drop down menu untuk memudahkan orang awam yang masih belum mengerti tentang kategori obat yang telah di buat, dan juga dalam kolom kemasan juga sama, saya memakai fitur drop down menu guna mempermudah orang awam memahami kemasan obat yang telah dibuat. Gambar 3, 27 Ubah data<br>Pada gambar 3.27 adalah tampilan jika admin<br>pada stok obat yang telah tersedia. Terdapat 3 ment<br>yaiut nama obat, kategori obat, dan kemasan obat. Pat<br>menggunakan fitur drop down menu untuk memudah<br>ma Gambar 3, 27 Ubah data<br>
Pada gambar 3.27 adalah tampilan jika admin ingin menguba<br>
pada stok obat yang telah tersedia. Terdapat 3 menu jika ingin menguba<br>
yaiut nama obat, kategori obat, dan kemasan obat. Pada kolom katego Gambar 3, 27 Ubah data<br>
Pada gambar 3,27 adalah tampilan jika admin ingin mengubs<br>
stok obat yang telah tersedia. Terdapat 3 menu jika ingin mer<br>
nama obat, kategori obat, dan kemasan obat. Pada kolom katego<br>
gunakan fitur

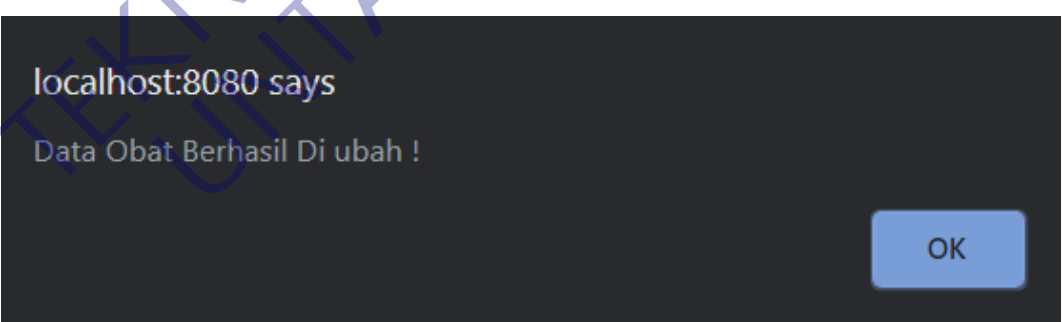

Gambar 3. 28 Tampilan ubah data berhasil

<span id="page-41-1"></span>Pada gambar 3.28 Jika admin gudang mengubah data dan berhasil di ubah, maka akan muncul pop up dalam bentuk loading seperti diatas. Hal ini guna memperlihatkan kepada admin bahwa admin telah berhasil merubah data obat yang telah diingkan oleh admin.

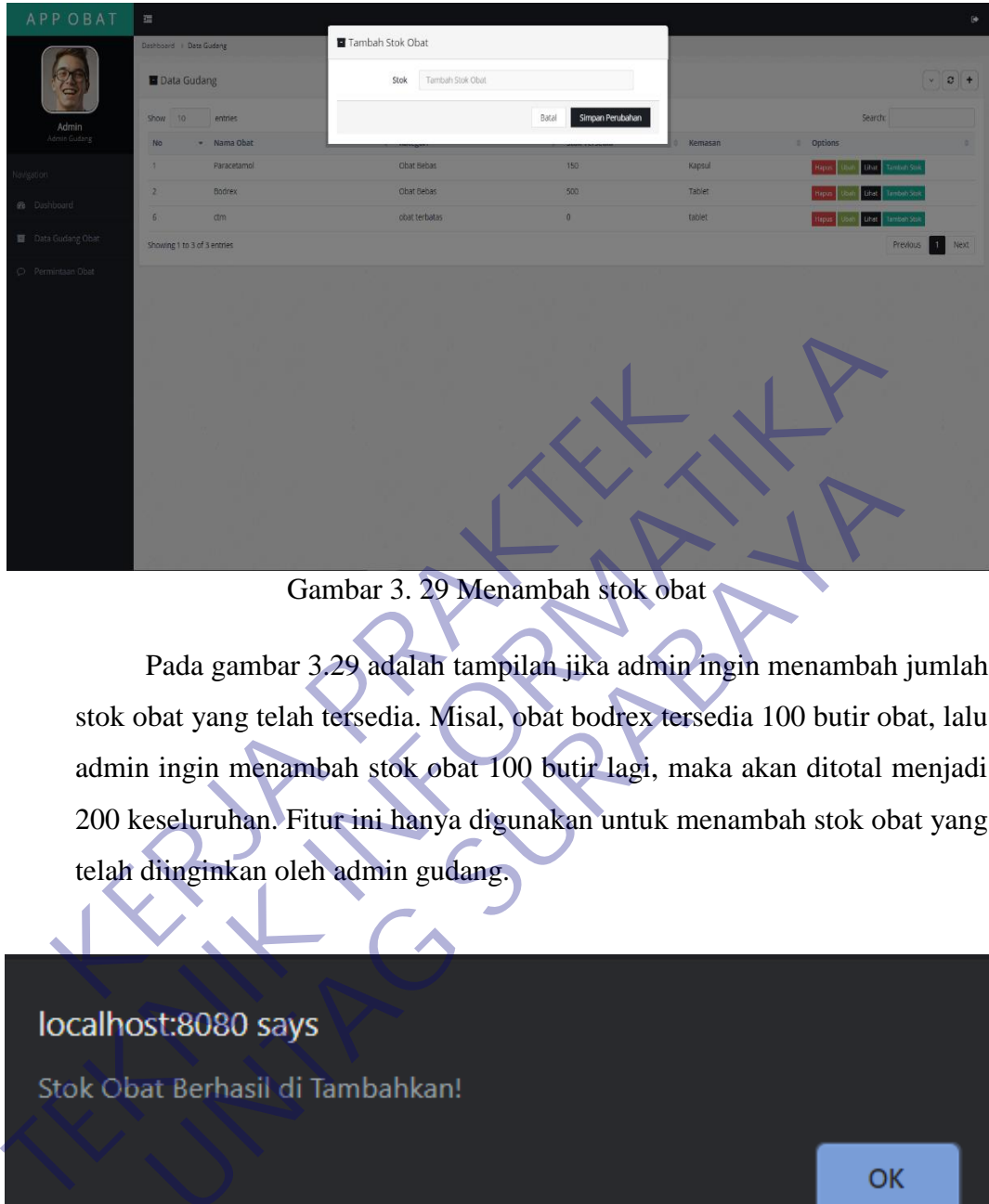

Gambar 3. 29 Menambah stok obat

Pada gambar 3.29 adalah tampilan jika admin ingin menambah jumlah stok obat yang telah tersedia. Misal, obat bodrex tersedia 100 butir obat, lalu admin ingin menambah stok obat 100 butir lagi, maka akan ditotal menjadi 200 keseluruhan. Fitur ini hanya digunakan untuk menambah stok obat yang telah diinginkan oleh admin gudang. Gambar 3. 29 Menambah stok obat<br>Pada gambar 3.29 adalah tampilan jika admin in<br>stok obat yang telah tersedia. Misal, obat bodrex terse<br>admin ingin menambah stok obat 100 butir lagi, mak<br>200 keseluruhan. Fitur ini hanya dig

<span id="page-42-0"></span>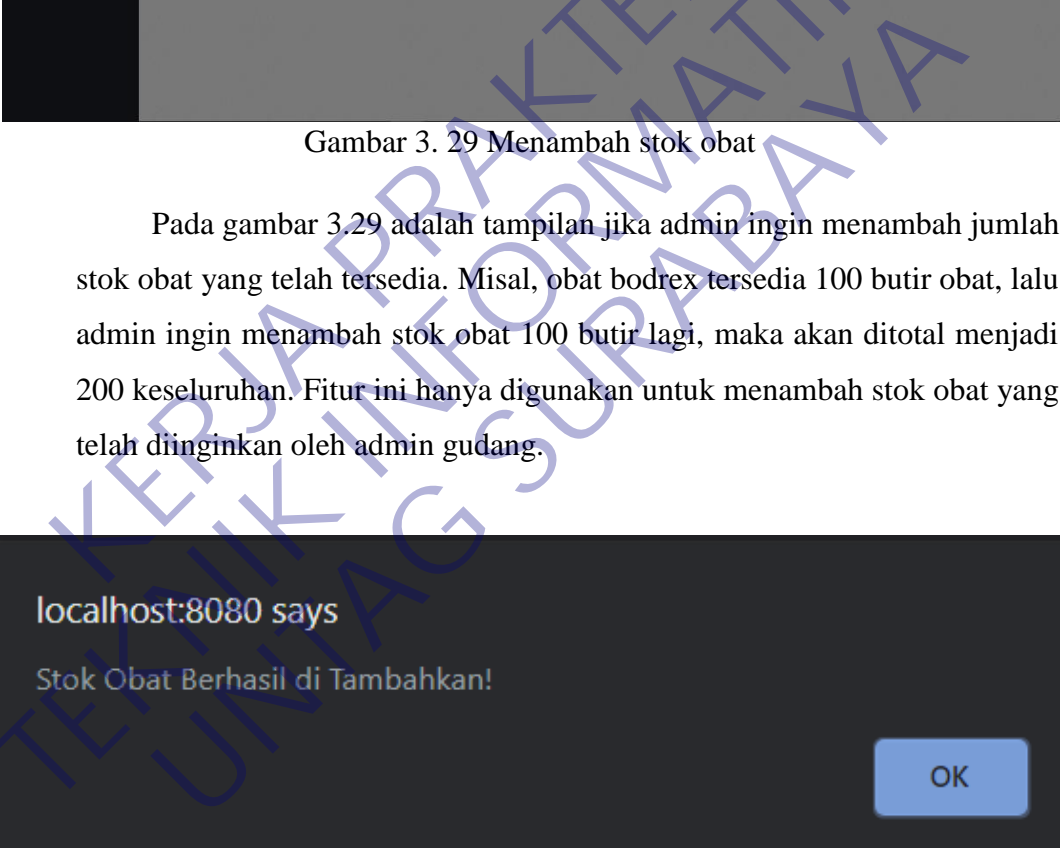

Gambar 3. 30 Tampilan tambah stok obat berhasil

<span id="page-42-1"></span>Pada gambar 3.30 jika ada pop up seperti diatas, maka stok obat berhasil ditambahkan dan secara otomatis jumlah stok obat akan bertambah. Hal ini guna memperlihatkan jika admin berhasil menambahkan stok obat yang telah diminta.

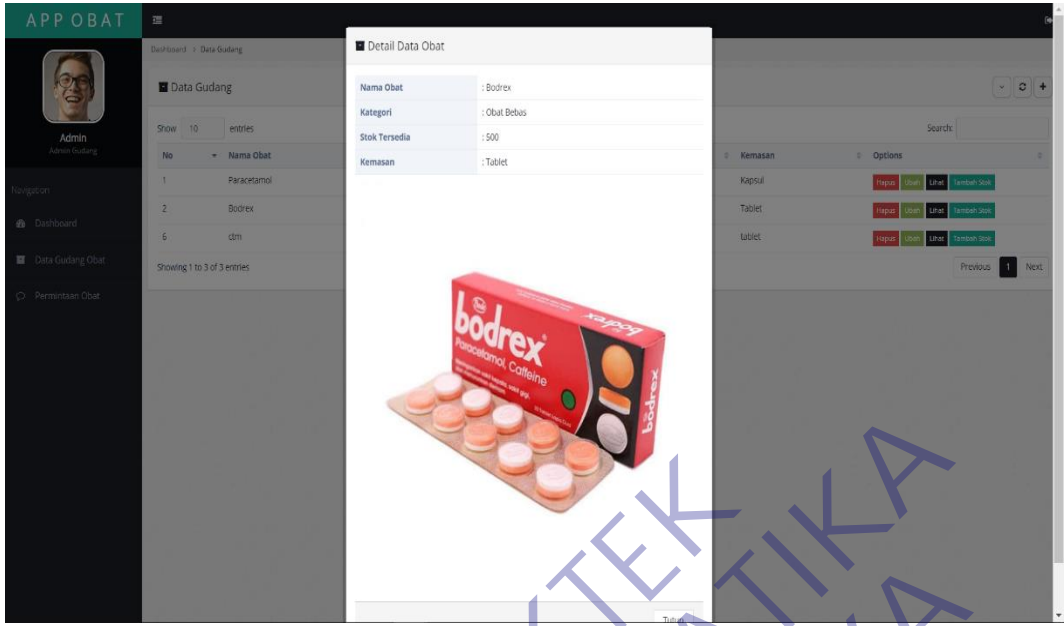

<span id="page-43-0"></span>Gambar 3. 31 Melihat detail obat

Pada gambar 3.31 Berikut tampilan jika admin ingin melihat secara detail stok obat yang telah tersedia. Disini admin gudang hanya bisa melihat tanpa harus mengubah karena fungsi nya memang diperuntukan sebagai melihat secara detail obat yang telah tersedia. Jika tidak ada gambar obat yang diinput maka di dalam detail obat juga tidak terpampang gambar obatnya atau kosong. Gambar 3. 31 Melihat detail obat<br>Pada gambar 3.31 Berikut tampilan jika admi<br>detail stok obat yang telah tersedia. Disini admin gud<br>tanpa harus mengubah karena fungsi nya memang<br>melihat secara detail obat yang telah tersed Gambar 3. 31 Melihat detail obat<br>Pada gambar 3.31 Melihat detail obat<br>Pada gambar 3.31 Berikut tampilan jika admin ingin melihat<br>detail stok obat yang telah tersedia. Disini admin gudang hanya bisa n<br>tanpa harus mengubah k Gambar 3. 31 Melihat detail obat<br>Pada gambar 3.31 Berikut tampilan jika admin ingin melihat<br>stok obat yang telah tersedia. Disini admin gudang hanya bisa<br>harus mengubah karena fungsi nya memang diperuntukan<br>at secara detai

<span id="page-43-1"></span>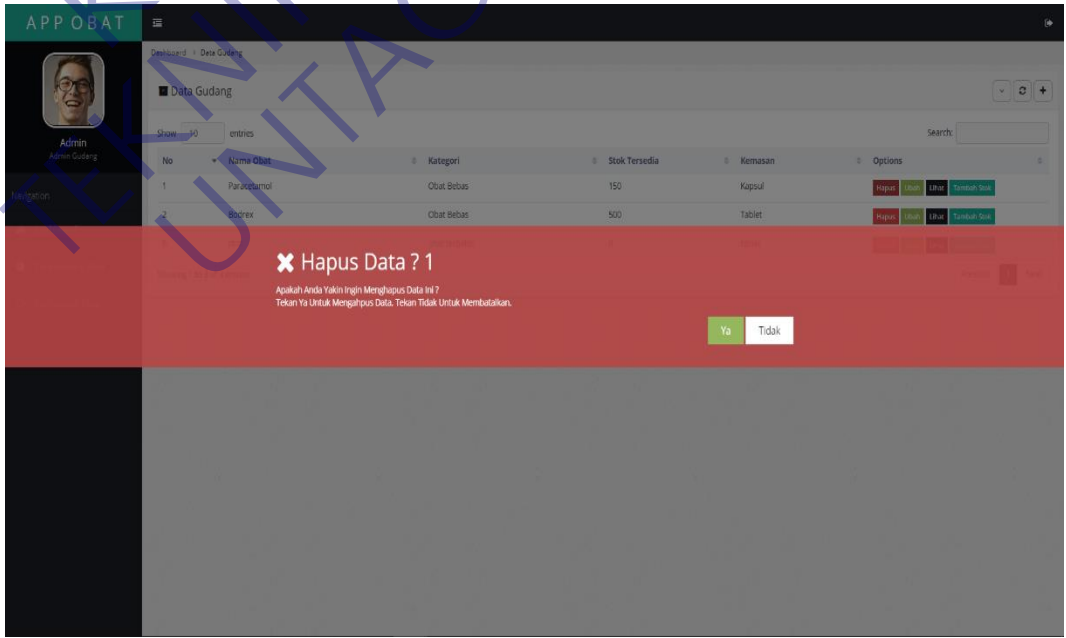

Gambar 3. 32 Hapus data

Pada gambar 3.32 adalah tampilan jika admin ingin menghapus data stok obat, jika klik ya, maka data obat akan hilang dari list data obat dan tidak bisa di restore kembali, jika klik tidak maka perintah hapus data akan batal dan tidak menimbulkan efek apa-apa.

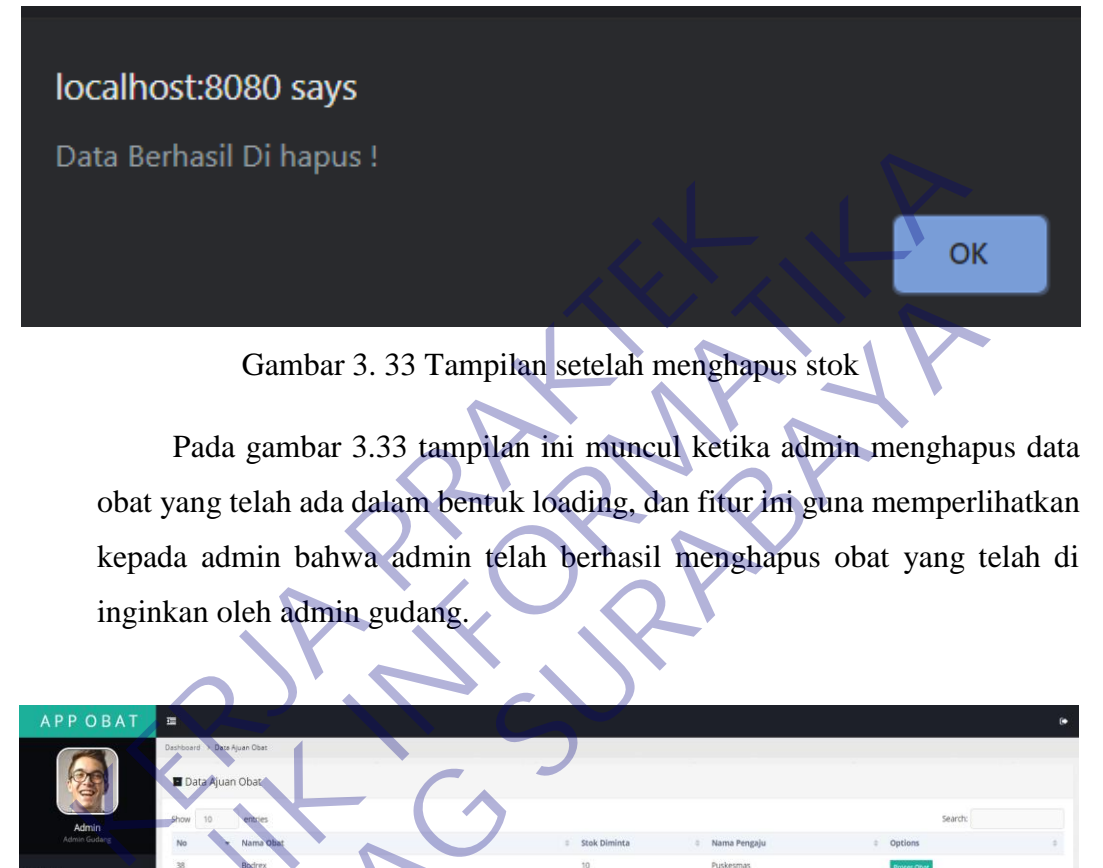

<span id="page-44-0"></span>Pada gambar 3.33 tampilan ini muncul ketika admin menghapus data obat yang telah ada dalam bentuk loading, dan fitur ini guna memperlihatkan kepada admin bahwa admin telah berhasil menghapus obat yang telah di inginkan oleh admin gudang.

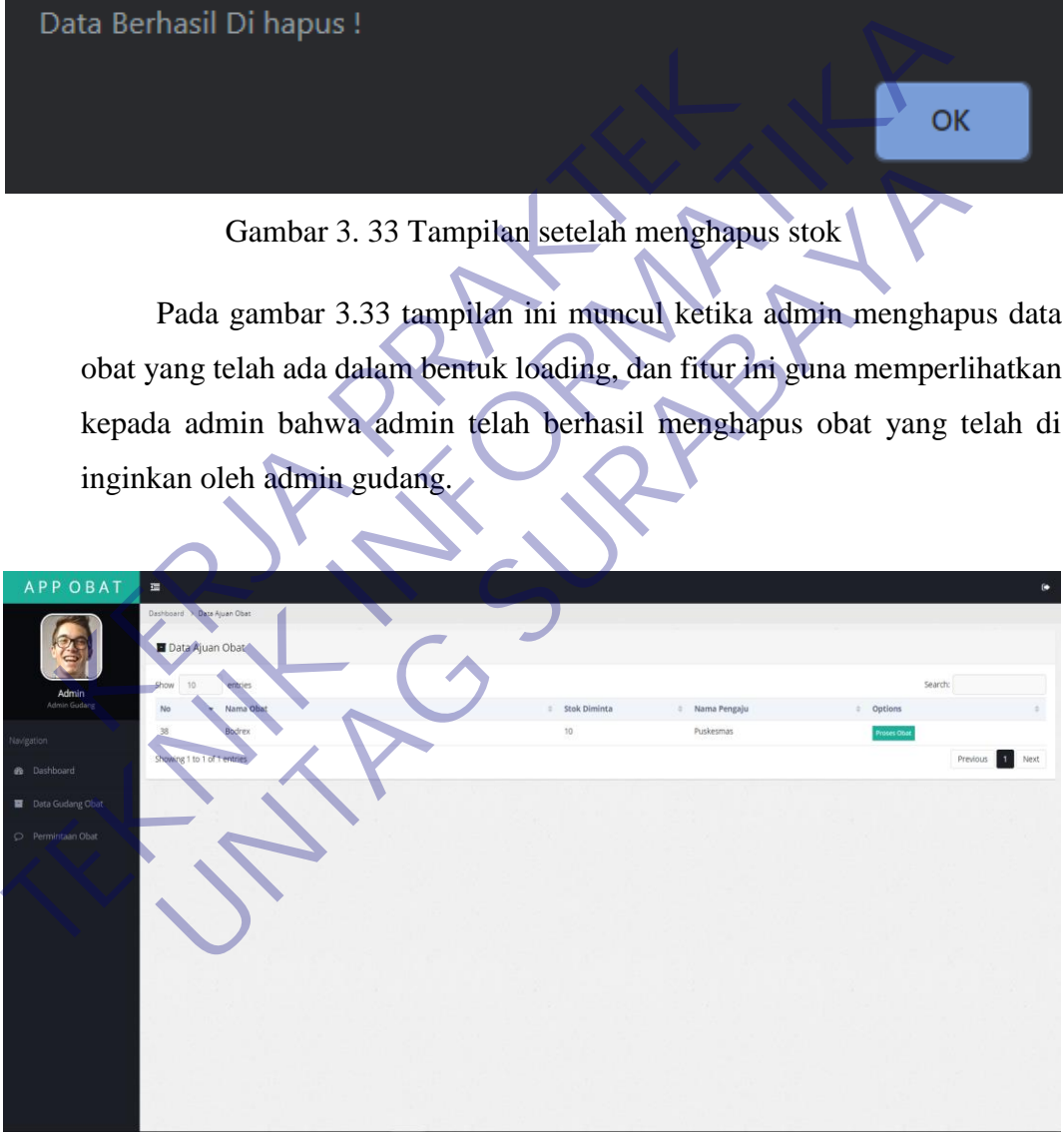

Gambar 3. 34 Tampilan permintaan obat

<span id="page-44-1"></span>Pada gambar 3.34 adalah tampilan jika ada permintaan obat, admin akan memproses permintaan tersebut. Disini pihak admin gudang berhak menolak jika pengajuan obat melebihi stok yang ada di gudang obat.

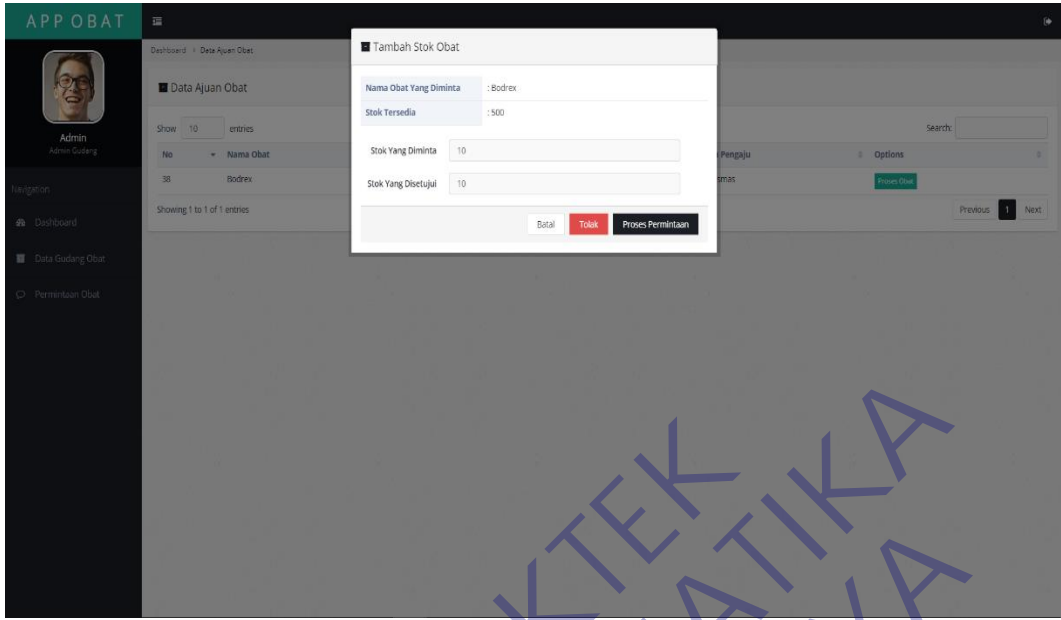

Gambar 3. 35 Proses Permintaan obat

<span id="page-45-0"></span>Pada gambar 3.35 adalah tampilan proses permintaan obat, Jika admin kekurangan stok obat, maka admin bisa memberi dengan jumlah yang masih tersedia, dan jika admin kehabisan stok obat, maka admin bisa menolak pengajuan obat. Gambar 3. 35 Proses Permintaan oba<br>Pada gambar 3.35 adalah tampilan proses permi<br>kekurangan stok obat, maka admin bisa memberi dengtersedia, dan jika admin kehabisan stok obat, maka<br>pengajuan obat<br>pengajuan obat

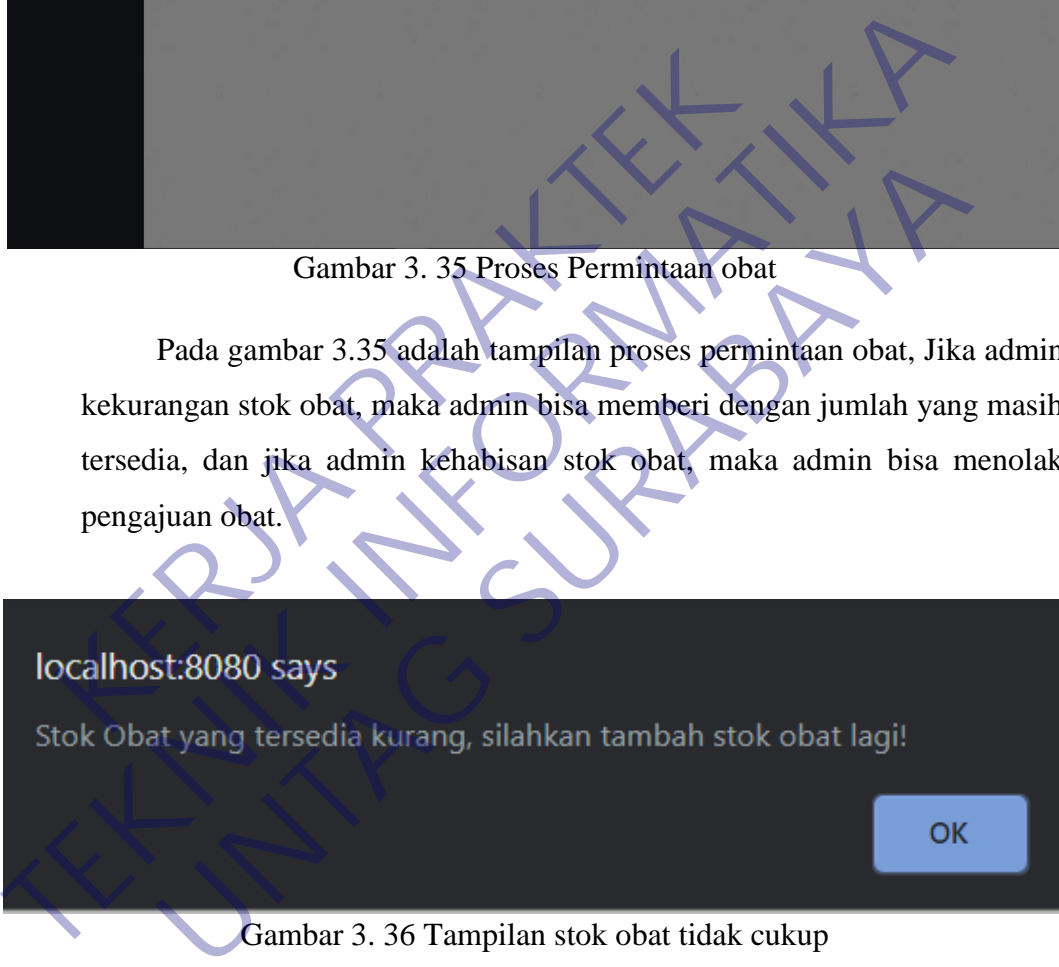

Gambar 3. 36 Tampilan stok obat tidak cukup

<span id="page-45-1"></span>Pada gambar 3.36 Pop up muncul dalam bentuk loading ketika user meminta obat ke gudang namun persediaan gudang tidak mencukupi jumlah yang diminta oleh user, maka sistem tidak bisa memenuhi permintaan user puskesmas.

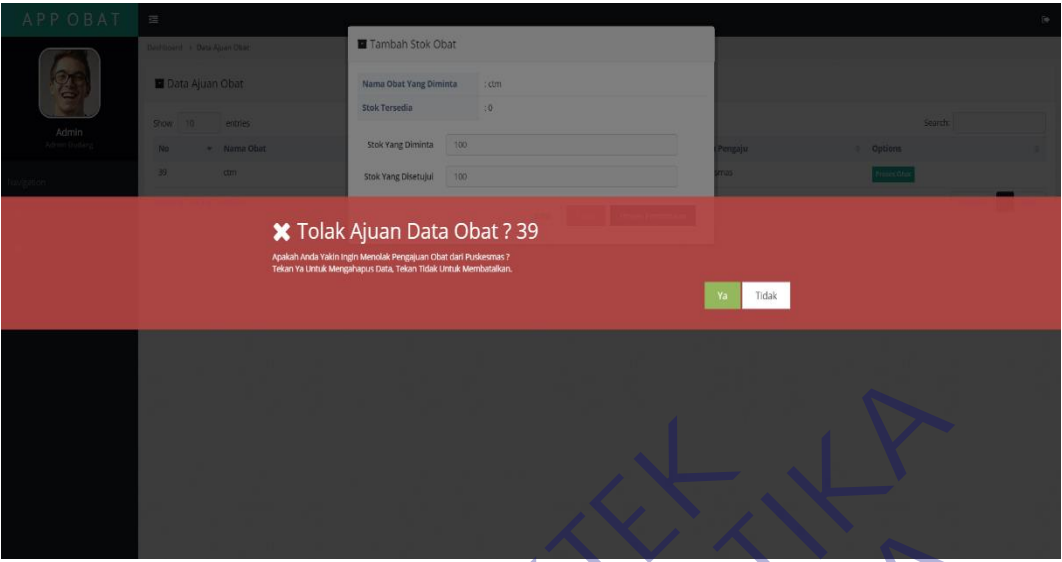

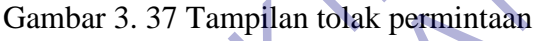

<span id="page-46-0"></span>Pada gambar 3.37 Ketika admin tidak bisa memenuhi permintaan user puskesmas, maka admin berhak menolak ajuan obat yang telah dilakukan oleh user puskesmas. Maka admin akan menolak permintaan obat tersebut dikarenakan admin gudang telah kehabisan stok obat yang telah diajukan oleh user puskesmas. Gambar 3. 37 Tampilan tolak perminta<br>Pada gambar 3.37 Ketika admin tidak bisa men<br>puskesmas, maka admin berhak menolak ajuan oba<br>oleh user puskesmas. Maka admin akan menolak pe<br>dikarenakan admin gudang télah kehabisan stok

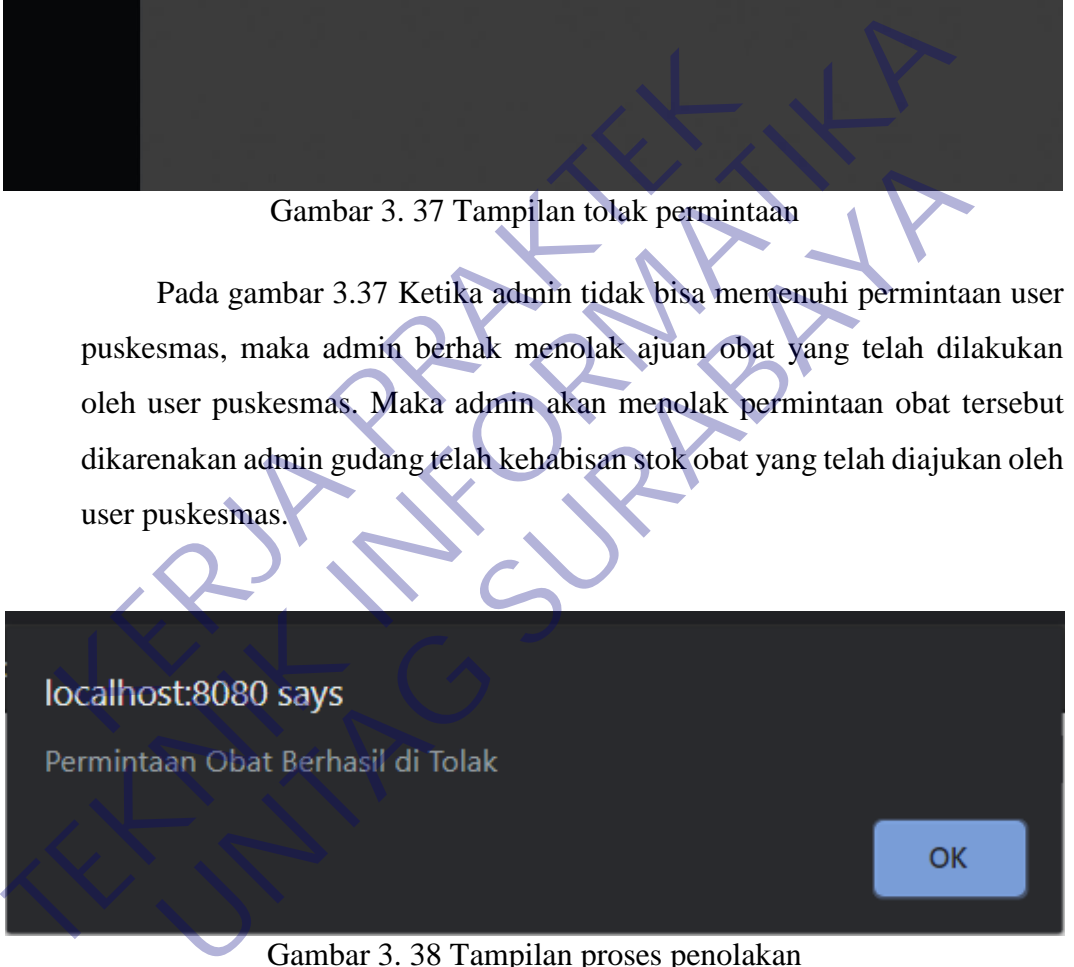

Gambar 3. 38 Tampilan proses penolakan

<span id="page-46-1"></span>Pada gambar 3.38 Tampilan ini akan muncul dalam bentuk loading ketika admin menolak ajuan yang telah dilakukan oleh user puskesmas. Hal ini bertujuan untuk memberi tahu bahwa admin gudang telah behasil menolak permintaan obat yang telah di ajukan oleh user puskesmas dikarenakan admin gudang telah kehabisan stok obat yang diminta oleh user puskesmas

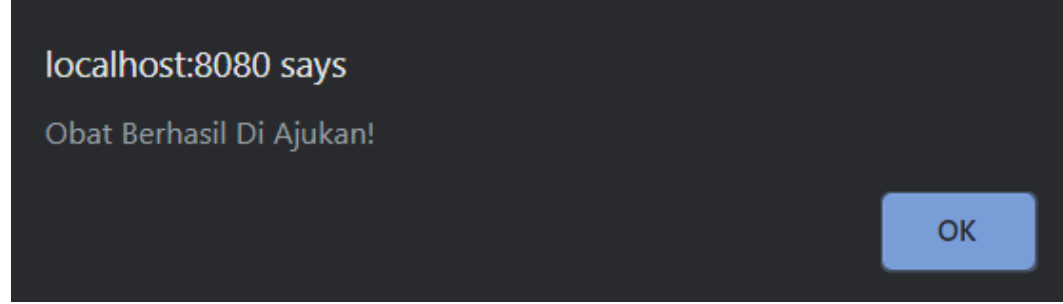

Gambar 3. 39 Tampilan proses telah disetujui

Pada gambar 3.39 jika stok obat telah terpenuhi, maka akan disetujui oleh admin gudang obat, dan akan muncul pop up seperti diatas dalam bentuk loading. Hal ini bertujuan untuk memperlihatkan bahwa admin gudang telah berhasil menyetujui obat yang telah diajukan oleh user puskesmas, hal ini menandakan bahwa stok obat digudang memang masih mencukupi untuk di minta oleh user puskesmas.

<span id="page-47-0"></span>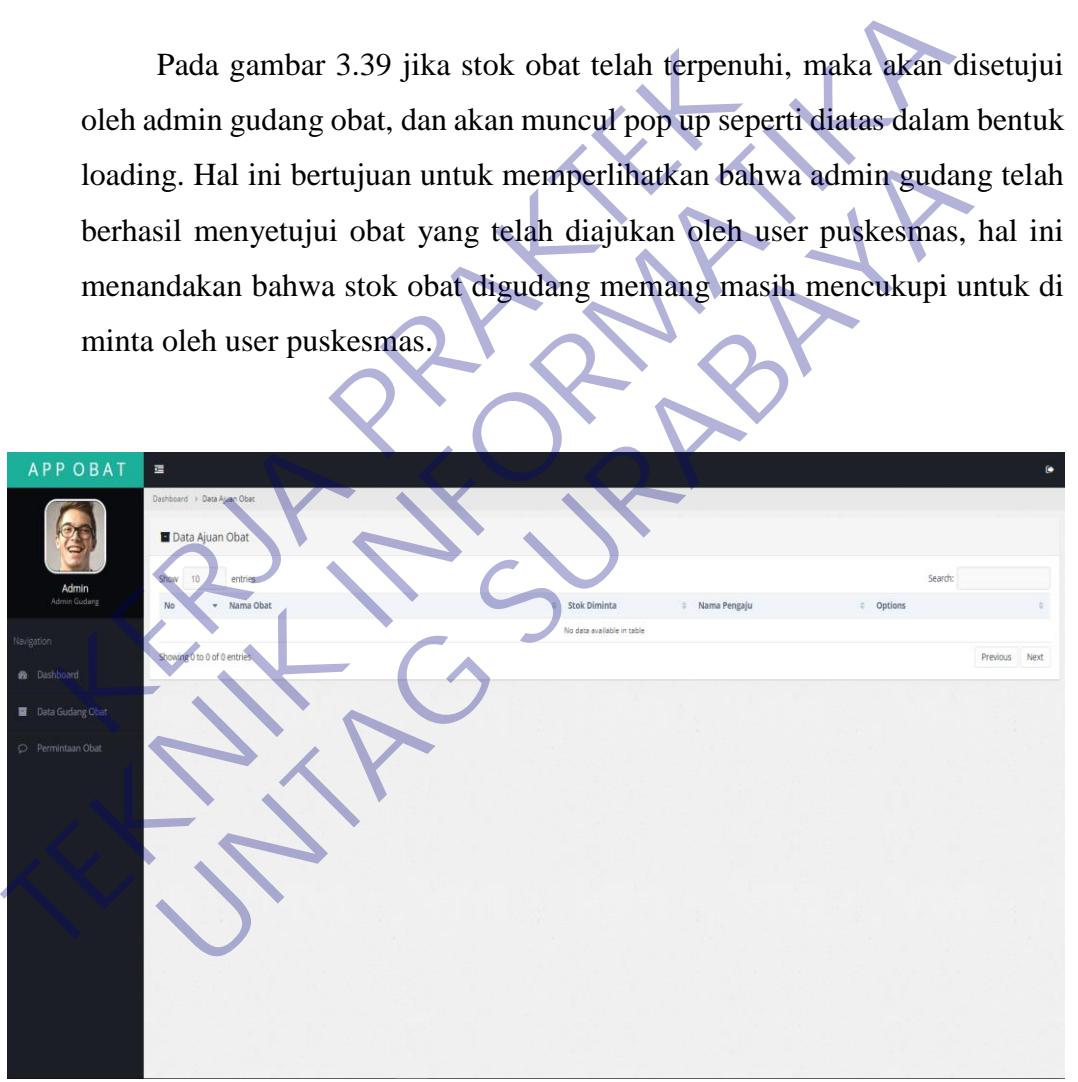

Gambar 3. 40 Tampilan pengajuan kosong

<span id="page-47-1"></span>Pada gambar 3.40 adalah tampilan jika tidak ada pengajuan obat. Tampilan kosong dikarenakan belum ada atau tidak adanya pengajuan obat yang diajukan oleh user puskesmas, karena di gudang obat ini saya APP OBAT  $\equiv$  $\Box$ Transaks 3  $\mathbf{0}$ DATA OBAT PENGAJUAN OBAT Obat vang dipesa 19 03 DI TOLAK 爵 Gambar 3.41 Tampilan awal user puskes<br>Pada gambar 3.41 Setelah user melakukan logir<br>ke tampilan awal dashboard dimana telah tersedia<br>dilakukan oleh admin puskesmas, disini user puske<br>transaksi, mengajukan permintaan obat,

memakai fitur trigger pada database maka jika ada pengajuan, maka langsung akan muncul secara real-time pada form ini.

<span id="page-48-0"></span>Gambar 3. 41 Tampilan awal user puskesmas

Pada gambar 3.41 Setelah user melakukan login, maka akan diarahkan ke tampilan awal dashboard dimana telah tersedia fitur transaksi yang dilakukan oleh admin puskesmas, disini user puskesmas bisa melakukan transaksi, mengajukan permintaan obat, mengajukan permintaan stok obat, melihat obat secara detail, melihat riwayat transaksi, melihat pengajuan apakah berhasil di terima atau ditolak. Dan pada riwayat transaksi bisa di print untuk menunjukkan struk pembelian yang telah dilakukan oleh user puskesmas kepada pembeli sebagai bukti transaksi. Pada gambar diatas, ada sebuah fitur yang bernama widget, guna untuk memberi informasi kepada user puskesmas berapa jumlah data obat yang tersedia dan berapa jumlah pengajuan obat yang telah diajukan, dan juga berapa jumlah pengajuan yang telah ditolak oleh admin gudang. Lalu adanya fitur widget yang menunjukkan jam digital beserta hari pada saat itu, tentu saja fitur widget ini tidak dapat diklik, hanya bisa di hilangkan saja, namun ketika direfresh maka akan muncul kembali. **TEKNIK INSURA IN COMPARE SERVE A TEAM (SERVER)**<br>
TEAM (SERVER) TEAM (SERVER) TEAM (SERVER) TEAM (SERVER) TEAM (SERVER) TEAM (SERVER) TEAM (SERVER) TEAM (SERVER) TEAM (SERVER) TEAM (SERVER) TEAM (SERVER) AND RELATIONS TEAM Gambar 3.41 Tampilan awal user puskesmas<br>Pada gambar 3.41 Setelah user melakukan login, maka akan dia<br>mpilan awal dashboard dimana telah tersedia fitur transaks<br>kan oleh admin puskesmas, disini user puskesmas bisa mel<br>ksi,

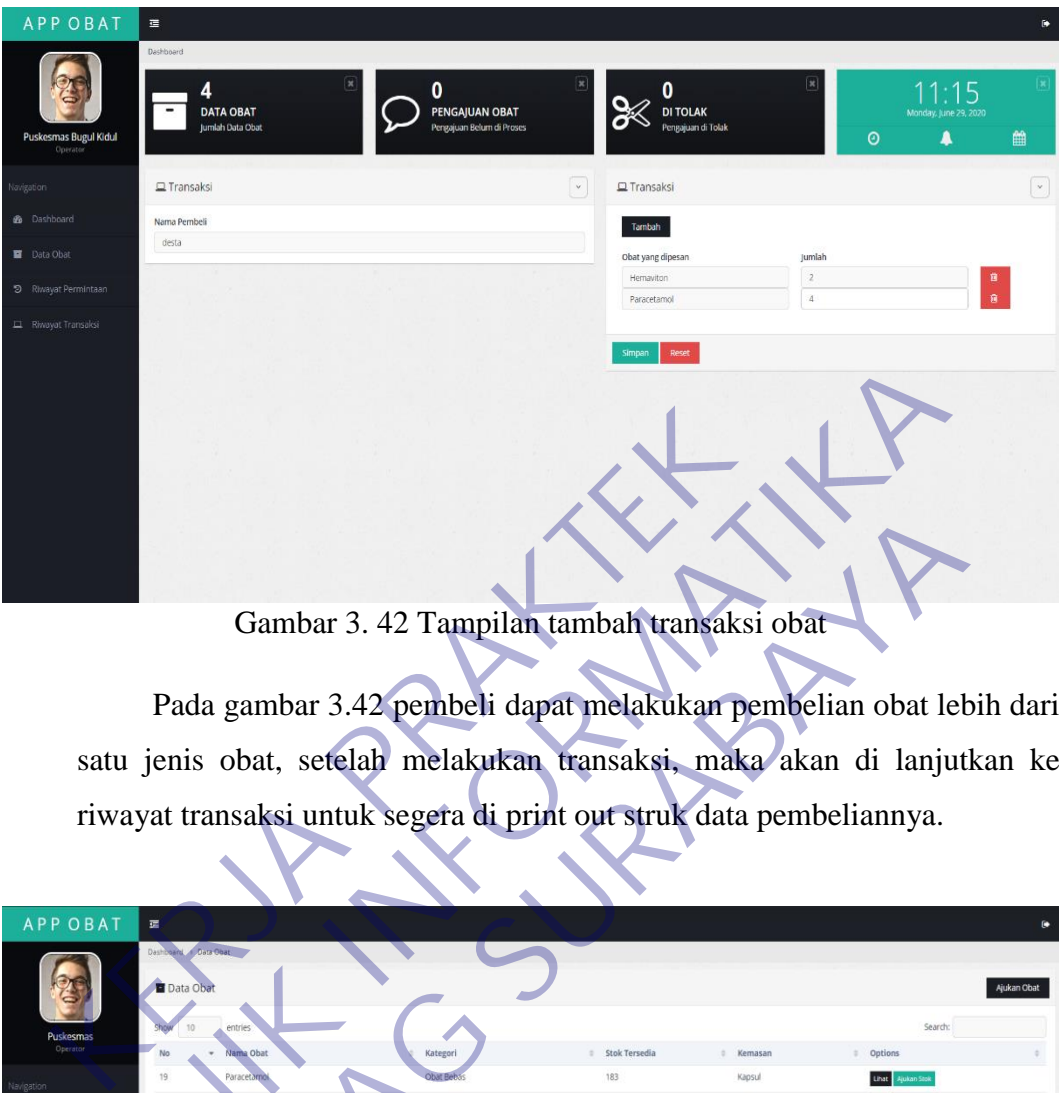

<span id="page-49-0"></span>Gambar 3. 42 Tampilan tambah transaksi obat

|                 |                        | Gambar 3.42 Tampilan tambah transaksi obat                              |             |                  |          |             |
|-----------------|------------------------|-------------------------------------------------------------------------|-------------|------------------|----------|-------------|
|                 |                        |                                                                         |             |                  |          |             |
|                 |                        | Pada gambar 3.42 pembeli dapat melakukan pembelian obat lebih dari      |             |                  |          |             |
|                 |                        | satu jenis obat, setelah melakukan transaksi, maka akan di lanjutkan ke |             |                  |          |             |
|                 |                        |                                                                         |             |                  |          |             |
|                 |                        | riwayat transaksi untuk segera di print out struk data pembeliannya.    |             |                  |          |             |
|                 |                        |                                                                         |             |                  |          |             |
| <b>APP OBAT</b> | 環                      |                                                                         |             |                  |          |             |
|                 | Data Obat<br>Data Obat |                                                                         |             |                  | Search   | Njukan Obat |
|                 | Jama Obat              |                                                                         | Stok Tersed | Kemasa           | Options  |             |
|                 | <b>Paracetarn</b>      | Obat Rebas                                                              | 183<br>90   | Kapsul<br>Tablet |          |             |
| Dashboard       |                        | obat terbatas                                                           | $-10$       | tablet           |          |             |
| Data Obat       |                        |                                                                         |             |                  | Previous | Next        |
| vavat Transaksi |                        |                                                                         |             |                  |          |             |
|                 |                        |                                                                         |             |                  |          |             |
|                 |                        |                                                                         |             |                  |          |             |
|                 |                        |                                                                         |             |                  |          |             |
|                 |                        |                                                                         |             |                  |          |             |
|                 |                        |                                                                         |             |                  |          |             |
|                 |                        |                                                                         |             |                  |          |             |
|                 |                        |                                                                         |             |                  |          |             |
|                 |                        |                                                                         |             |                  |          |             |
|                 |                        |                                                                         |             |                  |          |             |

Gambar 3. 43 Tampilan data obat

<span id="page-49-1"></span>Pada gambar 3.43 adalah tampilan jika user puskesmas ingin melihat stok obat yang masih tersedia, user puskesmas juga bisa melihat obat secara detail, dan juga menambah stok obat jika diperlukan. Bahkan jika ada obat yang tidak ada dalam stok puskesmas, pihak user juga bisa menambahkan dengan cara pengajuan permintaan obat di pihak gudang obat.

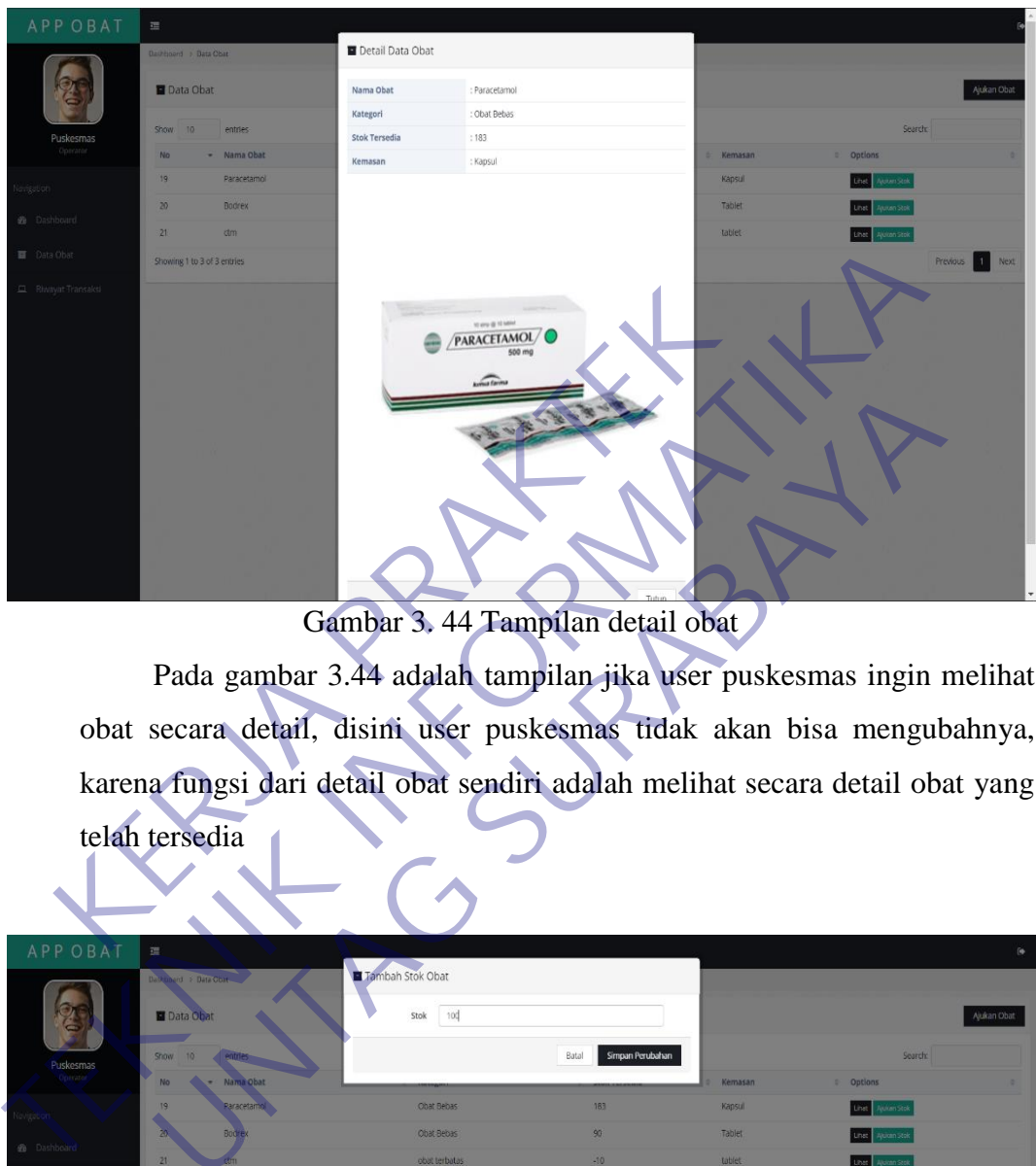

Gambar 3. 44 Tampilan detail obat

<span id="page-50-0"></span>

|                |                                             | 通い                                |                           |                  |                                                                               |
|----------------|---------------------------------------------|-----------------------------------|---------------------------|------------------|-------------------------------------------------------------------------------|
|                |                                             | Gambar 3. 44 Tampilan detail obat |                           |                  |                                                                               |
|                |                                             |                                   |                           |                  | Pada gambar 3.44 adalah tampilan jika user puskesmas ingin melihat            |
|                |                                             |                                   |                           |                  | obat secara detail, disini user puskesmas tidak akan bisa mengubahnya,        |
|                |                                             |                                   |                           |                  | karena fungsi dari detail obat sendiri adalah melihat secara detail obat yang |
|                | telah tersedia                              |                                   |                           |                  |                                                                               |
|                |                                             |                                   |                           |                  |                                                                               |
| <b>APPOBAT</b> | 彊<br><b>BARKER</b> H.<br><b>El</b> Data Oba | Tambah Stok Obat<br>100<br>Stok   | Simpan Perubahan<br>Batal | Kernasar         | Search:<br>Options                                                            |
|                |                                             | Ohat Bebas                        | 18 <sup>3</sup><br>90     | Kansul           |                                                                               |
|                |                                             | Obat Bebas<br>objet terbatas      | $-10$                     | Tablet<br>tablet |                                                                               |
|                | Showing 1 to 3 of 3 entries                 |                                   |                           |                  | Next<br>Previous                                                              |
|                |                                             |                                   |                           |                  |                                                                               |

<span id="page-50-1"></span>Gambar 3. 45 Tampilan pengajuan stok

Pada gambar 3.45 Berikut adalah tampilan user puskesmas jika ingin melakukan pengajuan stok obat. Dalam hal ini berbeda dari fitur pengajuan obat karena hal ini hanya mengajukan stok atau jumlah obat yang telah tersedia di data obat user puskesmas, misal dalam data obat tertulis obat antangin dengan jumlah stok obat sebanyak 50 butir, ketika user ingin mengajukan stok obat ke admin gudang sebanyak 50 butir, maka jika disetujui oleh admin gudang, jumlah stok obat yang ada di user puskesmas akan bertambah menjadi 100 butir.

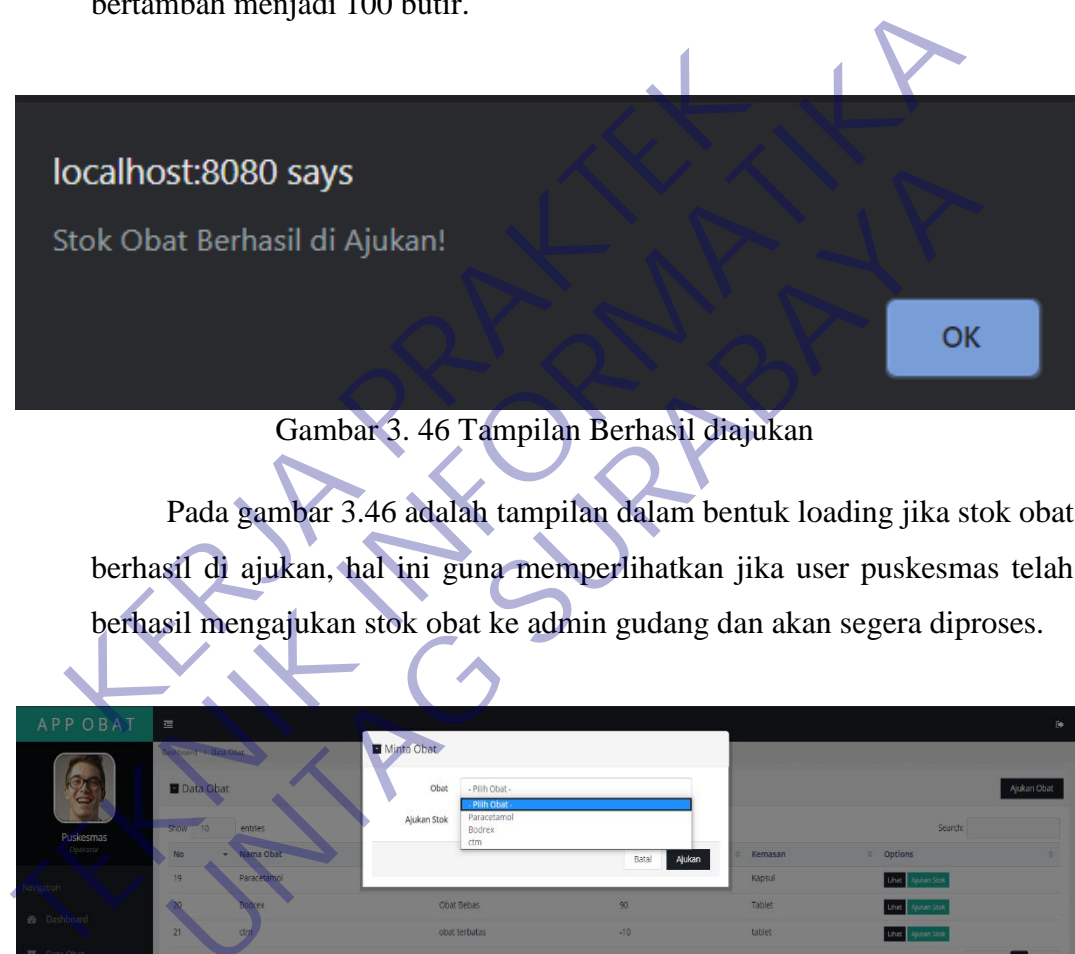

Gambar 3. 46 Tampilan Berhasil diajukan

<span id="page-51-1"></span><span id="page-51-0"></span>Pada gambar 3.46 adalah tampilan dalam bentuk loading jika stok obat berhasil di ajukan, hal ini guna memperlihatkan jika user puskesmas telah berhasil mengajukan stok obat ke admin gudang dan akan segera diproses.

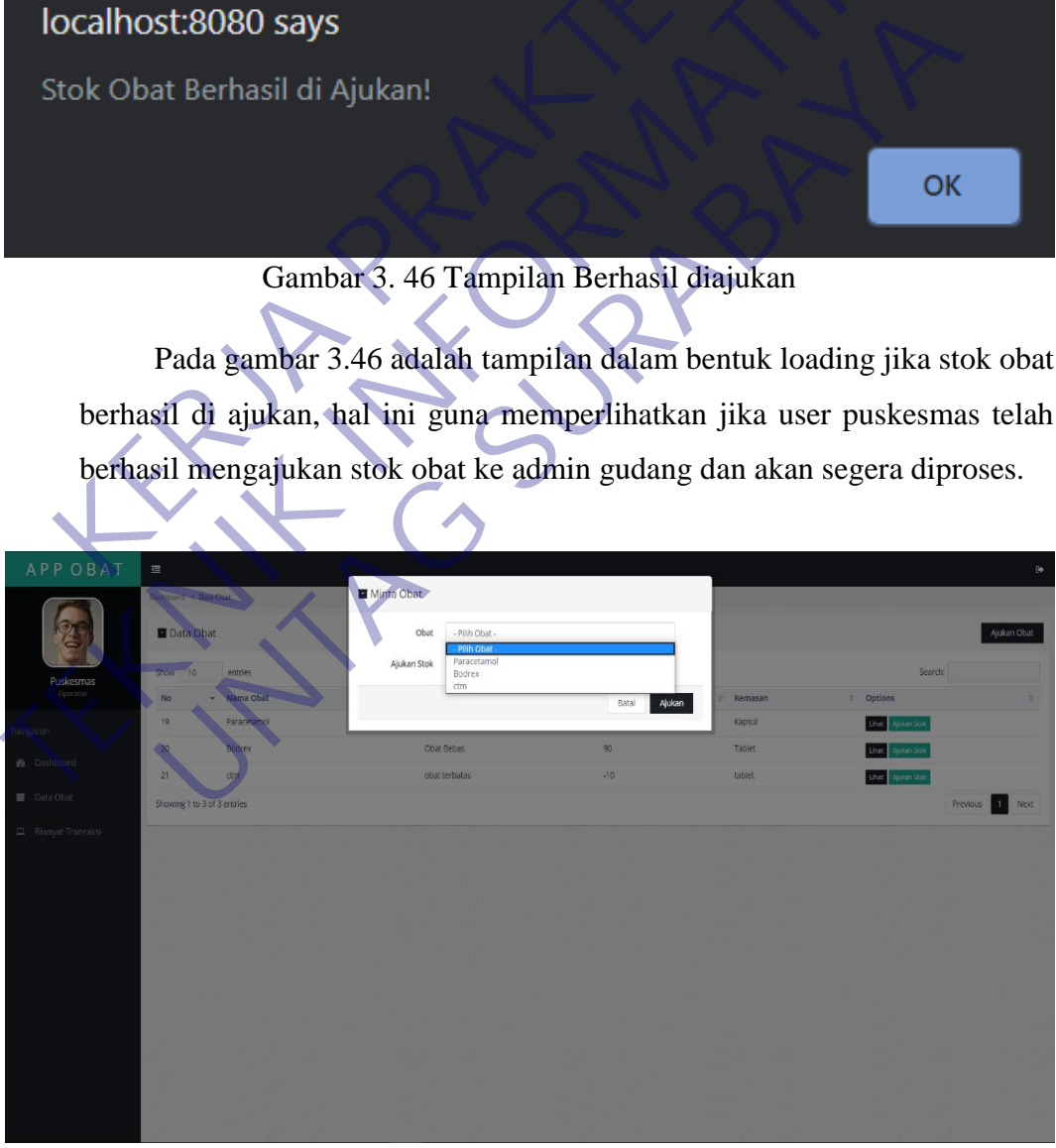

Gambar 3. 47 Tampilan Pengajuan obat

Pada gambar 3.47 adalah tampilan dari proses pengajuan obat dari user puskesmas ke admin gudang. Dalam kolom obat saya menggunakan fitur drop down menu yang telah terintegrasi dengan database. Jadi ketika menu obat di klik akan muncul drop down menu list yang telah ada (menyesuaikan) dalam data obat yang telah dimiliki oleh user puskesmas. Dan dalam menu ajukan stok, user akan menginputkan secara manual berapa jumlah yang diinginkan oleh user puskesmas, jika selesai maka user akan mengklik ajukan, dan jika batal user akan mengklik batal.

<span id="page-52-0"></span>

Gambar 3. 48 Tampilan jika obat telah ada

Pada gambar 3.48 pop up ini akan muncul dalam bentuk loading ketika pihak user puskesmas ingin mengajukan obat baru (bukan menambah stok obat), karena nama obat telah terdaftar dalam stok obat, maka cara lain yaitu menambah stok obat, bukan mengajukan obat baru. Hal ini terjadi dalam bentuk error, karena data telah ada. **Calhost:8080 says**<br>
Nama Obat yang anda minta sudah ada, silahkan min<br>
bat yang sudah ada!<br> **KERJA PRAKTEKAR PRAKTER PRAKTERAK PRAKTERAK USER PRAKATANG PRAKTERA PRAKTERA PRAKTERA PRAKTERA PRAKTERA PRAKTERA PRAKTERA PRAKTE** dan jika batal user akan mengkilk batal.<br> **TERNIK INTERNATIKA**<br> **TERNIK INTERNATIKA**<br> **TERNIK INTERNATIKA**<br> **TERNIK INTERNATIKA**<br> **TERNIK INTERNATIKA**<br> **TERNIK INTERNATIKA**<br> **TERNIK INTERNATIKA**<br> **TERNIK INTERNATIKAL INTER UNTAG SURABAYA**<br>
Initia sudah ada, silahkan minta ajukan stok<br>
Ing sudah ada!<br> **Cambar 3.48 Tampilan jika obat telah ada**<br>
Pada gambar 3.48 pop up ini akan muncul dalam bentuk loading<br>
user puskesmas ingin mengajukan obat

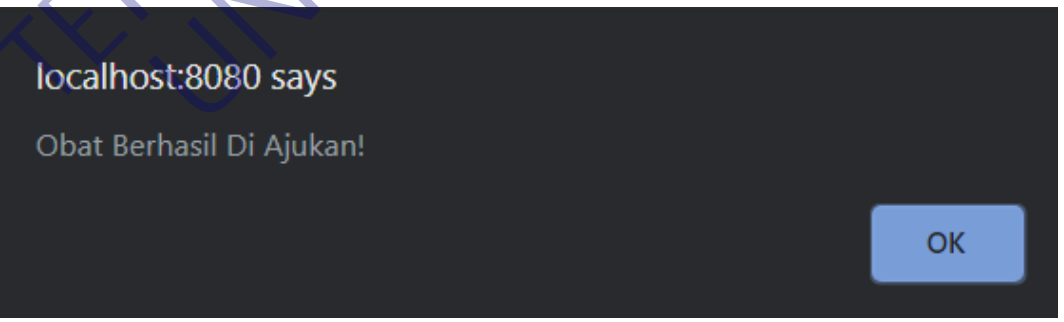

Gambar 3. 49 Tampilan obat berhasil diajukan

<span id="page-52-1"></span>Pada gambar 3.49 pop up ini akan muncul dalam bentuk loading ketika user puskesmas mengajukan obat baru dan berhasil diajukan. Hal ini terjadi

ketika user berhasil mengajukan data obat baru (belum ada di dalam data obat user puskesmas) ke admin gudang guna untuk di proses oleh admin gudang.

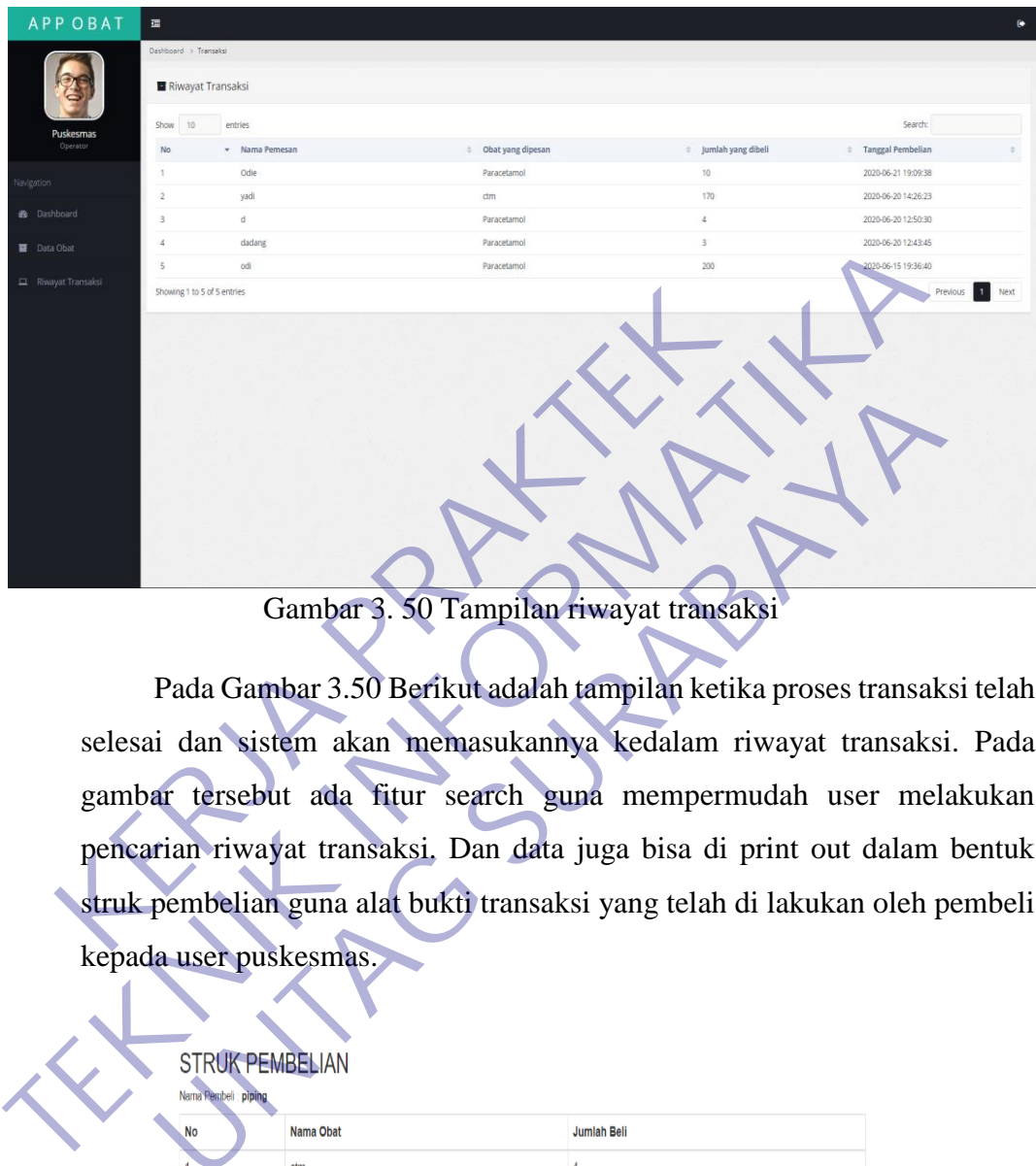

Gambar 3. 50 Tampilan riwayat transaksi

<span id="page-53-0"></span>Pada Gambar 3.50 Berikut adalah tampilan ketika proses transaksi telah selesai dan sistem akan memasukannya kedalam riwayat transaksi. Pada gambar tersebut ada fitur search guna mempermudah user melakukan pencarian riwayat transaksi. Dan data juga bisa di print out dalam bentuk struk pembelian guna alat bukti transaksi yang telah di lakukan oleh pembeli kepada user puskesmas. Gambar 3. 50 Tampilan riwayat transaksi<br>Pada Gambar 3.50 Berikut adalah tampilan ketika proses transaksi<br>u dan sistem akan memasukannya kedalam riwayat transaks<br>ar tersebut ada fitur search guna mempermudah user mel<br>tian r

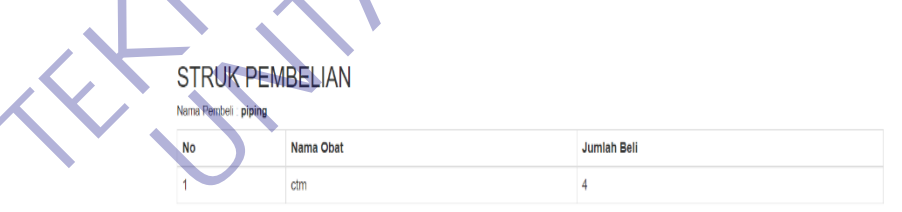

Gambar 3. 51 Tampilan print transaksi

<span id="page-53-1"></span>Pada Gambar 3.51 adalah tampilan struk pembelian yang akan di print dan dijadikan struk pembelian oleh admin puskesmas kepada pembeli. Hal ini sangat penting guna memperlihatkan data apa saja yang telah dibeli oleh pembeli secara rinci.

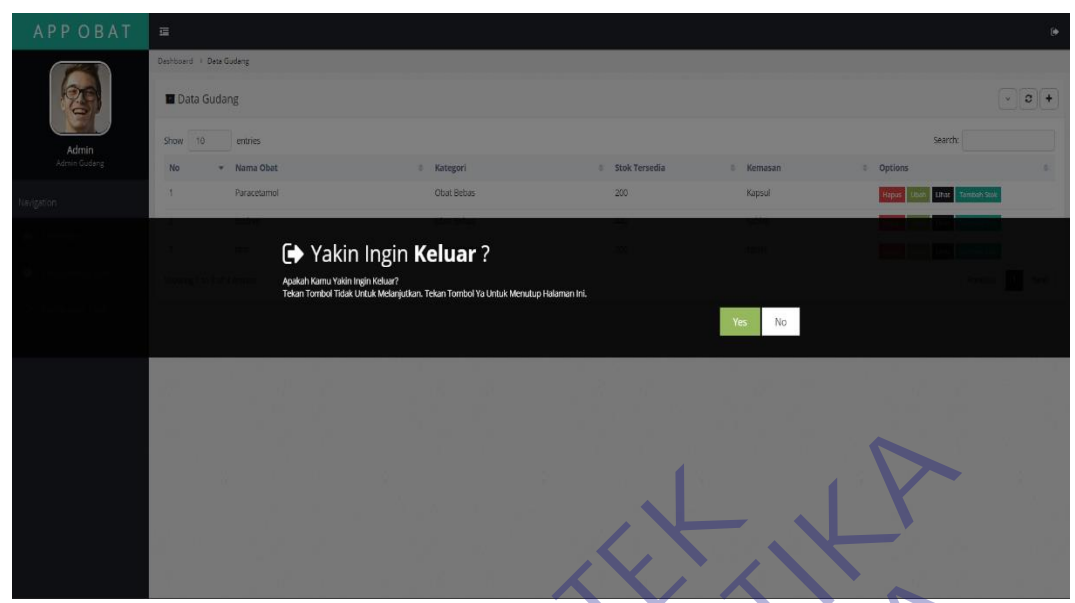

Gambar 3. 52 Tampilan jika ingin keluar

<span id="page-54-0"></span>Pada gambar 3.52 Jika user atau admin ingin keluar atau log out, maka tampilan akan seperti ini. Dan jika user atau admin ingin keluar maka admin atau user akan mengklik yes, tetapi jika tidak maka akan mengklik no untuk kembai. Jika admin atau user puskeskmas keluar maka akan diarahkan ke tampilan login awal seperti semula. Gambar 3. 52 Tampilan jika ingin kelu<br>Pada gambar 3.52 Jika user atau admin ingin kelu<br>Pada gambar 3.52 Jika user atau admin ingin ke<br>tampilan akan seperti ini. Dan jika user atau admin in<br>atau user akan mengklik yes, teta

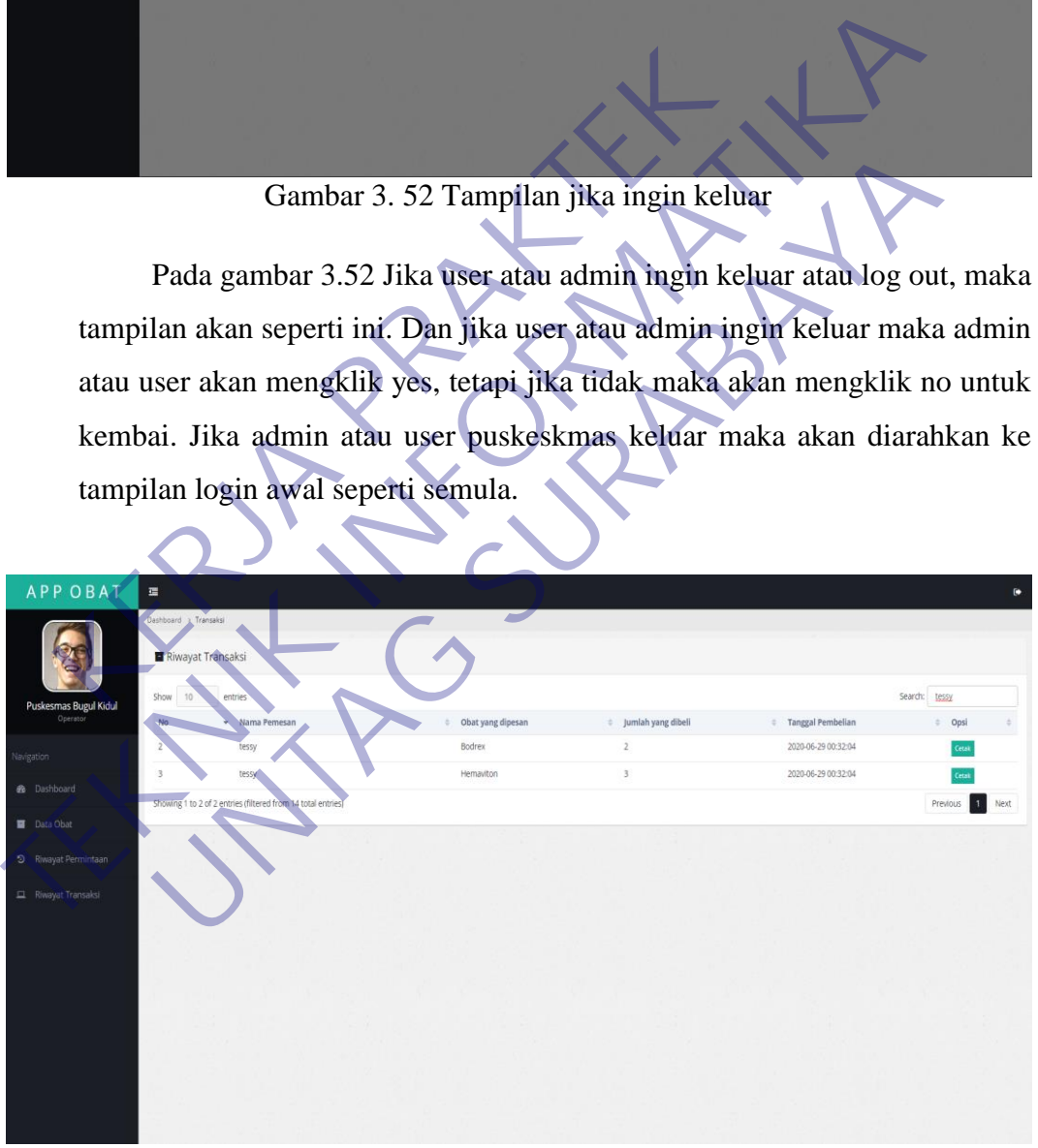

Gambar 3. 53 Fitur Search pada Riwayat transaksi

<span id="page-54-1"></span>pada gambar 3.53 Adanya fitur search akan memudahkan user untuk menemukan data transaksi yang akan dicari.

### <span id="page-55-0"></span>Fungsional

- a. Admin Gudang :
	- Melihat data pengajuan obat masuk
	- Memproses data pengajuan obat masuk
	- Menolak proses data pengajuan obat masuk
	- Menyetujui proses data pengajuan obat masuk
	- Menambah stok obat yang telah ada
	- Menambah data obat yang belum ada
	- Menghapus data obat yang sudah ada

### b. User puskesmas :

- Membuat transaksi
- Mengajukan data obat baru
- Menambah stok obat
- Menghapus data obat
- Melihat data obat

### Non-Fungsional

Kebutuhan Kinerja Aplikasi ini berjalan di web. • Menambah stok obat yang telah ad<br>• Menambah data obat yang belum a<br>• Menghapus data obat yang sudah a<br>• Membuat transaksi<br>• Mengajukan data obat baru<br>• Menghapus data obat<br>• Menghapus data obat<br>• Menghapus data obat<br>• Me

Dalam proses penggunaan aplikasi untuk membuka data gudang obat membutuhkan waktu yang tidak terlalu lama hanya tidak lebih dari 10 detik. • Menyetujui proses data pengajuan obat masuk<br>• Menambah stok obat yang telah ada<br>• Menambah data obat yang belum ada<br>• Menghapus data obat yang sudah ada<br>• Menghapus data obat yang sudah ada<br>• Menghapus data obat<br>• Mengha • Menghapus data obat yang sudah ada<br>
User puskesmas :<br>
• Membuat transaksi<br>
• Mengajukan data obat<br>
• Mengahapus data obat<br>
• Melihat data obat<br>
• Melihat data obat<br>
• Melihat data obat<br>
• Melihat data obat<br>
• Melihat dat

### b. Kebutuhan Keamanan

Aplikasi ini memiliki sistem keamanan yang dibangun semaksimal mungkin agar orang yang tidak bisa mengakses sistem informasi yang bukan haknya untuk mengakses sistem tersebut. menggunakan MD5 untuk kemanan password.

### c. Kebutuhan Perlindungan Keamanan

Aplikasi ini hanya bisa diedit oleh orang yang memiliki aplikasi tersendiri yang dapat mengubahnya. Staff hanya dapat melihat apa yang sudah tertera pada Aplikasi tersebut.

- d. Atribut Kualitas Perangkat Lunak Dalam pertimbangan:
	- 1. Adaptability

Penggunaan sistem ini harusnya sangat mudah karena dijalankan lewat web yang biasanya kebanyakan orang bisa mengakses web tersebut. Sistem ini harus berjalan 24 jam per hari dalam satu minggu tanpa berhenti,karena aplikasi ini akan diakses oleh pengguna pada waktu yang berbeda-beda.

2. Correctness

Sistem ini harus menampilkan data yang real dan menjamin bahwa data yang ditampilkan benar apa adanya.

3. Reliability

Sistem ini dibangun dengan kehandalan yang semaksimal mungkin, sehingga pengguna bisa menggunakan sistem ini bisa maksimal pada saat dibutuhkan. Kehandalan sistem ini juga bergantung pada beberapa hal eksternal yaitu kehandalan pada jaringan akses internet dan perangkat keras yang digunakan. 2. Correctness<br>
Sistem ini harus menampilk<br>
menjamin bahwa data yang ditampilk<br>
3. Reliability<br>
Sistem ini dibangun deng<br>
semaksimal mungkin, sehingg<br>
menggunakan sistem ini bisa<br>
dibutuhkan. Kehandalan sistem ini<br>
beberap Examplikan data yang remenjamin bahwa data yang ditampilkan data yang remenjamin bahwa data yang ditampilkan behar apa ada 3.<br>
Reliability<br>
Sistem ini dibangun dengan kehandalan semaksimal mungkin, sehingga pengguna menggu menjamin bahwa data yang ditampilkan benar apa ad<br>
Sistem ini dibangun dengan kehandalan<br>
semaksimal mungkin, sehingga pengguna<br>
menggunakan sistem ini bisa maksimal pad<br>
dibutuhkan Kehandalan sistem ini juga bergantun<br>
be

4. Maintainability

Perawatan yang dilakukan seharusnya tidak terlalu intent karena pada saat membuat sistem ini telah dilakukan troubleshoot secara berkala sehingga pada saat digunakan maintain tidak terlalu parah.

5. Usability

Sistem ini sudah melalui uji berkala sehingga bisa dijamin sistem ini berguna bagi pengguna untuk membuat APPOBAT yang dibutuhkan.

Behavioral

- Aplikasi menampilkan halaman dashboard APPOBAT
- Aplikasi menampilkan data APPOBAT

### **BAB 4**

## **KESIMPULAN\_DAN\_SARAN**

### <span id="page-57-1"></span><span id="page-57-0"></span>**4.1 Kesimpulan**

Ketika kami melakukan kerja praktek selama 1 bulan di Dinas Kesehatan Kota Pasuruan, kami dapat menarik kesimpulan yang dituangkan dalam beberapa poin berikut:

- Mahasiswa dapat lebih banyak dan lebih cepat belajar ketika terjun langsung ke dalam dunia kerja dan ketika menghadapi beberapa masalah nyata yang dibutuhkan di dunia kerja.
- Dengan melakukan kerja praktek di Dinas Kesehatan Kota Pasuruan, kami telah mendapatkan pengalaman kerja yang nantinya akan menjadi bekal di dunia kerja yang sesungguhnya.

### <span id="page-57-2"></span>**4.2 Saran**

Berikut kami akan menyampaikan beberapa saran kepada Instansi Pemerintah maupun kepada kami sendiri selaku Praktikan Kerja Praktek agar dapat berguna membangun kemajuan pada perusahaan maupun terhadap mahasiswa itu sendiri. Mahasiswa dapat lebih banyak dan lebih cepat belajar<br>
ke dalam dunia kerja dan ketika menghadapi beberaj<br>
dibutuhkan di dunia kerja<br>
Dengan melakukan kerja praktek di Dinas Kesehatai<br>
telah mendapatkan pengalaman kerja yan poin berikut:<br>
• Mahasiswa dapat lebih banyak dan lebih cepat belajar ketika terjun lar<br>
• dalam dunia kerja dan ketika menghadapi beberapa masalah nyat<br>
• Dengan melakukan kerja praktek di Dinas Kesehatan Kota Pasuruan<br>
• dan dana acija dan kenta menganang ecocapa masalan nyamban di dunia kerja.<br>
Inkan di dunia kerja praktek di Dinas Kesehatan Kota Pasuruan mendapatkan pengalaman kerja yang nantinya akan menjadi b<br>
kerja yang sesungguhnya.<br>

### **Bagi Instansi Pemerintah**:

Terus meningkatkan kualitas dalam melakukan pelatihan kepada para PKL, sehingga para PKL dapat menyerap pengetahuan dan pengalaman yang mana tidak diajarkan melalui bangku perkuliahan.

### **Bagi Mahasiswa**:

- Mahasiswa PKL yang akan terjun ke lapangan diharapkan telah memiliki bekal materi tentang apa yang akan dipraktekkan
- Mampu menggunakan keterampilan, teori dan pengalaman yang telah diajarkan di bangku perkuliahan sebaik-baiknya saat berada di lapangan.
- Selama kerja praktek mahasiswa PKL hendaknya melaksanakan pekerjaan dengan ikhlas, disiplin dan giat untuk mencapai hasil yang optimal.

### **Bagi Perguruan Tinggi :**

Adapun beberapa manfaat bagi perguruan tinggi dari program kegiatan Kerja Praktek adalah :

- Sebagai sarana pengenalan dan pembelajaran bagi mahasiswa sebelum lulus dan terjun di dunia kerja.
- Meningkatkan kemampuan pengajar dalam memberikan materi kuliah yang dapat diimplementasikan dalam dunia kerja.
- Sarana mengenalkan kualitas mahasiswa dari Universitas 17Agustus 1945

kepada pihak perusahaan. Sarana mengenalkan kualitas mahasiswa dari Universitas 17Agustus<br>
kepada pihak perusahaan.<br> **TEKNIK ANDISER SEPARA PERANGERANA PERANGERANA PERANGERANA PERANGERANA PERANGERANA PERANGERANA PERANGERANA PERA<br>
PERANGERANA PERAN** UNTAG SURABAYA

### **DAFTAR PUSTAKA**

- <span id="page-59-0"></span>aksal. (2018, juli 15). *Download Sublime Text Gratis*. Retrieved from aksallite.blogspot: https://aksal-lite.blogspot.com/2018/07/download-sublimetext-gratis.html
- Andy. (2019, September 19). *Pengertian XAMPP Lengkap dengan Fungsi dan Cara Instalasi*. Retrieved from qwords: https://qwords.com/blog/pengertian-xampp/
- arifwicaksanaa. (2016, April 1). Retrieved from medium: https://medium.com/@arifwicaksanaa/pengertian-use-case-a7e576e1b6bf
- *Belajar CSS: Pengertian, Peran, Fungsi, dan Macamnya*. (2019, Maret 21). Retrieved from dewaweb: https://www.dewaweb.com/blog/belajar-csspengertian-peran-fungsi-dan-macamnya/
- *DINAS KESEHATAN*. (n.d.). Retrieved from dinkes.pasuruankota: http://dinkes.pasuruankota.go.id/
- Exa, V. (2015, maret 10). *Definisi Dan Contoh Entity Relationship Diagram (ERD)*. Retrieved from vebryexap: http://vebryexap.com/definisi-dan-contohentity-relationship-diagram-erd.html https://qwords.com/blog/pengertian-xampp<br>wicaksanaa. (2016, April 1). Retrieved<br>https://medium.com/@arifwicaksanaa/pengertian-us<br>ajar CSS: Pengertian, Peran, Fungsi, dan Macamny<br>Retrieved from dewaweb: https://www.dewaweb<br> THE METRICAL COLOR (2017, April 10). Perference and the Metric Access 276576e1<br>
Hups://qwords.com/blog/pengertian-xampp/<br>
https://medium.com/@arifwicaksanaa/pengertian-use-ease-a7e576e1<br>
Belajar CSS: Pengertian, Peran, Fun S://medium.com/@arifwicaksanaa/pengertian-use-case-a7e576e<br>
S: Pengertian, Peran, Fungsi, dan Macamnya. (2019, Mar<br>
ieved from dewaweb: https://www.dewaweb.com/blog/bela<br>
gertian-peran-fungsi-dan-macamnya<br> *VESEHATAN.* (n.
- INFORMATIKALOGI. (2017, April 10). *Pengertian Flowchart Dan Jenis – Jenisnya*. Retrieved from informatikalogi: https://informatikalogi.com/pengertian-flowchart-dan-jenis-

jenisnya/#:~:text=Flowchart%20adalah%20adalah%20suatu%20bagan,pro ses%20lainnya%20dalam%20suatu%20program.

- magridira, V. (2018, Februari 1). *Apa yang dimaksud dengan Entity Relationship Diagram ?* Retrieved from dictio: https://www.dictio.id/t/apa-yangdimaksud-dengan-entity-relationship-diagram/15135
- MEDIA, P. (2017, Februari 28). *LightShot – Aplikasi Screen Capture*. Retrieved from projectmedia2017.wordpress: https://projectmedia2017.wordpress.com/2017/02/28/cara-screenshotcapture-di-komputer-pc-dan-laptop/
- MILAWATIHARTONO. (2016, Maret 31). *Pengertian, Komponen dan Contoh Use Case Diagram*. Retrieved from milawatihartono.wordpress: https://milawatihartono.wordpress.com/2016/03/31/use-case-diagram/
- Muhardian, A. (2018, September 20). *Pemrograman Javascript: Langkah Awal Belajar Javascript*. Retrieved from petanikode: https://www.petanikode.com/javascript-dasar/
- Muharram, R. (2014, Mei 10). *Kelebihan dan Kekurangan Browser Google Chrome*. Retrieved from kuranglebihseperti.blogspot: http://kuranglebihseperti.blogspot.com/2014/05/kelebihan-dankekurangan-browser-google.html
- Niedringhaus, P. (2019, April 14). *Take Your VS Code Configuration Anywhere Easily with Settings Sync*. Retrieved from itnext: https://itnext.io/settingssync-with-vs-code-c3d4f126989
- pklbptik. (2016, Februari 12). *pengertian microsoft word dan fungsinya untuk pengguna*. Retrieved from blog.unnes: http://blog.unnes.ac.id/ayukwitantri/2016/02/12/pengertian-microsoftword-dan-fungsinya-untuk-pengguna/ http://kuranglebihseperti.blogspot.com/2014/05/kele<br>
kekurangan-browser-google.html<br>
dringhaus, P. (2019, April 14). *Take Your VS Code C.*<br> *Easily with Settings Sync.* Retrieved from itnext: h<br>
sync-with-vs-code-c3d4f126 Chrome. Ketrieved from Kuranglebinseperti.blom<br>http://kuranglebihseperti.blogspot.com/2014/05/kelebihan-dan-<br>kekurangan-browser-google.html<br>Niedringhaus, P. (2019, April 14). Take Your VS Code Configuration Any<br>Easily with UNTERTURIES And The Very VS Code Configuration And Consider the Visit of the Visit Surface Configuration And University of the Visit Surface Configuration Surface Configuration Surface Considers the University of Surface C
- ROMADHONI, F. (2019, November 14). *Pengertian PHP : Fungsi, Syntax, dan Alasan Menggunakan PHP*. Diambil kembali dari jagoanhosting: https://www.jagoanhosting.com/blog/pengertian-php/

*StarUML 3*. (n.d.). Retrieved from staruml: http://staruml.io/

Tkachenko, S. (2017, desember 22). *Snipping Tool now comes with integration of Paint 3D.* Retrieved from winaero: https://winaero.com/blog/snipping-toolintegration-paint-3d/

<span id="page-61-1"></span>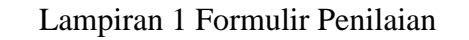

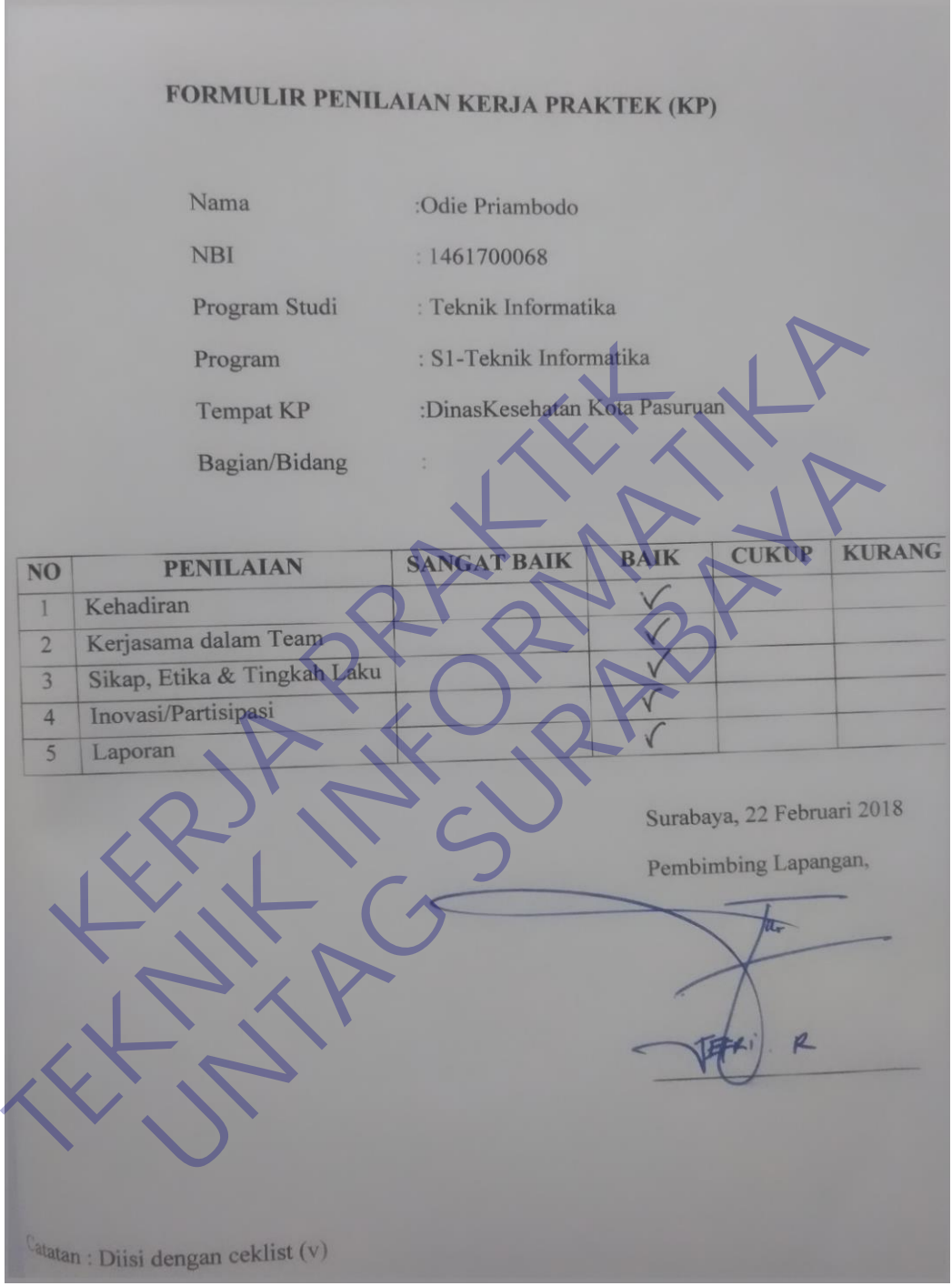

<span id="page-61-0"></span>Gambar 4. 1 Formulir Penilaian

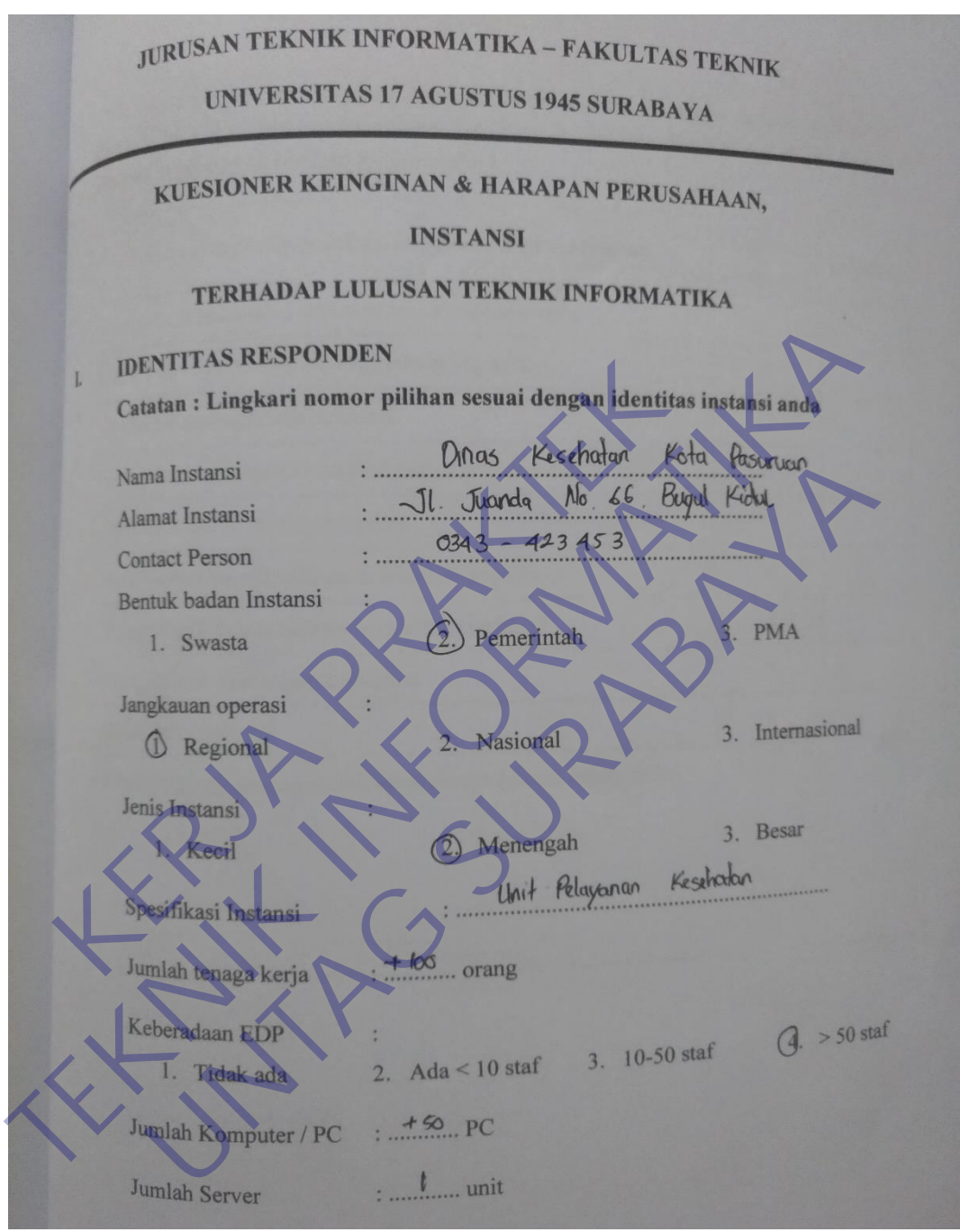

### <span id="page-62-1"></span>Lampiran 2 Identitas Responden

<span id="page-62-0"></span>Gambar 4. 2 Identitas Responden

<span id="page-63-1"></span>Lampiran 3 Surat Balasan

PEMERINTAH KOTA PASURUAN **DINAS KESEHATAN** Jalan Ir. H. Juanda No. 60 Pasuruan (67126) JawaTimur<br>Telepon. (0343) 423453 Email:dinkes@pasuruankota.go.id Pasuruan, 13 Januari 2020 Kepada Nomor Source 2020<br>
Strate Penting<br>
Lampiran 1 (statute Rental Penting<br>
Pentind Penting<br>
Pentind Penting<br>
Pentindak Kerja<br>
Menindak Lanjuti sama dan Qekan University 17 Agustus 2020<br>
Menindak Lanjuti sama dan Qekan Universi Empiran 1 (satu) berkas<br>
Perihal Penerimaan Penempatan Mahasiswa<br>
Praktik Kerja<br>
Menindaklanjuti sarat dan Dekan Universitas 17<br>
Menindaklanjuti sarat dan Dekan Universitas 17<br>
Menindaklanjuti sarat dan Dekan Universitas 1 Menindaklanjuti sumt dan Dekan University 17 Agustav 1945 Sur<br>
nomor 19/K/FT/Akd/17920 tanggal 8 January 2020 Permai Kerja Prakrik,<br>
dasarnya kami ndak berkeberatan untuk menerima perkinjaran 3 (tiga) Mah<br>
Universitas 17 A

<span id="page-63-0"></span>Gambar 4. 3 Surat Balasan

### <span id="page-64-1"></span>Lampiran 4 Quesioner

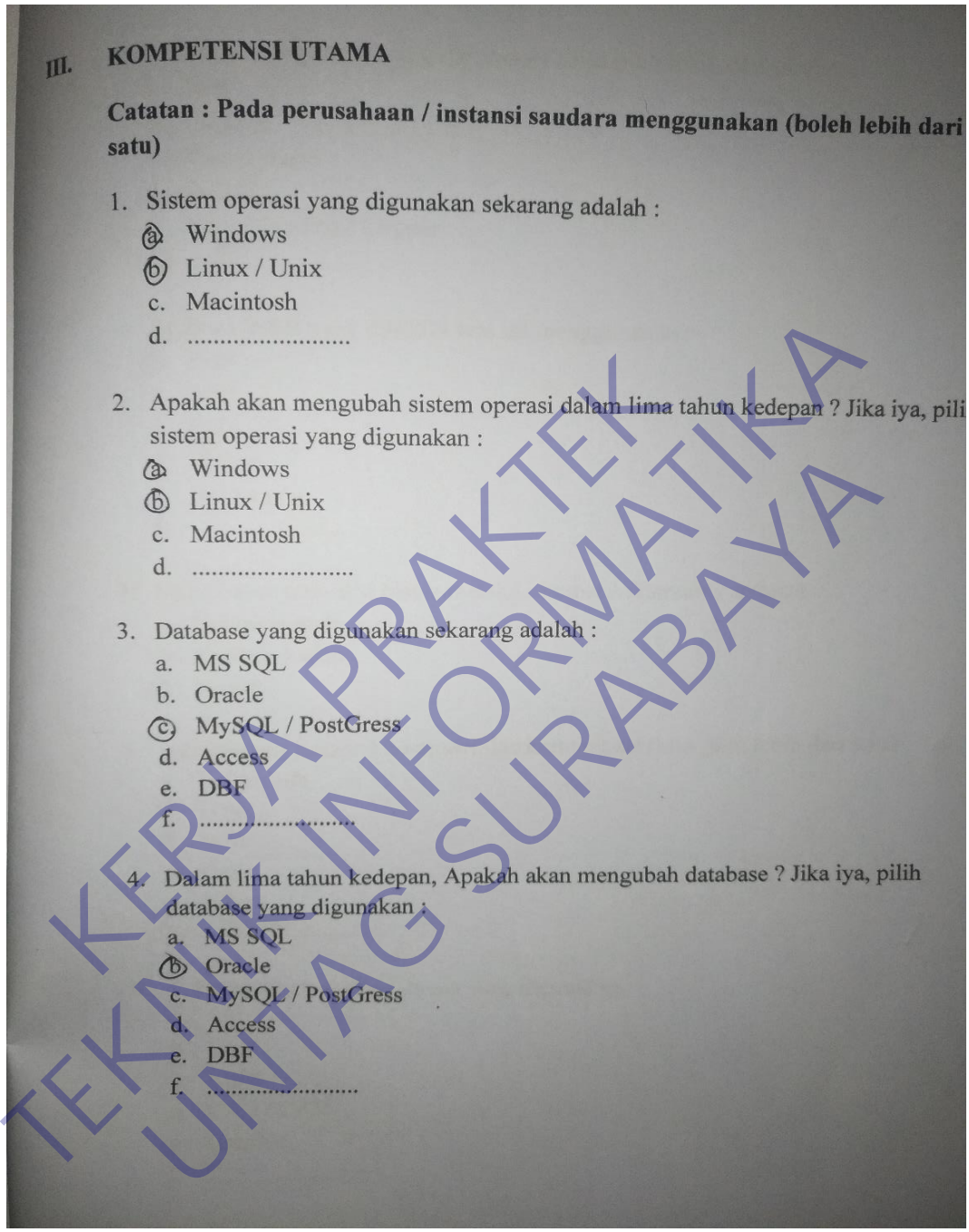

<span id="page-64-0"></span>Gambar 4. 4 Quesioner 1

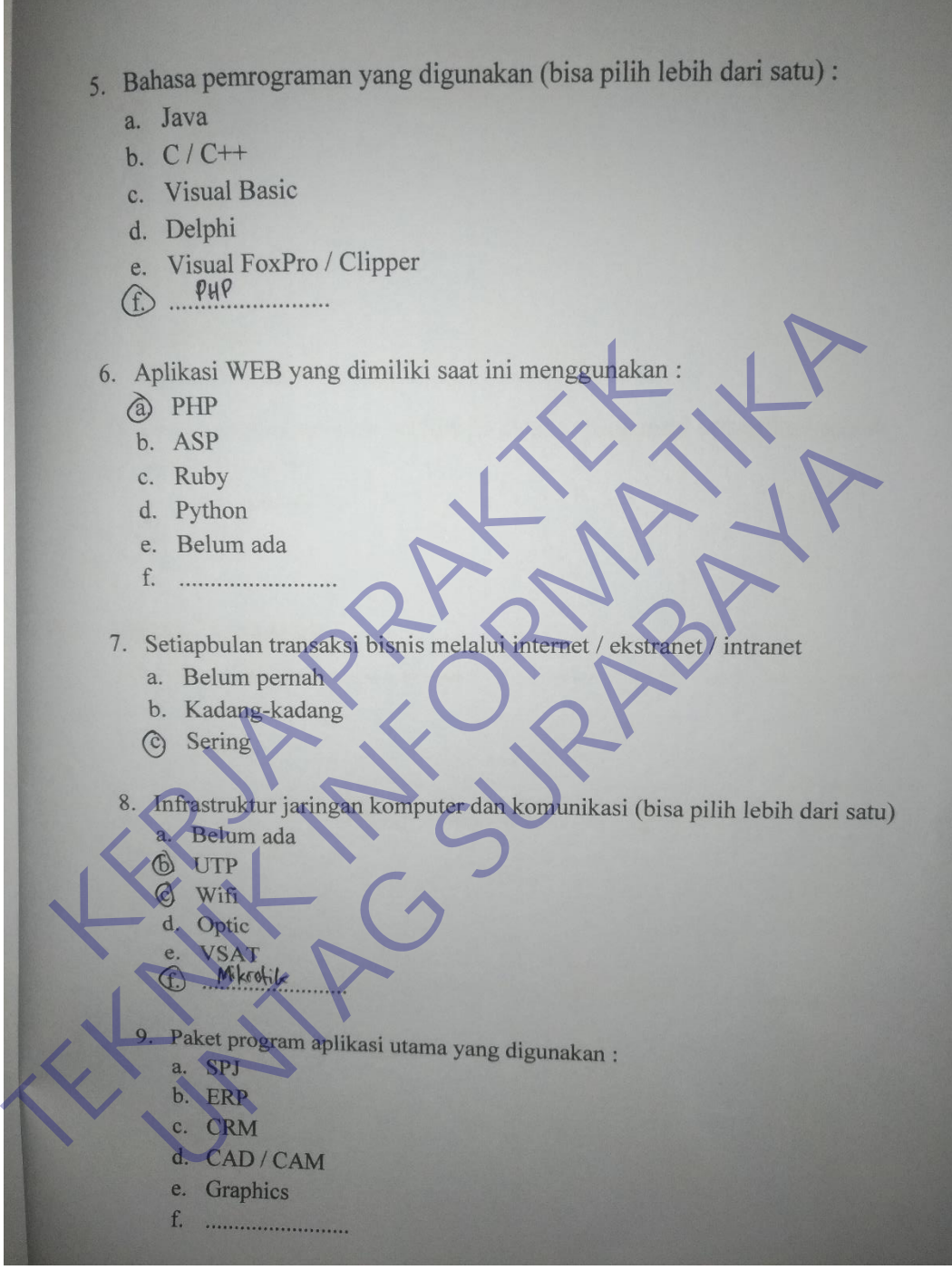

<span id="page-65-0"></span>Gambar 4. 5 Quesioner 2

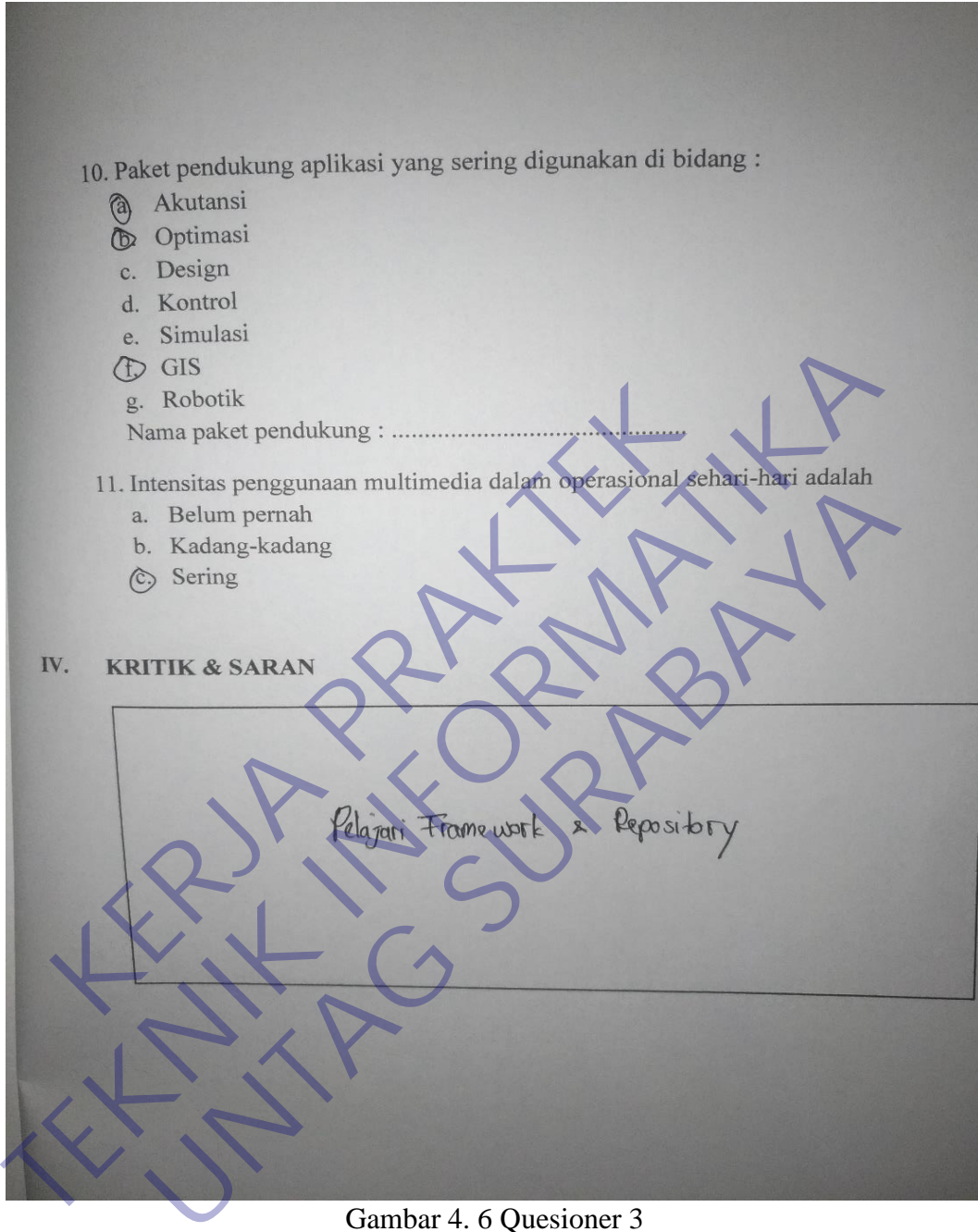

<span id="page-66-0"></span>Gambar 4. 6 Quesioner 3